## **О. Н. Романюк, О. В. Романюк, А. В. Денисюк**

# **ПРАКТИКУМ для самостійної роботи студентів з навчальної дисципліни «Бази даних»**

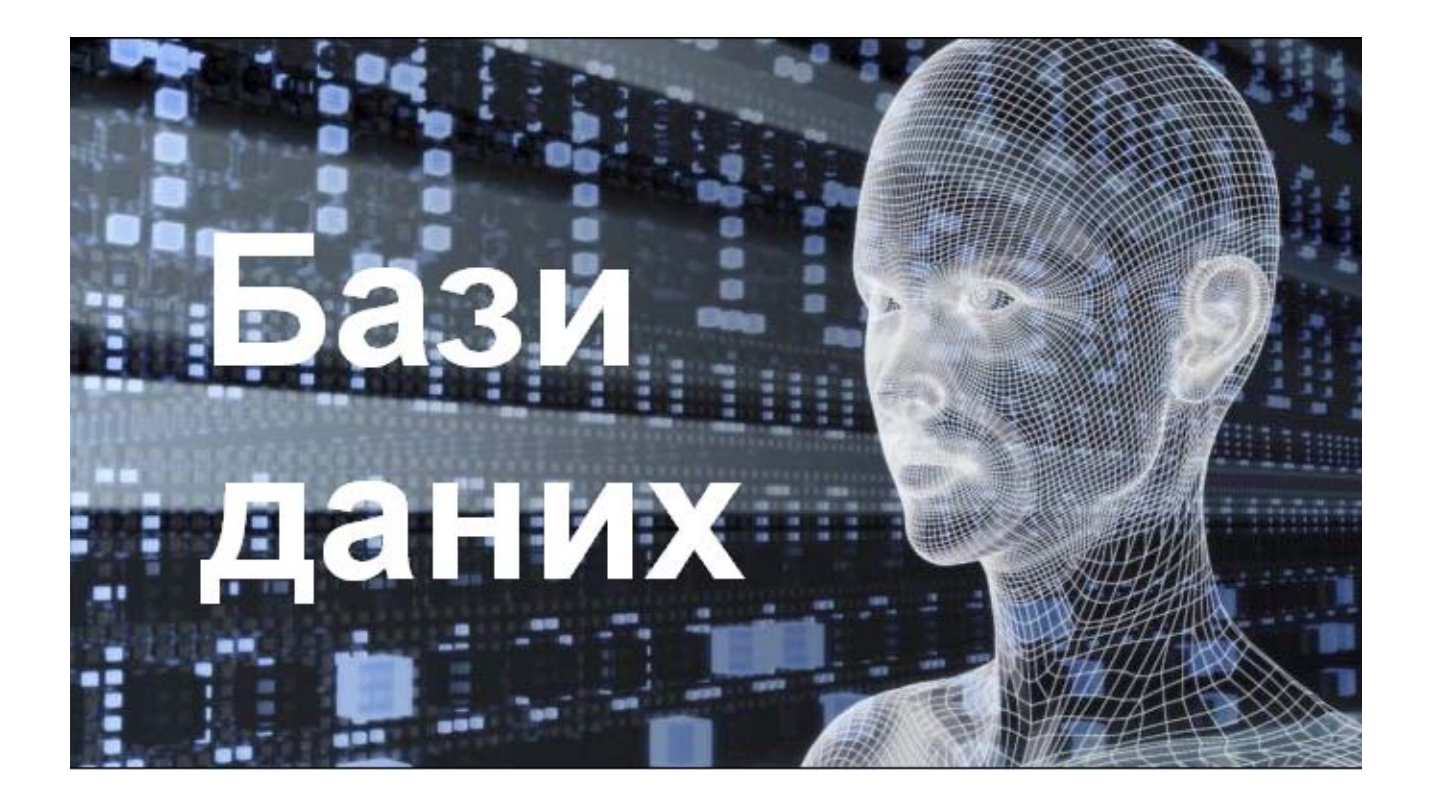

Міністерство освіти і науки України Вінницький національний технічний університет

## **ПРАКТИКУМ для самостійної роботи студентів з навчальної дисципліни «Бази даних»**

Вінниця ВНТУ 2022

УДК 004.65 Р 69

Рекомендовано до видання Вченою радою Вінницького національного технічного університету Міністерства освіти і науки України (протокол № 7 від 31.03.2022 р*.*.)

#### Рецензенти:

**С. В. Павлов**, доктор технічних наук, професор ВНТУ

**О. М. Васілевський**, доктор технічних наук, професор ВНТУ

**Т. І. Коробейнікова**, кандидат технічних наук, доцент НУ «Льві́вська політе́ хніка»

#### **Романюк, О. Н.**

Р69 Практикум для самостійної роботи студентів з навчальної дисципліни «Бази даних» : електронний практикум комбінованого (локального та мережного) використання. [Електронний ресурс] / О. Н. Романюк, О. В. Романюк, А. В. Денисюк – Вінниця : ВНТУ,  $2022 - 85$  c.

Практикум рекомендується для самостійної роботи студентів з навчальної дисциплін «Бази даних» студентами, які навчаються за бакалаврською програмою зі спеціальності 121 – Інформаційні технології.

Практикум з дисципліни «Бази даних» розроблено на основі багаторічного досвіду викладання авторами дисципліни «Бази даних».

У практикуму наведено приклади розв'язання різних типів задач, які найбільш поширені в даній галузі.

Використання запропонованих навчально-методичних матеріалів сприятиме актуалізації процесу підготовки, індивідуалізації та диференціації освітнього процесу, запровадженню особистісного підходу в навчальній діяльності.

УДК 004.65

## **ЗМІСТ**

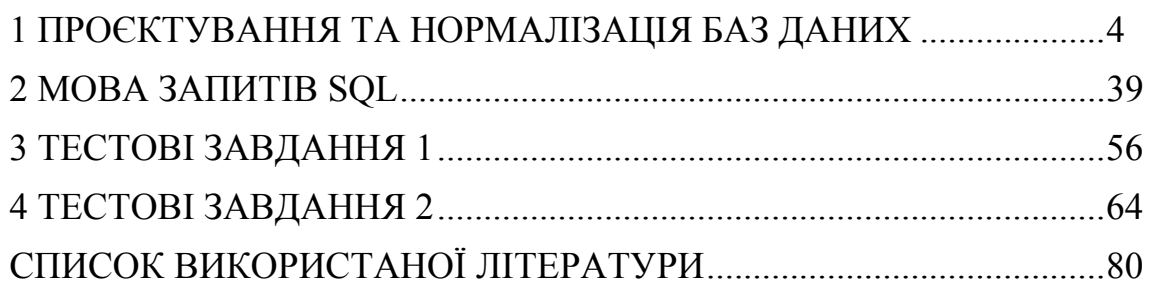

## **1 ПРОЄКТУВАННЯ ТА НОРМАЛІЗАЦІЯ БАЗ ДАНИХ**

#### **1.1 Навести архітектуру системи клієнт-сервер**

За технологією клієнт-сервер припускається, що, крім зберігання БД, центральний комп'ютер (сервер БД) має забезпечувати виконання основного обсягу обробки даних. При технології клієнт-сервер запит на виконання операції з даними (наприклад, звичайний вибір), який видає клієнт, змушує сервер виконувати пошук і вилучення даних. Отримані дані, але не файли, транспортуються по мережі від сервера до клієнта.

Архітектура клієнт-сервер (рис. 1.1), для якої призначені серверні СКБД, є, деякою мірою, поверненням до колишньої «мейнфреймової» моделі, заснованої на централізації збереження й обробки даних на одному виділеному комп'ютері, де функціонує спеціальна прикладна програма або сервіс, що називається сервером БД.

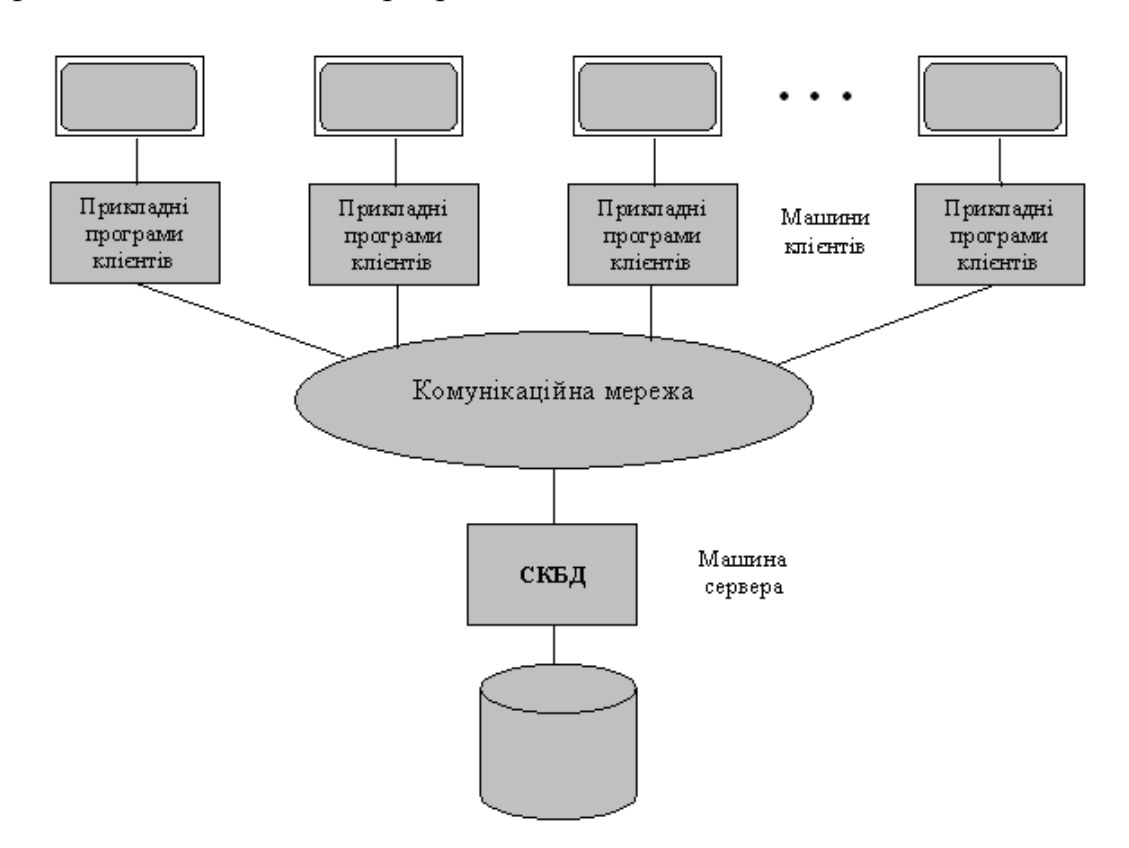

Рисунок 1.1 – Архітектура системи клієнт-сервер

Сервер БД відповідає за роботу з файлами БД, підтримку цілісності посилань, резервне копіювання, забезпечення авторизованого доступу до даних, протоколювання операцій і, звичайно, за виконання запитів користувача на вибір й модифікацію даних і метаданих (визначення інших об'єктів системи). Клієнтські прикладні програми, що є джерелами цих запитів, функціонують на персональних комп'ютерах у мережі. Можна відзначити, що при використанні серверних СКБД виконання запитів виробляється самим сервером, тому клієнтські прикладні програми одержують від сервера тільки результати самого запиту і не вимагають передачі всього індексу чи всієї таблиці, що істотно знижує мережний трафік при обробці запитів.

### **1.2 Навести приклад ієрархічної структури даних: директор, заступник, керівники відділів, співробітники**

На рис. 1.2 наведено приклад ієрархічної структури даних. Структура містить корінь і вузли.

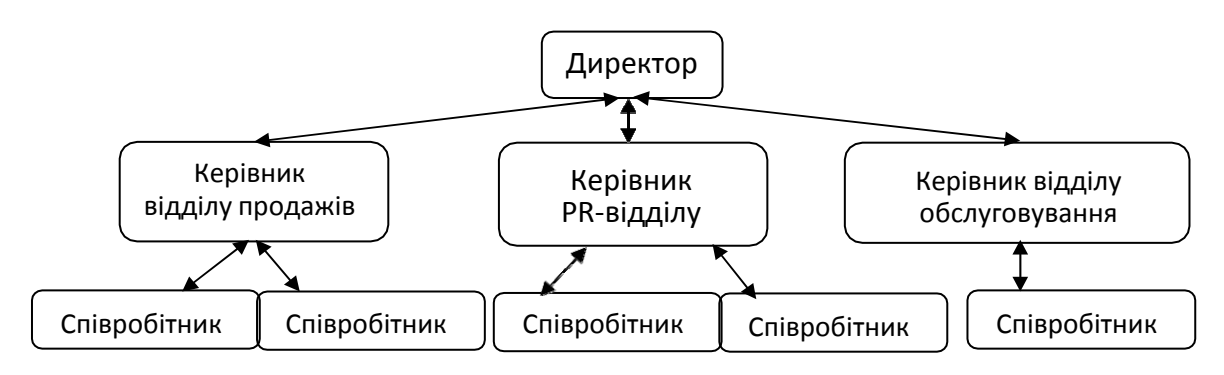

Рисунок 1.2 – Ієрархічна структура даних

#### **1.3 Навести вимоги до банків даних**

До основних вимог відносять:

 Адекватність інформації про стан предметної галузі. Інформація має повно та точно відображати об'єкти, їх властивості і відношення між ними.

 Надійність функціонування – одна з найважливіших вимог, які висуваються до будь-якої системи.

 Швидкодія і продуктивність*.* Ці дві близькі одна до одної вимоги відображають часові потреби користувачів. Перша з них визначається часом відповіді (реакції) системи на запит, який відраховується з моменту введення запиту до моменту початку видачі знайдених даних. Друга визначається кількістю запитів, які відпрацьовуються в одиницю часу.

 Простота і зручність використання*.* Ця вимога висувається до банку даних з боку всіх без винятку категорій користувачів, особливо кінцевих.

 Масовість використання*.* Сучасна інформаційна система має забезпечувати колективний доступ користувачів, при якому вони можуть одночасно і незалежно звертатися до баз даних для одержання необхідних даних.

 Захист інформації. Система має забезпечувати захист збережених у ній даних і програм як від випадкових спотворень і знищення, так і від навмисних, несанкціонованих дій користувачів.

 Можливість розширення. Архітектура системи має допускати розширення її можливостей шляхом модифікації або заміни існуючих програмних модулів, додаванням нових компонентів, а також шляхом реорганізації інформаційних масивів.

#### **1.4 Навести приклад простої асоціації**

В простій асоціації типу 1 (рис. 1.3) екземпляр елемента даних, від якого направлено зв'язок, ідентифікує один і лише один екземпляр елемента даних, до якого направлено зв'язок. Ця ідентифікація є унікальною й визначає функціональну залежність.

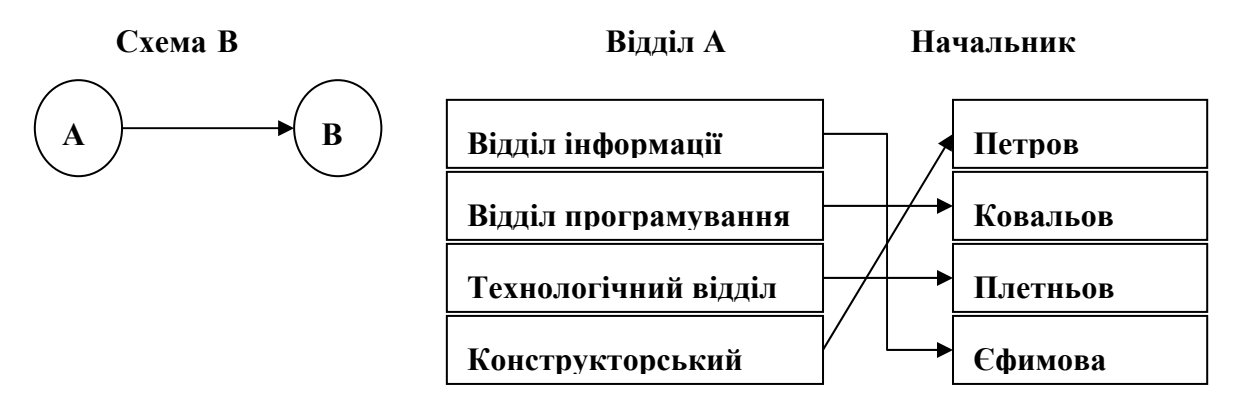

Рисунок 1.3 – Приклад простої асоціації типу 1

## **Навести приклад умовної асоціації типу С**

В умовній асоціації типу С (рис. 1.4) для даного екземпляра елемента даних, від якого спрямований зв'язок, може не існувати відповідного екземпляра елемента даних, до якого спрямований зв'язок. Якщо він існує, то стосується єдиного екземпляра елемента даних. Наприклад, ПІБ РОБІТНИКА і ДАТА ЗВІЛЬНЕННЯ.

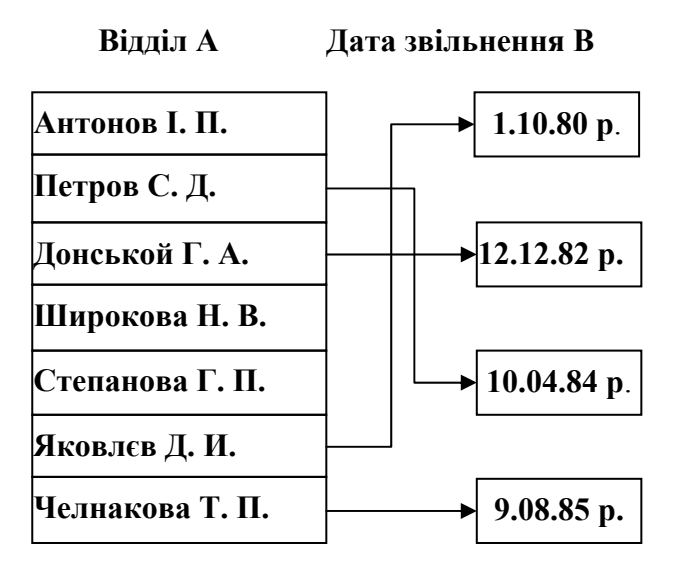

Рисунок 1.4 – Приклад умовної асоціації типу С

#### **1.6 Навести приклад складної асоціації**

У складній асоціації типу М (рис. 1.5) екземпляр елемента даних, від якого направлено зв'язок, ідентифікує деяке число екземплярів елементів даних, до яких направлено зв'язок. Ідентифікація є багатозначною залежністю і не обов'язково унікальною.

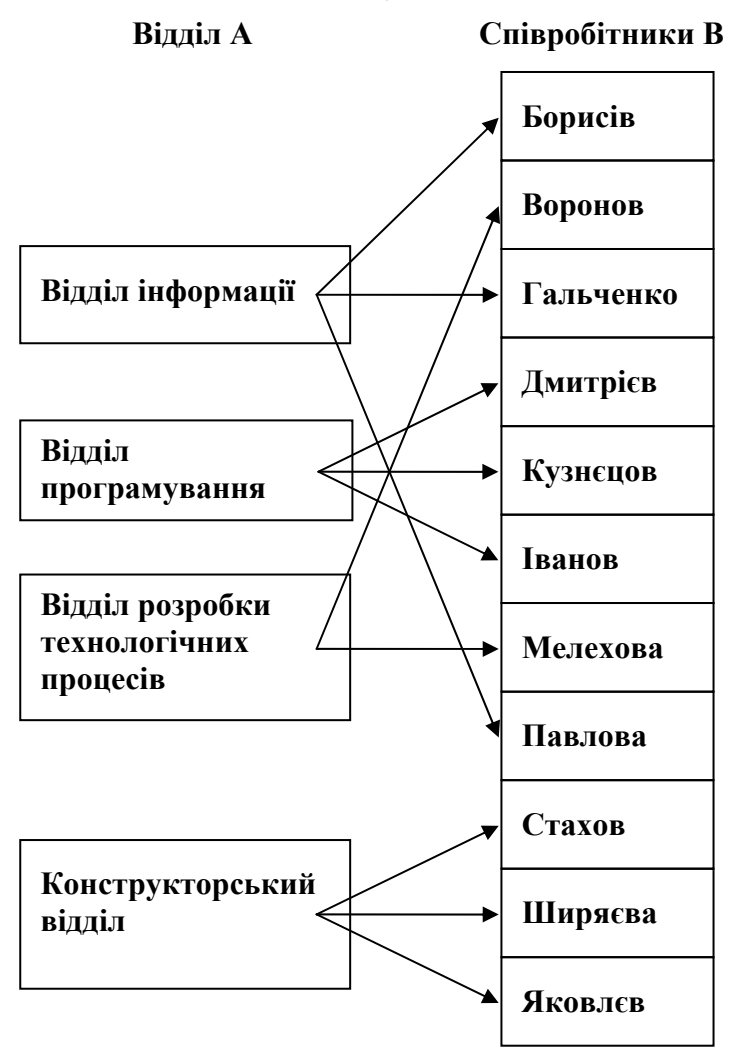

Рисунок 1.5 – Приклад складної асоціації типу М

#### **1.7 Знайти декартовий добуток відношень** *R* **і** *F* **.**

$$
R = \begin{bmatrix} xa \\ ya \\ za \end{bmatrix}, \qquad F = \begin{bmatrix} 1 \ a 1 \\ 2 \ b 1 \end{bmatrix}
$$

Дія декартового добутку –  $R \times F$ . Тут R і F можуть мати різні схеми. Ступінь відношення *R F* дорівнює сумі ступенів відносин *R* і *F* . Ступінь відношення *R F* дорівнює добутку ступенів відношення *R* і *F* . Нижче наведено приклад декартової операції.

$$
R \times F = \begin{bmatrix} x & a & 1 & a & 1 \\ x & a & 2 & b & 1 \\ y & a & 1 & a & 1 \\ y & a & 2 & b & 1 \\ z & a & 1 & a & 1 \\ z & a & 2 & b & 1 \end{bmatrix}
$$

### **1.8 Виконати операцію проєкції над відношенням СТУДЕНТ-УСПІШНІСТЬ.**

#### Таблиця 1.1 – СТУДЕНТ-УСПІШНІСТЬ

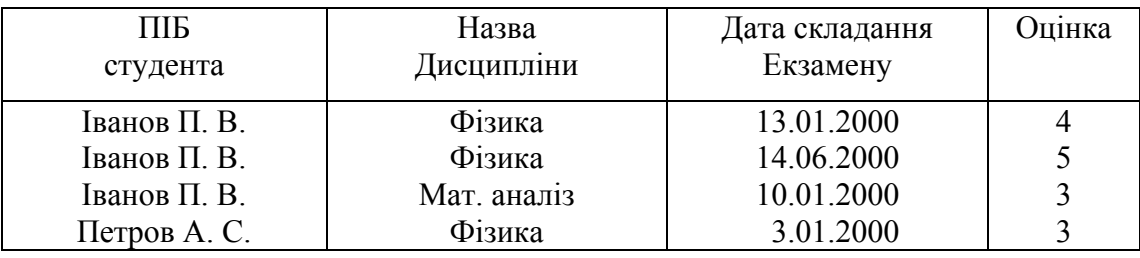

Операція проєкції полягає у виділенні необхідних стовпців (доменів) з відношення.

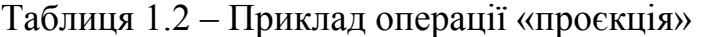

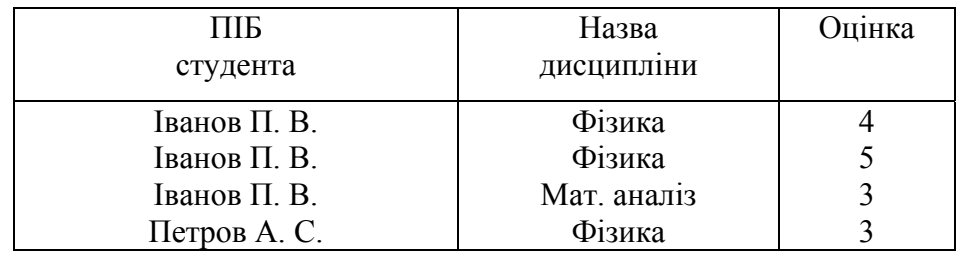

## **1.9 Складіть з використання операції вибірки список співробітників, у яких табельний номер перевищує 80**

 $\sigma_{\text{ClockNumber}}$  > 80 (Librarians).

Тут вихідним є відношення *Librarians*, а предикатом – вираз *ClockNumber>80*. Операція вибірки визначає нове відношення, що містить тільки ті кортежі відношення *Librarians*, де значення атрибута *ClockNumber* перевищує *80* (табл. 1.3). Більш складні предикати можуть бути створені за допомогою логічних операторів *AND*, *OR* і *NOT*.

| Code           | Clock<br>Number | FamilyName | Name   | Patronymic | Pasport<br>Code | Post            |
|----------------|-----------------|------------|--------|------------|-----------------|-----------------|
|                | 187             | Іноземцева | Іванна | Модестівна | 9               | Ст. бібліотекар |
| $\overline{4}$ | 83              | Мальцева   | Діана  | Петрівна   | 12              | Бібліотекар     |
| 6              | 100             | Ставка     | Лілія  | Іванівна   |                 | Бібліотекар     |

Таблиця 1.3 – Приклад операції «вибірки»

## **1.10 Задано відношення** *R* **і** *S* **. Графічно зобразіть їх різницю**

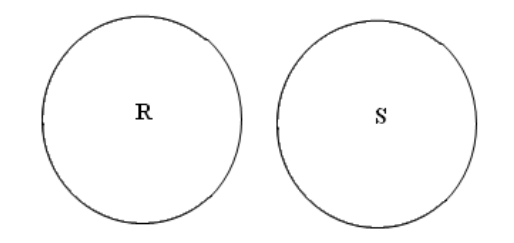

На рис. 1.6 показана графічна ілюстрація операції віднімання відношень

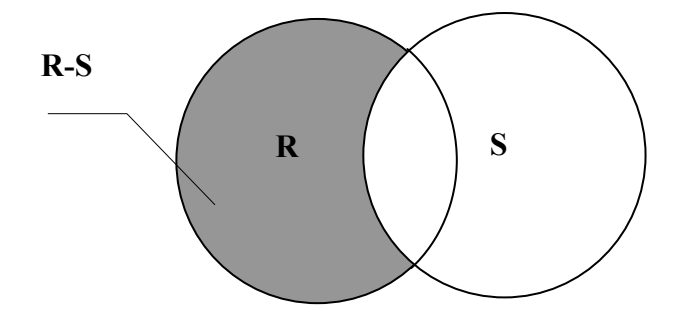

Рисунок 1.6 – Графічна ілюстрація операції віднімання відношень

## **1.11 Знайти відношення ВІДОМІСТЬ як декартовий добуток відношень СТУДЕНТИ та ЕКЗАМЕНИ**

Таблиця 1.4 – СТУДЕНТИ Таблиця 1.5 – ЕКЗАМЕНИ

Студенти

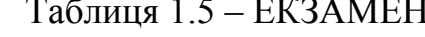

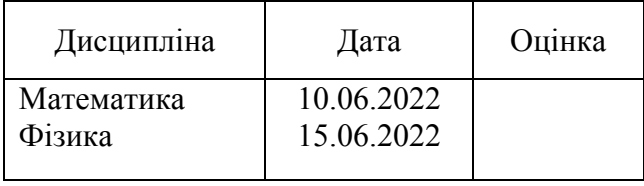

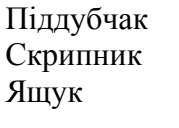

Гаврилюк

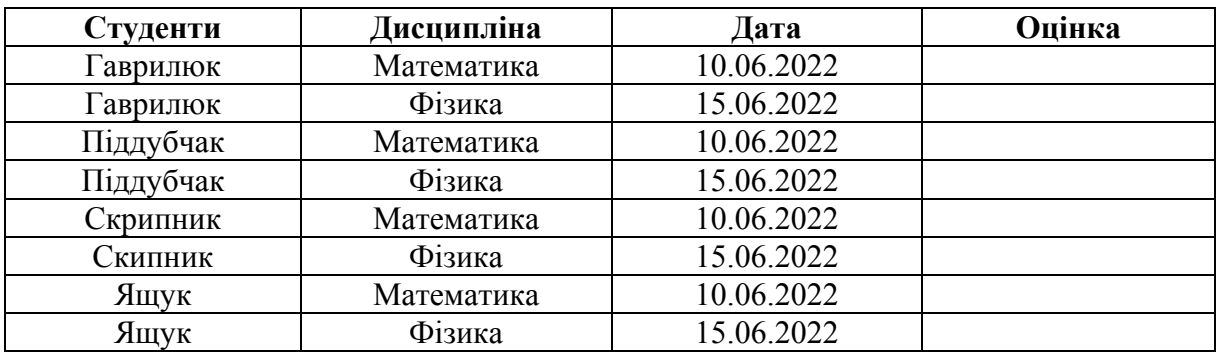

#### Таблиця 1.6 – ВІДОМІСТЬ

## **1.12 Знайти відношення** *R=R1:R2*

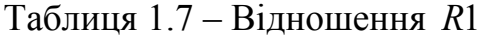

| Прізвище | Предмет | Оцінка |
|----------|---------|--------|
| Литовко  | Хімія   |        |
| Литовко  | Фізика  |        |
| Петров   | Хімія   |        |
| Петров   | Фізика  |        |
| Сидоров  | Хімія   | 5      |
| Сидоров  | Фізика  |        |

Таблиця 1.8 – Відношення *R*2

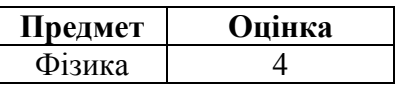

Відношення-ділене R1 має містити як підмножину множину атрибутів відношення дільника. Частка  $R = R1: R2$  містить тільки ті атрибути діленого, яких немає в дільнику. У відношення частки внесені ті кортежі, декартовий добуток, яких із відношення-дільника міститься у відношенні діленого.

Таблиця  $1.9 - \text{Bi}$ дношення  $R = R1$ :  $R2$ 

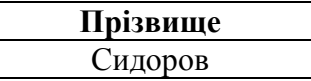

## **1.13 Виконати селекцію відношення згідно з ознакою ( вік>20)**

| ПІБ студента | Вік |
|--------------|-----|
| Гаврилюк     | 21  |
| Піддубчак    | 20  |
| Скрипник     | 23  |
| Ящук         | 1 Q |

Таблиця 1.10 – Відношення

В результаті отримаємо відношення як в табл. 1.11.

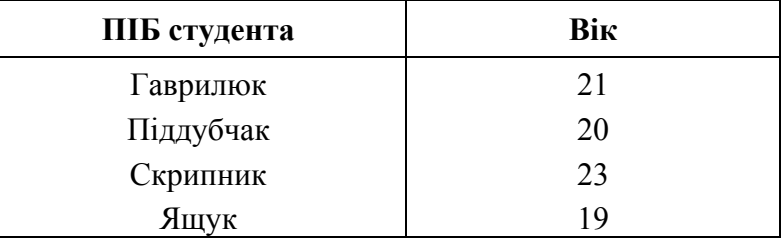

Таблиця 1.11 – Відношення після селекції

## **1.14 Виконаємо операцію ділення над відношеннями, які подані, відповідно, таблицями 1.12 і 1.13**

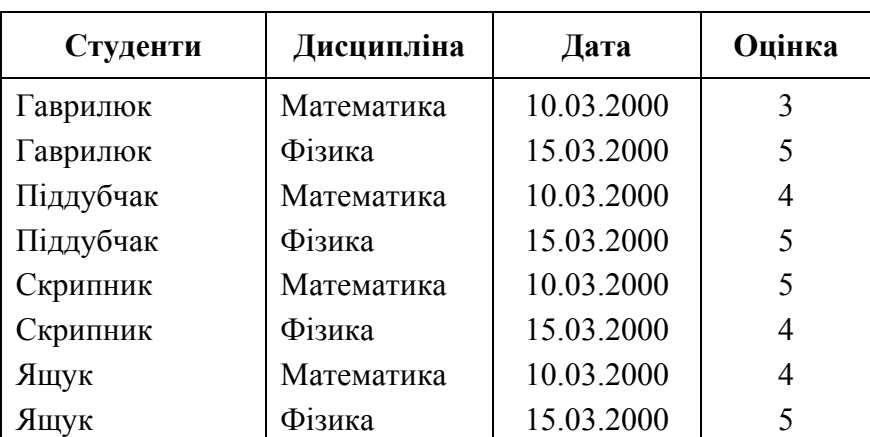

Таблиця 1.12 – Екзаменаційна відомість

Таблиця 1.13 – Відношення-дільник

| Дисципліна | Оцінка |
|------------|--------|
| Математика |        |
| Фізика     |        |

У результаті отримуємо частку (табл. 1.14).

Таблиця 1.14 – Відношення-частка

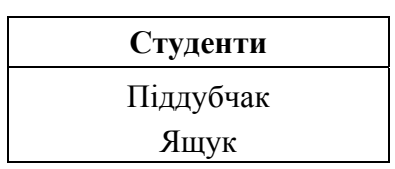

## **1.15 Виконати проєкцію відношення**

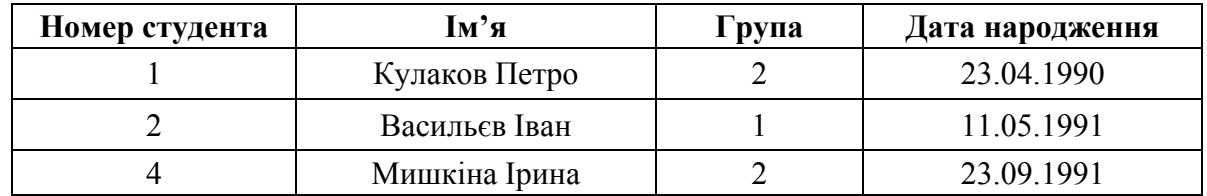

Таблиця 1.15 – Відношення

Результатом проєкції є відношення, що містить всі кортежі після видалення з них деяких атрибутів. В цьому випадку кортежі-результати називаються *підкортежами*.

Виберемо з таблиці лише імена та дати народження: Отримаємо відношення

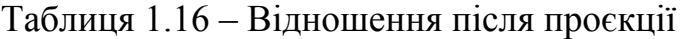

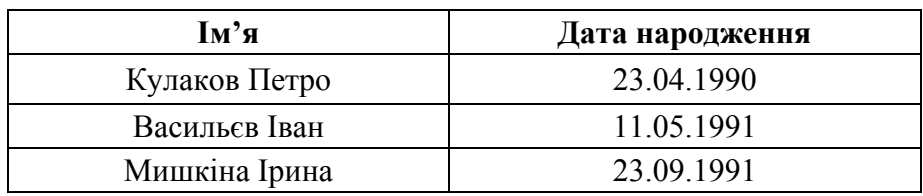

#### **1.16 Виконати ділення відношень R1 на R2**

Результатом ділення двох відношень (бінарного і унарного) є відношення  $R1$ 

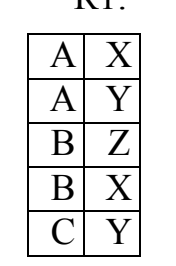

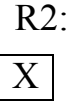

Y

Відношення, що містить всі значення атрибута першого бінарного відношення, які відповідають всім значенням унарного відношення.

У результаті отримаємо відношення

## R: A

## **1.17 Нехай дано таке відношення Students. Привести його до першої нормальної форми (1НФ)**

| StudentID | <b>Name</b>                 |
|-----------|-----------------------------|
|           | Козаков Петро Володимирович |
|           | Васильєв Іван Аркадійович   |
|           | Шишкіна Дарина Сергіївна    |

Таблиця 1.17 – Відношення Students

Відношення знаходиться в 1НФ тоді і тільки тоді, коли всі використовувані домени містять тільки скалярні значення, тобто значення всіх полів відношення мають бути неподільні.

Поле **Name** містить одночасно прізвище, ім'я та по батькові. Це поле можна розділити на три, тоді отримаємо відношення в 1НФ:

Таблиця 1.18 – Відношення Students в 1НФ

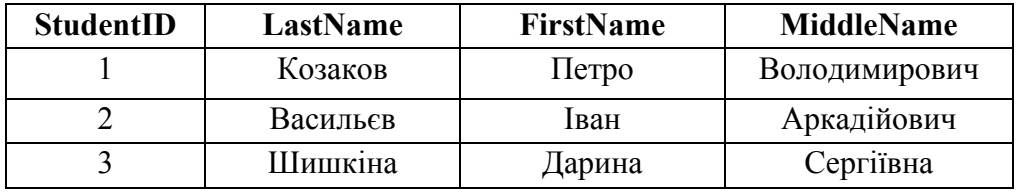

Потрібно мати на увазі, що значення полів мають бути **логічно** неподільними, тому що прізвище складається з окремих букв, але такий поділ не матиме сенсу для відношення *Students*.

## **1.18 Привести відношення (Таблиця 1.19) до другої нормальної форми (2НФ)**

Відношення знаходиться в 2НФ тоді і тільки тоді, коли воно знаходиться в 1НФ і кожен неключовий атрибут повністю залежить від первинного ключа.

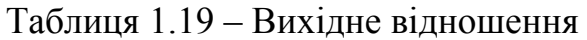

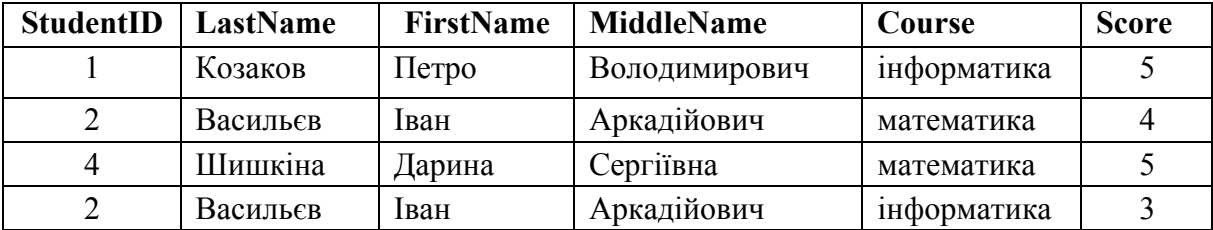

Первинним ключем тут буде {**StudentID**, **Course**}, тоді проаналізуємо ФЗ цього відношення, де детермінантою є первинний ключ, а в правій частині – неключовий атрибут. Розгляньмо таку ФЗ

#### **{StudentID, Course} → {LastName}**

Очевидно, що вона є привідною, тому що прізвище залежить тільки від **StudentID**, а значить існує ФЗ: {**StudentID** } → {**LastName**}.

Отже, дане відношення не знаходиться у 2НФ. Виконаємо декомпозицію вихідного відношення на такі два.

| StudentID | LastName | FirstName | <b>MiddleName</b> |
|-----------|----------|-----------|-------------------|
|           | Козаков  | Петро     | Володимирович     |
|           | Васильєв | Іван      | Аркадійович       |
|           | Шишкіна  | Јарина    | Сергіївна         |

Таблиця 1.20 – Відношення Students

| StudentID | Course      | <b>Score</b> |
|-----------|-------------|--------------|
|           | Інформатика |              |
|           | Математика  |              |
|           | Математика  |              |
|           | Інформатика |              |

Таблиця 1.21 – Відношення Scores

## **1.19 Привести відношення (таблиця 1.22) до третьої нормальної форми (3НФ)**

Таблиця 1.22 – Відношення Students

| <b>StudentID</b> | LastName | <b>FirstName</b> | <b>MiddleName</b> | GroupID | <b>Supervisor</b> |
|------------------|----------|------------------|-------------------|---------|-------------------|
|                  | Козаков  | 1 letpo          | Володимирович     |         | Царьов С. М.      |
|                  | Васильєв | Іван             | Аркадійович       |         | Пестов Д. Н.      |
|                  | Шишкіна  | Дарина           | Сергіївна         |         | Царьов С. М.      |

Відношення знаходиться в 3НФ тоді і тільки тоді, коли воно знаходиться у 2НФ і кожен неключовий атрибут не є транзитивно залежним від первинного ключа (це означає, що у відношенні відсутні будьякі взаємні залежності). Оскільки існують ФЗ: **StudentID** → **GroupID** і **GroupID**  $\rightarrow$  **Supervisor**, то атрибут **Supervisor** транзитивно залежить від первинного ключа **StudentID**. Відтак відношення не перебуває у 3НФ. Наведемо ставлення до 3НФ.

| <b>StudentID</b> | LastName | FirstName | <b>MiddleName</b>    | GroupID |
|------------------|----------|-----------|----------------------|---------|
|                  | Козаков  | Петро     | <b>Володимирович</b> |         |
|                  | Васильєв | Іван      | Аркадійович          |         |
|                  | Шишкіна  | Царина    | Сергіївна            |         |

Таблиця 1.23 – Відношення Students

#### Таблиця 1.24 –Відношення Scores

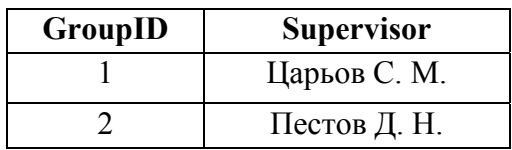

Третя нормальна форма дозволяє виправити ті аномалії, які були не виправлені під час переходу від 1НФ до 2НФ через транзитивні функціональні залежності.

#### **1.20 Привести до третьої нормальної форми відношення**

| <b>Ідентифікатор</b><br>курсу | Рік  | Лектор              | Телефон         |
|-------------------------------|------|---------------------|-----------------|
|                               | 2020 | Корін Г. А.         | $111 - 11 - 11$ |
|                               | 2019 | Кавун А. Х.         | 222-22-22       |
|                               | 2020 | Кавун А. Х.         | 222-22-22       |
|                               |      | 2019   Ревіна А. Б. | 333-33-33       |

Таблиця 1.25 – Вихідне відношення

У ньому є дві базові функціональні залежності:

## **Ідентифікатор курсу, Рік→Викладач Викладач→Телефон.**

Через те, що **Телефон** лише транзитивно залежить від ключа, мають місце аномалії вставки.

Щоб позбутися транзитивних залежностей, виконаємо декомпозицію за останньою в кожному ланцюжку ФЗ залежністю; повторюватимемо таку операцію, поки всі ланцюжки залежностей не стануть довжиною 1.

В даному прикладі це єдиний ланцюжок ФЗ:

## **Ідентифікатор курсу, Рік→Викладач→Телефон**

Виконавши декомпозицию за **Викладач→Телефон**, отримаємо

| <b>Ідентифікатор</b><br>курсу | Рік  | Викладач       | Телефон         |
|-------------------------------|------|----------------|-----------------|
|                               | 2020 | Корін Г. А.    | $111 - 11 - 11$ |
|                               | 2019 | Кавун А. Х.    | 222-22-22       |
|                               | 2020 | Кавун А. Х.    | 222-22-22       |
|                               | 2019 | Ревіна А. Б.   | 333-33-33       |
|                               | 2020 | Чепурний А. И. | 444-44-44       |

Таблиця 1.26 – Відношення Рік→Викладач→Телефон

Таблиця 1.27 –Відношення Викладач→Телефон

| Викладач       | Телефон         |
|----------------|-----------------|
| Корін Г. А.    | $111 - 11 - 11$ |
| Кавун А. Х.    | 222-22-22       |
| Ревіна А. Б.   | 333-33-33       |
| Чепурний А. И. | 444-44-44       |

Неважко помітити, що після приведення до 3НФ не залишається жодних «неявних» залежностей між атрибутами одного відношення. Завдяки цьому аномалії вставки, видалення та зміни більше не виявляються: незалежні один від одного безпосередньо неключові дані ніяк не впливають на можливості зберегти або оновити ту чи іншу інформацію.

## **1.21 Привести відношення до форми Бойса-Кодда**

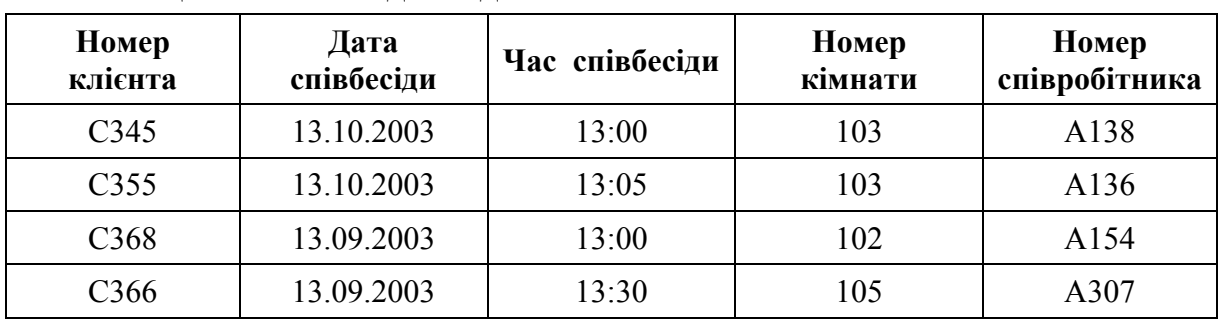

Таблиця 1.28 – Вихідне відношення

Відношення знаходиться в формі Бойса-Кодда (BCNF), якщо воно знаходиться в 3НФ і немає залежності атрибутів первинного ключа від неключових атрибутів.

Ситуація, коли відношення буде в 3NF, але не в BCNF, виникає за умови, що відношення має два (або більше) можливі ключі, які є

складовими та мають загальний атрибут. Зауважимо, що на практиці така ситуація зустрічається досить рідко, для всіх інших відносин 3NF та BCNF еквівалентні. В результаті приведення до форми Бойса-Кодда отримуємо дві таблиці:

| Номер<br>клієнта | Дата<br>співбесіди | Час співбесіди | Номер<br>співробітника |
|------------------|--------------------|----------------|------------------------|
| C <sub>345</sub> | 13.10.2003         | 13:00          | A138                   |
| C <sub>355</sub> | 13.10.2003         | 13:05          | A136                   |
| C368             | 13.09.2003         | 13:00          | A154                   |

Таблиця 1.29 – Відношення 1

Таблиця 1.30 – Відношення 2

| Дата<br>співбесіди | Номер<br>співробітника | Чac<br>співбесіди |
|--------------------|------------------------|-------------------|
| 13.10.2003         | A138                   | 13:00             |
| 13.10.2003         | A136                   | 13:05             |
| 13.09.2003         | A154                   | 13:00             |
| 13.09.2003         | A307                   | 13:30             |

## **1.22 Привести таблицю до нормальної форми Бойса Кодда**

| Проєкт                      | Напрямок    | Куратор      |
|-----------------------------|-------------|--------------|
|                             | Розробка    | Панов В.В.   |
|                             | Бухгалтерія | Чанов В. В.  |
| $\mathfrak{D}$              | Розробка    | Панов В.В.   |
| $\mathfrak{D}$              | Бухгалтерія | Петров П. П. |
| $\mathcal{D}_{\mathcal{A}}$ | Реалізація  | John Smith   |
| ζ                           | Розробка    | Андрів В. В. |

Таблиця 1.31 – Вихідне відношення

У даному випадку маємо організацію, яка реалізує множину різних проєктів. При цьому в кожному проєкті робота ведеться за декількома функціональними напрямками, у кожному з яких є куратор. Співробітник може бути куратором лише у тому напрямку, у якому він спеціалізується, тобто, якщо співробітник програміст, він не може бути куратором в проєкті, пов'язаному з бухгалтерією.

Припустимо, що потрібно зберігати інформацію про кураторів усіх проєктів у кожному напрямку.

У результаті реалізуємо таблицю, в якій первинний ключ є складовим «Проєкт + Напрямок», тому що в кожному проєкті є кілька напрямків роботи і тому, знаючи тільки проєкт, не можна визначити куратора напряму, так само як, знаючи лише напрямок, не можна визначити куратора. Потрібно знати і проект, і напрямок, щоб визначити куратора цього напрямку у цьому проєкті.

Таблиця знаходиться у третій нормальній формі, тому що є первинний ключ, а неключовий стовпець залежить від усього ключа, а не від якоїсь його частини.

Але в даному випадку таблиця не знаходиться в нормальній формі Бойса-Кодда. Справа у тому, що, знаючи куратора, можна чітко визначити куратором якого напрямку він є, іншими словами, частина складового ключа, тобто, «Напрям», залежить від неключового атрибута «Куратор».

Щоб привести цю таблицю до нормальної форми Бойса-Кодда, потрібно виконати декомпозицію цього відношення, тобто. розбити цю таблицю на кілька таблиць.

| Ідентифікатор куратора | ПІБ          | Напрямок    |
|------------------------|--------------|-------------|
|                        | Панов В.В.   | Розробка    |
|                        | Чанов В. В.  | Бухгалтерія |
|                        | Петров П. П. | Бухгалтерія |
|                        | John Smith   | Реалізація  |
|                        | Андрів В. В. | Розробка    |

Таблиця 1.32 – Таблиця кураторів

Таблиця 1.33 –Таблиця зв'язків кураторів і проєктів

| Проскт | Ідентифікатор куратора |
|--------|------------------------|
|        |                        |
|        |                        |
|        |                        |
|        |                        |
|        |                        |
|        |                        |

Отже, у таблиці кураторів зберігається список кураторів та його спеціалізація, тобто напрямок, в якому він може бути куратором, а в таблиці зв'язку кураторів і проєктів відображається їх зв'язок.

#### **1.23 Привести відношення до четвертої нормальної форми**

| <b>Kypc</b> | Викладач     | Аудиторія |
|-------------|--------------|-----------|
| <b>SQL</b>  | Козак I. В.  | 101       |
| SQL         | Козак I. В.  | 203       |
| <b>SQL</b>  | Чабан Н. П.  | 305       |
| <b>SQL</b>  | Чабан Н. П.  | 407       |
| Python      | Марків В. П. | 502       |
| Python      | Марків В. П. | 305       |

Таблиця 1.34 – Вихідне відношення

Вимога четвертої нормальної форми (4NF) у тому, щоб у таблицях були відсутні нетривіальні багатозначні залежності.

Почнемо з того, що таблиця має мати як мінімум три стовпці, припустимо A, B і C, при цьому B і C між собою ніяк не пов'язані і не залежать один від одного, але окремо залежать від A, і для кожного значення A є множина значень B, і навіть множина значень C.

У такому разі багатозначна залежність позначається  $A \rightarrow B$ ,  $A \rightarrow C$ .

Якщо подібна багатозначна залежність є у таблиці, вона не відповідає четвертій нормальній формі.

Нехай в якомусь закладі освіти є курси, де навчаються студенти, і викладачі, які читають ці курси, та аудиторії, в яких викладачі проводять заняття з курсів.

| Ідентифікатор курсу | Назва курсу |
|---------------------|-------------|
|                     | SQL         |
|                     | Python      |
|                     | JavaScript  |

Таблиця 1.35 – Відношення курси

#### Таблиця 1.36 – Відношення Викладачі

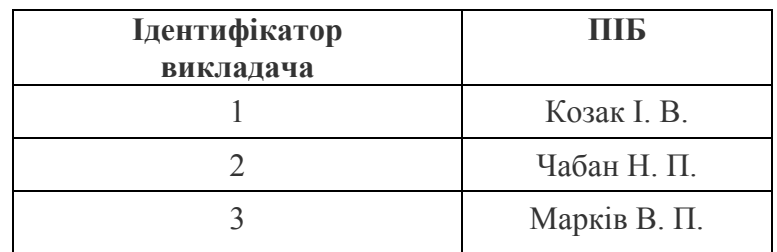

| Ідентифікатор<br>аудиторії | Назва аудиторії |
|----------------------------|-----------------|
|                            | 101             |
| 2                          | 203             |
|                            | 305             |
|                            | 407             |
|                            | 502             |

Таблиця 1.37 – Відношення Аудиторії

Той самий курс можуть викладати різні викладачі, і необов'язково в якійсь одній аудиторії, один раз курс може читатися в одній аудиторії, а в інший раз – в іншій аудиторії, наприклад, на курс записалося набагато менше студентів. Під цей потік можуть виділити аудиторію меншого розміру.

Також потрібно зазначити, що під кожен курс підходить лише певний набір аудиторій, наприклад, ті, що оснащені необхідним обладнанням, або ті, які мають відповідну місткість для цього курсу.

У закладі освіти, звичайно ж, постійно виникають питання зі складанням розкладу, проте для того, щоб його складати, потрібно заздалегідь знати можливості цього закладу освіти. Іншими словами, які викладачі можуть викладати той чи інший курс, а також у яких аудиторіях той чи інший курс може читатись.

Для цього нам потрібно поєднати ці три сутності в одній таблиці. У результаті отримуємо таку таблиця.

| <b>Kypc</b> | Викладач     | Аудиторія |
|-------------|--------------|-----------|
| <b>SQL</b>  | Козак I. В.  | 101       |
| <b>SQL</b>  | Козак I. В.  | 203       |
| <b>SQL</b>  | Чабан Н. П.  | 305       |
| <b>SQL</b>  | Чабан Н. П.  | 407       |
| Python      | Марків В. П. | 502       |
| Python      | Марків В. П. | 305       |

Таблиця 1.38 – Інтегральне відношення

У даному випадку первинний ключ тут складається з усіх трьох стовпців, тому ця таблиця автоматично знаходиться у третій нормальній формі та нормальній формі Бойса-Кодда. Однак вона не знаходиться у четвертій нормальній формі, тому що тут є багатозначна залежність

**Курс → Викладач**

## $K$ vpc  $\rightarrow$  **А** vдиторія

Для кожного курсу у цій таблиці може бути кілька викладачів, а також кілька аудиторій.

При цьому потрібно врахувати, що викладачеві немає значення, в якій аудиторії читати лекцію, так само як і самій аудиторії немає значення, який викладач у ній працюватиме.

Іншими словами, ці два атрибути «Викладач» та «Аудиторія» ніяк не залежать один від одного, але вони окремо залежать від курсу.

Розглянемо деякі колізії.

Що буде, якщо, наприклад, викладач Козак І. В. звільнився. Потрібно буде видалити два рядки з цієї таблиці, але, видаливши ці рядки, видалимо всю інформацію і про аудиторії 101 і 203. Але вони насправді є і мають брати участь у плануванні розкладу. Це аномалія.

**Чи інша ситуація – що буде, якщо курсу призначено викладача, але аудито**рію ще не визначено? Або, навпаки, з аудиторією вже визначилися, а ось викладач ще невідомий.

Потрібно створити записи з NULL або зі значеннями за замовчуванням, і це також є аномалією.

Багатозначні залежності не можна незалежно редагувати. Іншими словами, щоб внести зміни до однієї залежності, неминуче мають задіяти іншу залежність. Тому головне правило четвертої нормальної форми звучить так: «у таблиці не має бути багатозначних залежностей».

Для цього виконують декомпозицію.

| Kypc   | Викладач     |
|--------|--------------|
| SQL    | Козак I. В.  |
| SQL    | Чабан Н. П.  |
| Python | Марків В. П. |

Таблиця 1.39 – Зв'язок курсів і викладачів

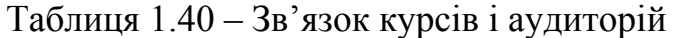

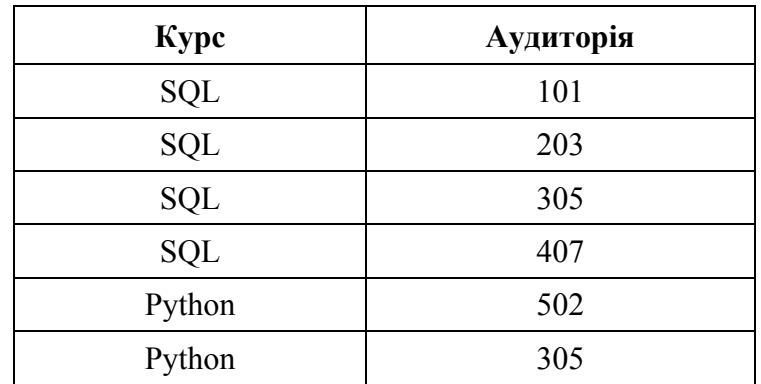

## **1.24 Визначити ключ відношення (ШИФР ГРУПИ, КІЛЬКІСТЬ СТУДЕНТІВ, ФАКУЛЬТЕТ, СТАРОСТА, КУРАТОР)**

У відношенні можливими ключами можуть бути атрибути: ШИФР ГРУПИ, СТАРОСТА. А такі атрибути, як КІЛЬКІСТЬ СТУДЕНТІВ, ФАКУЛЬТЕТ не можуть бути ключами, оскільки різні студентські групи можуть мати однакову кількість студентів і на одному факультеті вчиться декілька груп.

## **1.25 Визначити ключ відношення (СТУДЕНТ-УСПІШІСТЬ)**

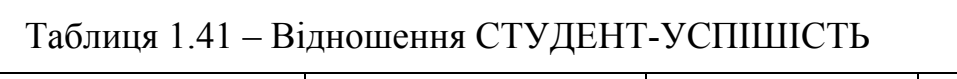

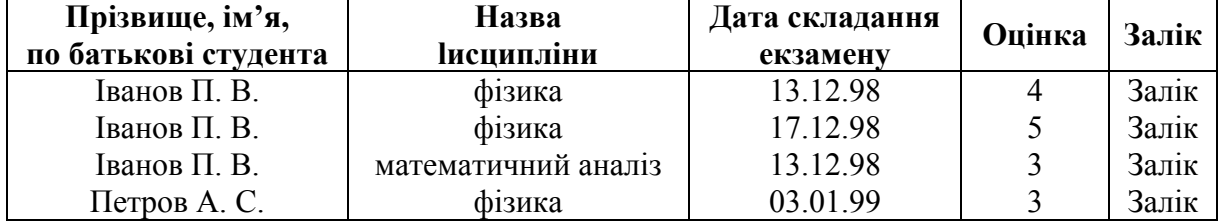

ПІБ СТУДЕНТА і ДАТА СКЛАДАННЯ ЕКЗАМЕНУ визначають кожний рядок даної таблиці. Якщо припустити, що можливе складання двох і більше екзаменів одним студентом в один день, тоді зазначені атрибути вже не будуть однозначно ідентифікувати кортеж, оскільки даним екземплярам атрибутів може відповідати в таких випадках два і більше кортежі.

В цьому випадку ПІБ СТУДЕНТА, ДАТА СКЛАДАННЯ ЕКЗАМЕНУ, НАЗВА ДИСЦИПЛІНИ будуть ключем.

## **1.26 Виконати об'єднання відношень, поданих таблицями**

Таблиця 1.42 – ВИКЛАДАЧІ – ДИСЦИПЛІНИ 1

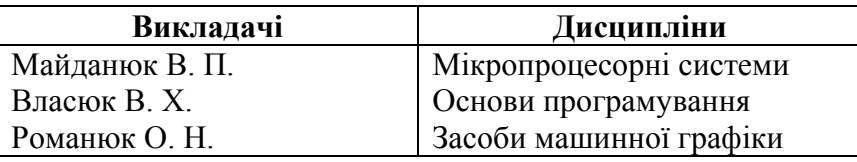

Таблиця 1.43 – ВИКЛАДАЧІ – ДИСЦИПЛІНИ 2

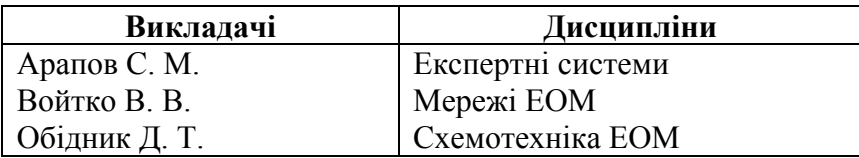

Об'єднання відношень R і S (позначається R $\cup$ S) являє собою множину кортежів, які належать R чи S або їм обом. Оператор об'єднання застосовується тільки до відношень однакової арності. Якщо в результаті об'єднання відношень мають місце однакові кортежі, то вони заміняються одним.

Виконаємо над ними операцію об'єднання. В результаті об'єднання відношень отримуємо підсумкове відношення, яке наведено в табл. 1.44.

| Викладачі      | Дисципліни              |
|----------------|-------------------------|
| Арапов С. М.   | Експертні системи       |
| Войтко В. В.   | Мережі ЕОМ              |
| Обідник Д. Т.  | Схемотехніка ЕОМ        |
| Майданюк В. П. | Мікропроцесорні системи |
| Власюк В. Х.   | Основи програмування    |
| Романюк О. Н.  | Засоби машинної графіки |

Таблиця 1.44 – ВИКЛАДАЧІ – ДИСЦИПЛІНИ

#### **1.27 Визначити нормальну форму, в якій знаходиться відношення ФАКУЛЬТЕТ (НАЙМЕНУВАННЯ, ПІБ ДЕКАНА, ТЕЛЕФОН)**

Відношення ФАКУЛЬТЕТ задано в 2НФ, тому що у відношенні ФАКУЛЬТЕТ атрибут ТЕЛЕФОН, який не є основним, повністю залежить від будь-якого можливого ключа: НАЙМЕНУВАННЯ, ПІБ ДЕКАНА.

## **1.28 Виконати нормалізацію відношення СТУДЕНТ – КУРС\_ПРОЄКТ (НОМЕР\_ЗАЛІКОВОЇ\_КНИЖКИ, КОД\_ ПРЕДМЕТА, ПРІЗВИЩЕ\_СТУДЕНТА, НОМЕР\_ГРУПИ, ВИКЛАДАЧ, ПРОЦЕНТ\_ВИКОНАННЯ)**

Припустимо, що в одній групі можуть навчаються однофамільці. Тоді для цього відношення можливий тільки один ключ: НОМЕР\_ЗАЛІКОВОЇ КНИЖКИ, КОД ПРЕДМЕТА. Виходячи з прийнятого припущення, атрибут ПРІЗВИЩЕ СТУДЕНТА не входить у ключ. Тоді атрибут НОМЕР ЗАЛІКОВОЇ КНИЖКИ не визначається значенням атрибута ПРІЗВИЩЕ СТУДЕНТА, тобто атрибути ПРІЗВИЩЕ СТУДЕНТА і НОМЕР ГРУПИ не є основними, але функціонально залежать від основного атрибута НОМЕР ЗАЛІКОВОЇ КНИЖКИ, що входить у складовий ключ. Залежності між атрибутами цього відношення показані на рис. 1.7.

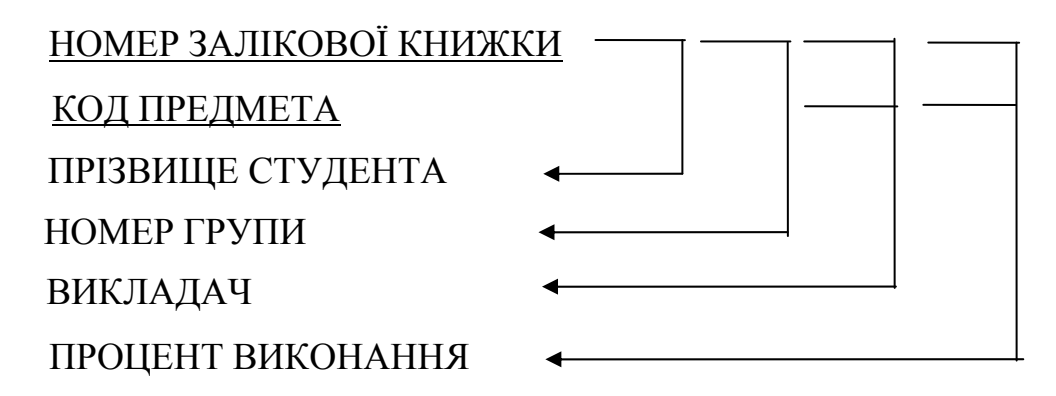

Рисунок 1.7 – Функціональна залежність

Розщепивши вихідне відношення на два нових у другій нормальній формі, можна усунути надлишковість (рис. 1.8).

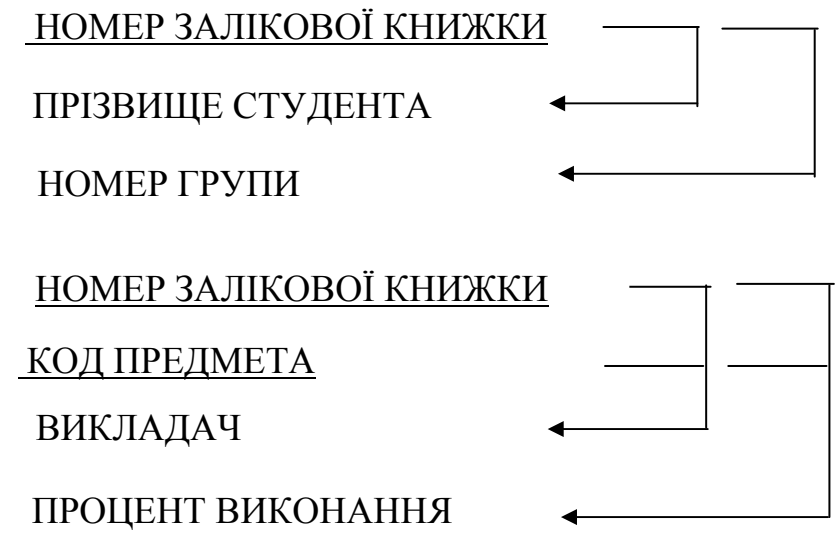

Рисунок 1.8 – Приклад усунення функціональної залежності

При виконанні цієї операції розбиття на два відношення враховано те, що атрибути, які функціонально залежать від одного основного атрибута, разом із ним утворять одне відношення з єдиним ключем НОМЕР ЗАЛІКОВОЇ КНИЖКИ, а інші атрибути, які функціонально повно залежать від складового ключа, залишено у вихідній схемі.

## **1.29 Виконати нормалізацію відношення: СПІВРОБІТНИКИ – ВІДДІЛИ – ПРОЄКТИ (СПІВРОБ\_НОМЕР, СПІВРОБ\_ЗАРП, ВІДДІЛ\_НОМЕР, ПРО\_НОМЕР, СПІВРОБ\_ЗАВДАННЯ)**

У відношенні використані скорочення: СПІВРОБ – співробітник, ЗАРП – зарплата, ПРО – проєкт.

Первинний ключ: СПІВРОБ\_НОМЕР, ПРО\_НОМЕР.

Функціональні залежності: СПІВРОБ\_НОМЕР **→** СПІВРОБ\_ЗАРП СПІВРОБ\_НОМЕР **→** ВІДДІЛ\_НОМЕР ВІДДІЛ\_НОМЕР **→**СПІВРОБ\_ЗАРП СПІВРОБ\_НОМЕР, ПРО\_НОМЕР **→**СПІВРОБ\_ЗАВДАННЯ.

Хоча первинним ключем є складовий атрибут СПІВРОБ\_НОМЕР, ПРО НОМЕР, атрибути СПІВРОБ ЗАРП і ВІДДІЛ НОМЕР функціонально залежать від частини первинного ключа, тобто від атрибута СПІВРОБ\_ НОМЕР. У результаті неможливо вставити у відношення СПІВРОБІТНИКИ-ВІДДІЛИ-ПРОЄКТИ кортеж, що описує співробітника, який ще не виконує ніякого проєкта (первинний ключ не може містити невизначене значення). При видаленні кортежу не тільки руйнується зв'язок даного співробітника з даним проєктом, а й втрачається інформація про те, в якому відділі він працює. При переведенні співробітника в інший відділ потрібно модифікувати всі кортежі, які описують цього співробітника, інакше одержимо неузгоджений результат. Такі неприємні явища називаються аномаліями схеми відношення. Вони усуваються шляхом нормалізації.

Виконаємо декомпозицію відношення СПІВРОБІТНИКИ-ВІДДІЛИ в два відношення СПІВРОБІТНИКИ-ВІДДІЛИ і СПІВРОБІТНИКИ-ПРОЄКТИ:

## **СПІВРОБІТНИКИ-ВІДДІЛИ (СПІВРОБ\_НОМЕР, СПІВРОБ\_ЗАРП, ВІДДІЛ\_НОМЕР)**

Первинний ключ: СПІВРОБ\_НОМЕР

Функціональні залежності: СПІВРОБ\_НОМЕР -> СПІВРОБ\_ЗАРП СПІВРОБ НОМЕР -> ВІДДІЛ НОМЕР ВІДДІЛ НОМЕР -> СПІВРОБ ЗАРП

## **СПІВРОБІТНИКИ-ПРОЄКТИ (СПІВРОБ\_НОМЕР, ПРО\_НОМЕР, СПІВРОБ\_ЗАВДАННЯ)**

Первинний ключ: СПІВРОБ\_НОМЕР, ПРО\_НОМЕР

Функціональна залежність: СПІВРОБ\_НОМЕР, ПРО\_НОМЕР -> СПІВРОБ\_ЗАВДАННЯ

Кожне з цих двох відношень знаходиться в 2НФ і в них усунуті відзначені вище аномалії.

## **1.30 Привести до третьої нормальної форми відношення ГУРТОЖИТОК (ПІБ\_СТУДЕНТА, НОМЕР\_ГРУПИ, НОМЕР\_КІМНАТИ, СТАРОСТА\_КІМНАТИ)**

Відношення ГУРТОЖИТОК (ПІБ\_СТУДЕНТА, НОМЕР\_ГРУПИ, НОМЕР КІМНАТИ, СТАРОСТА КІМНАТИ) знаходиться в другій нормальній формі, але не в третій, тому що атрибут СТАРОСТА\_КІМНАТИ залежить від атрибута НОМЕР\_КІМНАТИ, який, у свою чергу, залежить від атрибута ПІБ\_ СТУДЕНТА і, отже, СТАРОСТА\_КІМНАТИ транзитивно залежить від ПІБ\_СТУДЕНТА. Це відношення можна привести до необхідної форми шляхом його розщеплення на два:

СТУДЕНТ-ГУРТОЖИТОК (ПІБ\_СТУДЕНТА, НОМЕР\_ГРУПИ, НОМЕР\_ КІМНАТИ)

та

КІМНАТА-ГУРТОЖИТОК (НОМЕР\_КІМНАТИ, СТАРОСТА\_ КІМНАТИ).

## **1.31. Проаналізувати та нормалізувати відношення (ФІРМА, СКЛАД, ОБ'ЄМ ).**

Для даного відношення характерні такі аномалії:

1. Якщо в даний момент відсутня фірма, яка отримує товар зі складу, то в базу даних неможливо ввести інформацію про об'єм складу.

2. Якщо фірма перестає отримувати товар зі складу, то дані про склад та його об'єм не можна зберігати в базі даних.

3. Якщо об'єм складу змінився, то потрібно переглянути всі рядки відношення і змінити кортежі для форм, пов'язаних зі складом.

Причиною аномалій для даного відношення є наявність транзитивного зв'язку між атрибутами.

Для усунення аномалій розіб'ємо вихідне відношення на два:

ЗБЕРІГАННЯ (ФІРМА, СКЛАД) та ОБ'ЄМ (СКЛАД, ОБ'ЄМ).

#### **1.32 Навести приклад індексно-послідовної організації даних**

В індексно-послідовному методі доступу індексний файл завжди упорядкований за так званим первинним ключем. Первинний ключ – головний атрибут фізичного запису. За його значенням ідентифікується фізичний запис. Як правило, записи зберігаються в тій же логічній послідовності, що і індекс (звідси і назва індексно-послідовний метод), тому індекс має містити посилання не на кожний запис бази даних за ключем, а на групу записів в фізичному блоці за діапазоном ключів. Наприклад, якщо в блоці зберігається 10 записів, то для нього в індексному файлі буде одна стаття, а не десять, і розмір індексного файлу зменшиться в 10 разів.

Послідовна організація індексного файлу допускає індексацію його вмісту. Записи індексу групуються в блоки, які можна також індексувати. При роботі з більшими файлами така організація дозволяє покращити характеристики доступу.

На практиці ключі звичайно розподілені нерівномірно, через що попереднє закріплення значень ключів за блоками небажано, тому при створенні файлу даних виконується початкове завантаження в нього фізичних записів, упорядкованих за первинним ключем.

Найбільше або найменше значення ключа останнього запису, що міститься в блоці (більшість методів доступу забезпечує завантаження файлу даних за зростанням значення первинного ключа), заноситься в індексний файл (рис. 1.9).

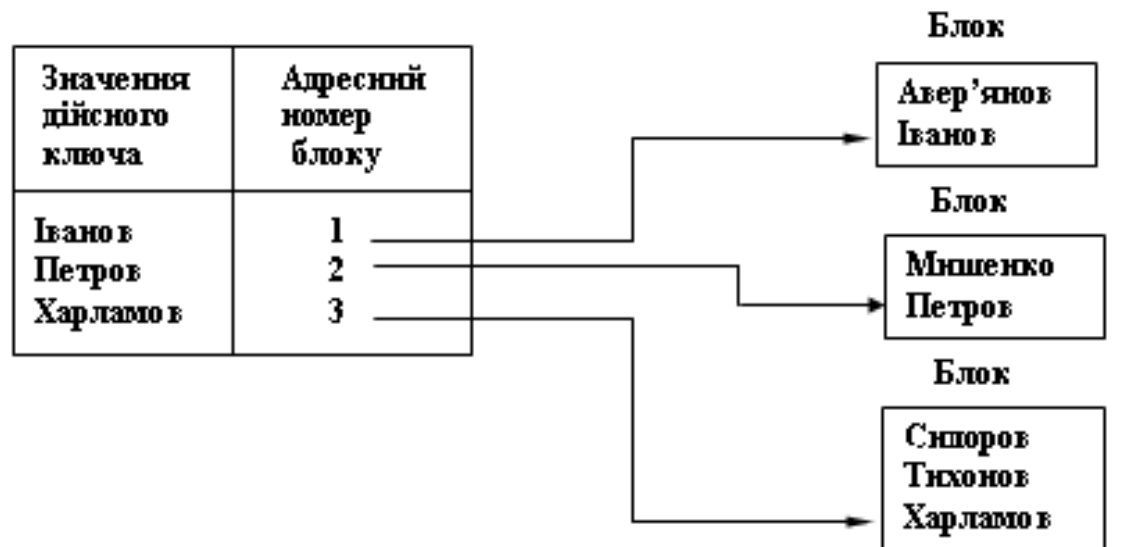

Рисунок 1.9 **–** Індексно-послідовний метод доступу

В цьому прикладі індексний файл і файл даних організовані послідовно. Індексний файл містить тільки максимальні значення первинних ключів записів кожного блоку. Поєднання кодів літер слова ТИХОНОВ більше в числовий інтерпретації поєднання кодів **літер** слова СИДОРОВ, але менше поєднання кодів літер слова ХАРЛАМОВ.

## **1.33 Побудувати діаграму ER-типів предметної області «База даних футбольного клубу», використовуючи об'єкти, задані такими атрибутами предметної області:**

1. Працівники (<ID\_Працівника>, Ім'я\_Працівника, Контакти, Робочий час);

2. Посада (<Назва\_посади>, Зарплата);

3. Вболівальник (<ID\_Відвідувача>, Ім'я\_вболівальника, Ціна\_квитка);

4. Замовлення (<ID Замовлення>, Назва товару, Ціна товару, Кількість\_товару, Дата\_відправлення, Адреса, Статус);

5. Відгуки (<Дата\_відгуку>, Зміст\_відгуку);

6. Матчі (<Дата\_матчу>, Суперник, Місце\_проведення, Результат, Кількість глядачів);

7. Спонсори (<Назва\_спонсора>, Сума, Тривалість\_угоди, Опис\_спонсора);

8. Травми ( <Вид\_травми>, Час\_реабілітації, Ймовірність\_рецидиву).

Діаграма ER-типів предметної області «База даних футбольного клубу» наведена на рисунку 1.10.

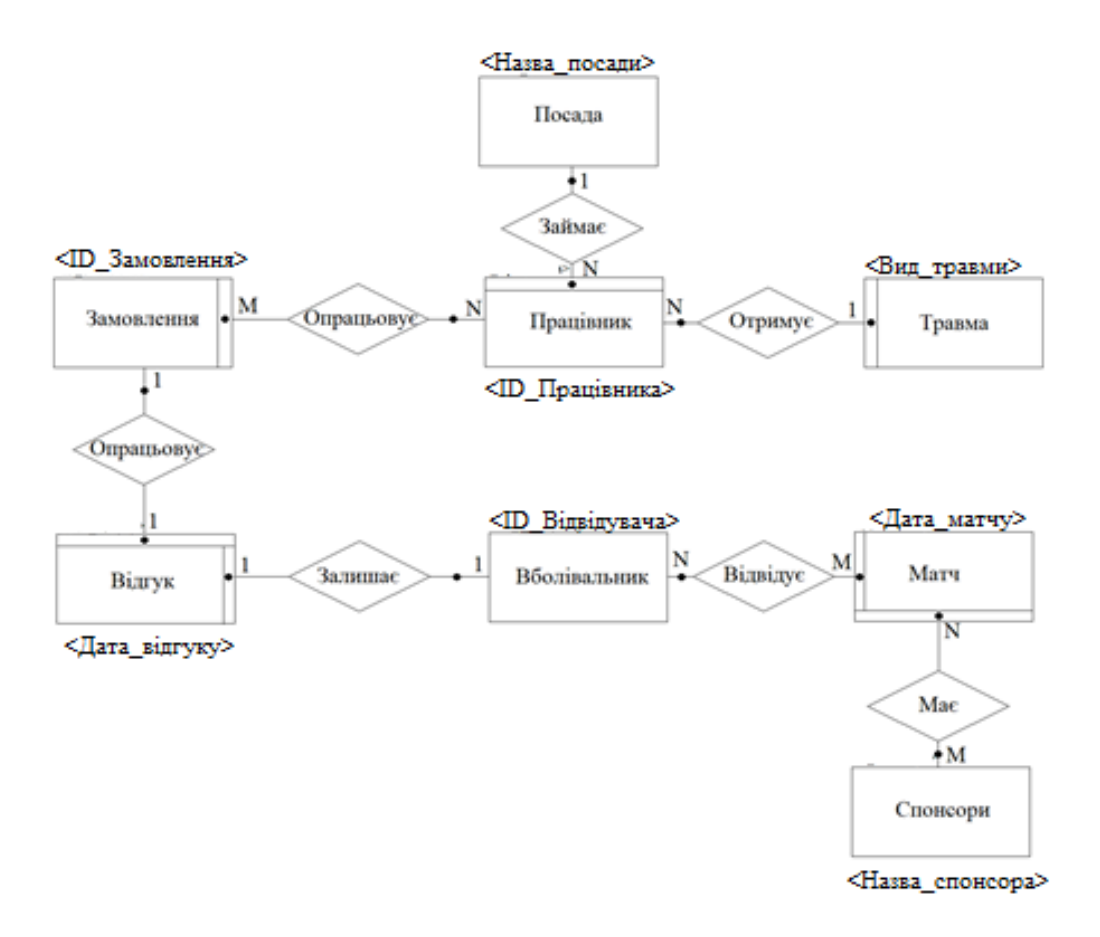

Рисунок 1.10 – Діаграма ER-типів предметної області «База даних футбольного клубу»

## **1.34 Побудувати діаграму ER-типів предметної області «База даних станції технічного обслуговування», використовуючи об'єкти, задані такими атрибутами предметної області:**

1. Працівник (<ID Працівника>, ПІБ Працівника, Номер Працівника, Робочий час);

2. Клієнт (<ID Клієнта>, ПІБ клієнта, Телефон Клієнта, Email клієнта):

3. Авто (<ID Автомобіля>, Марка Автомобіля, Модель Автомобіля, Державний Номер, Країна Виробник, Рік Випуску, Номер\_Тех. паспорта, Колір, Номер\_Двигуна);

4. Посада (<Назва\_Посади>, Опис\_Посади, Зарплата);

5. Замовлення (<Номер\_Замовлення>, Опис\_Замовлення, Вартість\_Замовлення, Дата\_Замовлення);

6. Робота (<ID\_Роботи>, Дата\_Виконання, Тривалість\_Роботи, Найменування\_Роботи).

Діаграма ER-типів предметної області «База даних станції технічного обслуговування» наведена на рисунку 1.11.

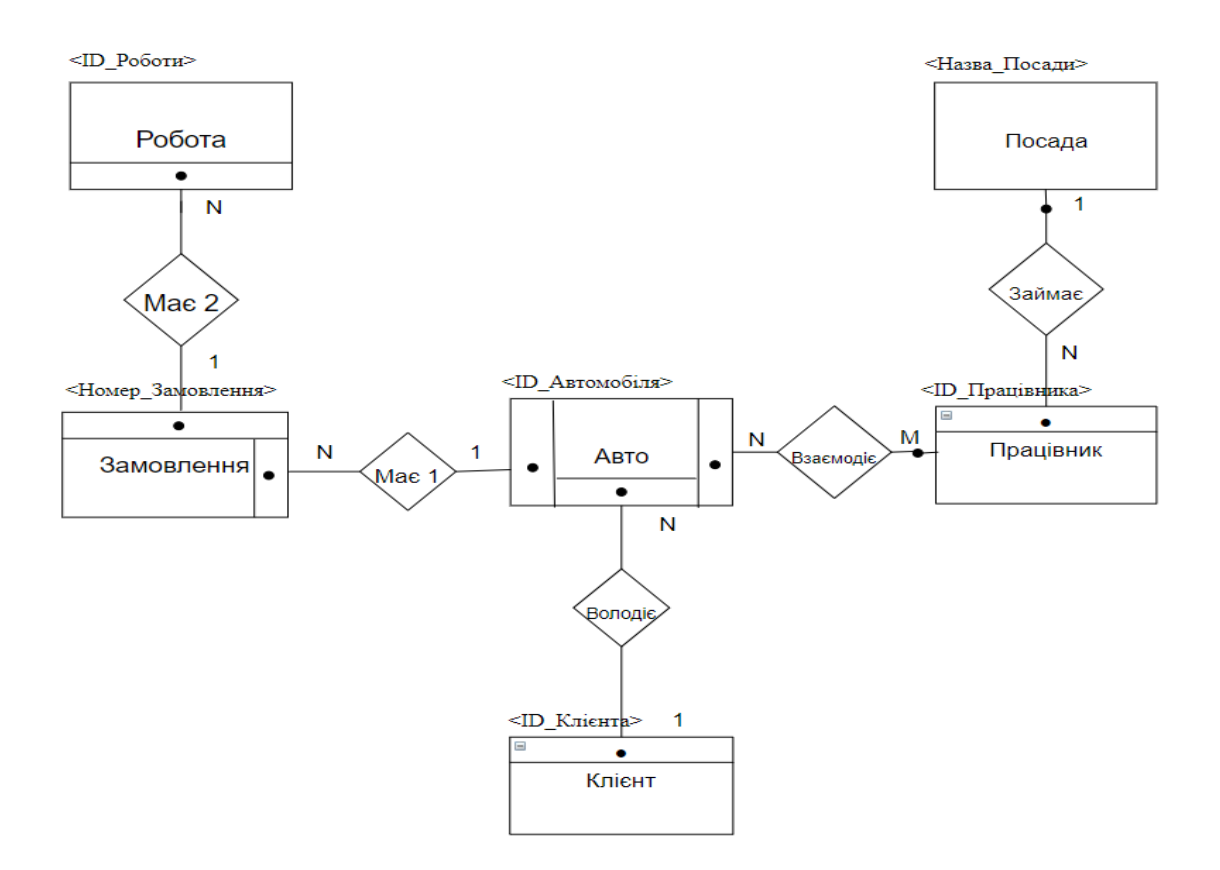

Рисунок 1.11 – Діаграма ER-типів предметної області «База даних станції технічного обслуговування»

**1.35 Побудувати ER-діаграму екземплярів сутей Працівник і Посада, враховуючи, що клас належності є обов'язковим для суті Працівник та необов'язковим для суті Посада. Тип зв'язку N:1** 

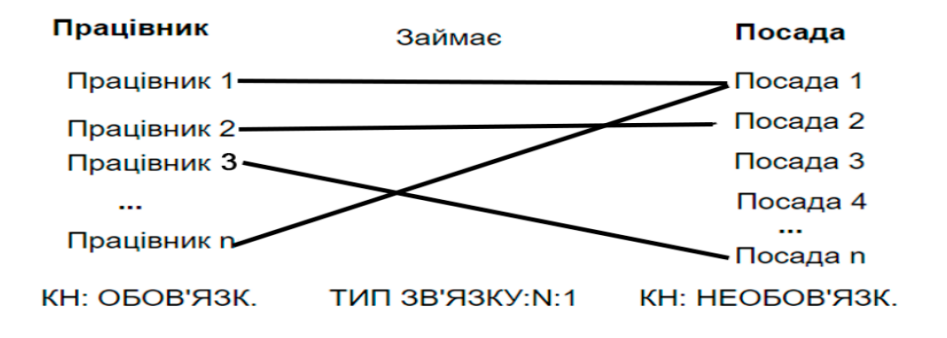

Рисунок 1.12 – ER-діаграма екземплярів сутей Працівник і Посада

**1.36 Використовуючи діаграму функціональних залежностей (рис. 1.13), записати відношення, які характеризують предметну область «База даних станції технічного обслуговування»** 

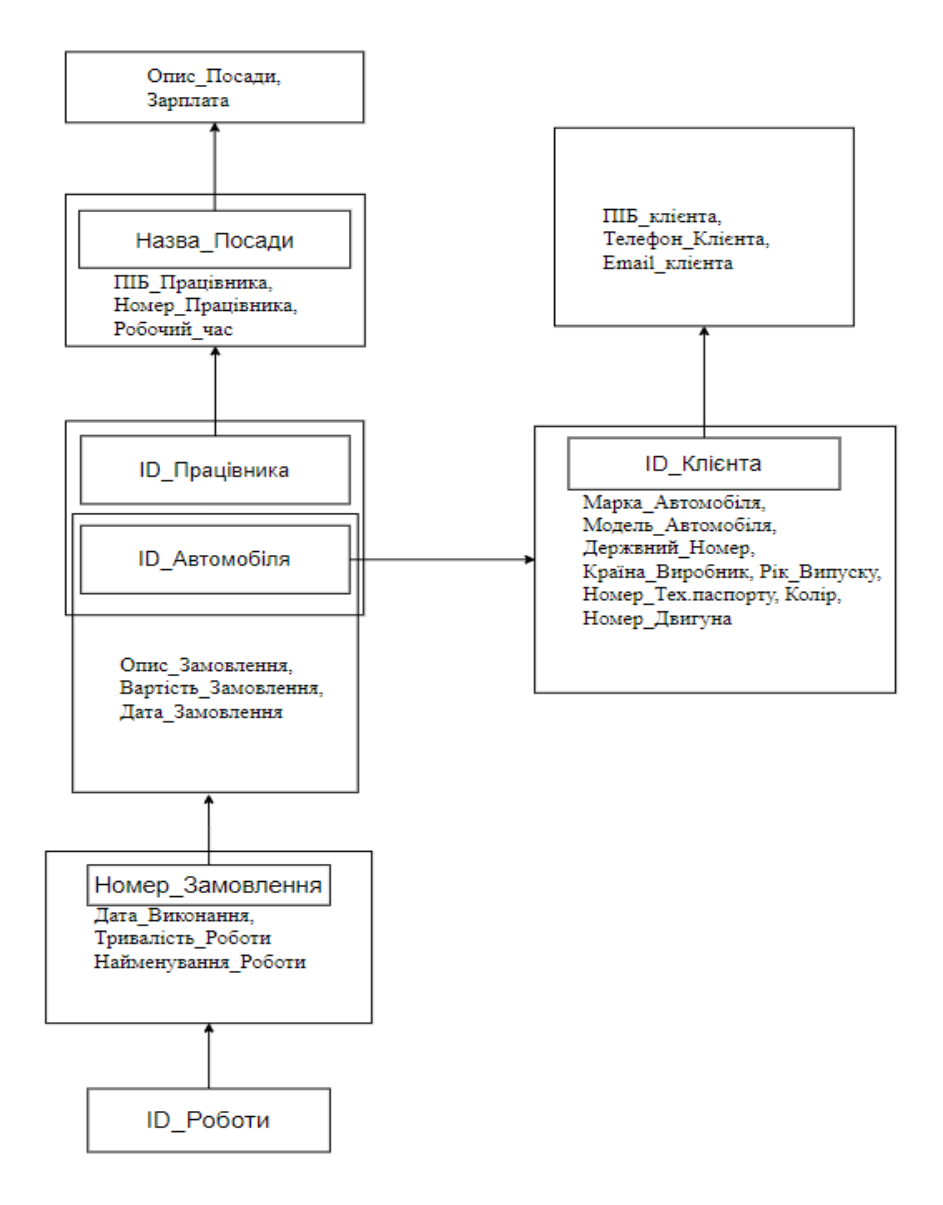

Рисунок 1.13 – Діаграма функціональних залежностей предметної області «База даних станції технічного обслуговування»

Відношення, які характеризують предметну область «База даних станції технічного обслуговування»:

R1: (<Назва\_Посади>, Опис\_Посади, Зарплата);

R2: (<ID\_Працівника>, ПІБ\_Працівника, Номер\_Працівника, Робочий час, Назва Посади);

R3: (<ID\_Автомобіля>, Марка\_Автомобіля, Модель\_Автомобіля, Держвний Номер, Країна Виробник, Рік Випуску, Номер Тех.паспорта, Колір, Номер\_Двигуна, ID\_Клієнта);

R4: (<ID\_Клієнта>, ПІБ\_клієнта, Телефон\_Клієнта, Email\_клієнта);

R5: (<Номер\_Замовлення>, Опис\_Замовлення, Вартість\_Замовлення, Дата\_Замовлення, ID\_Автомобіля);

R6: (<ID\_Роботи>, Дата\_Виконання, Тривалість\_Роботи, Найменування\_Роботи, Номер\_Замовлення);

R7: (<ID\_Працівника, ID\_Автомобіля>).

**1.37 Використовуючи діаграму функціональних залежностей (рис. 1.14), записати відношення, які характеризують предметну область «База даних футбольного клубу»** 

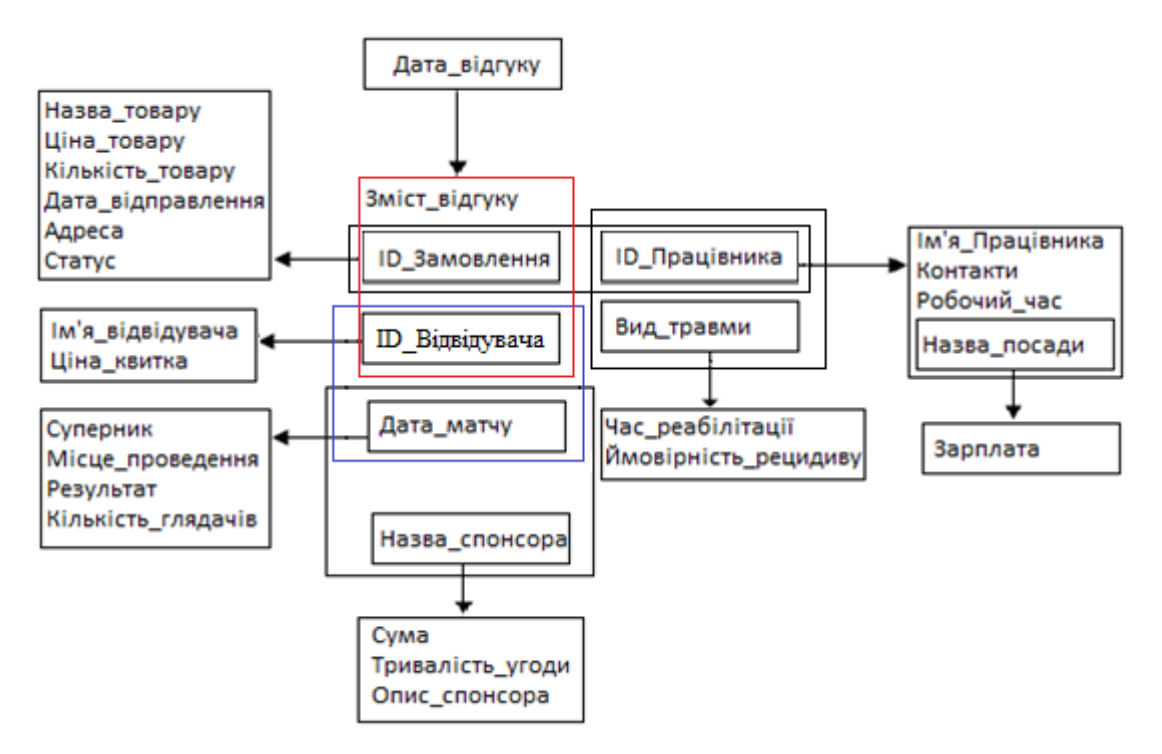

Рисунок 1.14 – Діаграма функціональних залежностей предметної області «База даних футбольного клубу»

Відношення, які характеризують предметну область «База даних футбольного клубу»:

R1: (<ID працівника>, Ім'я Працівника, Контакти, Робочий час, Назва\_посади);

R2: (<ID Працівника, ID Замовлення>);

R3: (<ID Працівника, Вид травми>);

R4: (<Назва посади>, Зарплата);

R5: (<Дата\_матчу>, Суперник, Місце\_проведення, Результат, Кількість глядачів):

R6: (<Дата\_матчу, Назва\_спонсора>);

R7: (<ID\_Відвідувача, Дата\_матчу>);

R8: (<ID\_Замовлення>, Назва\_товару, Ціна\_товару, Кількість\_товару, Дата\_відправлення, Адреса, Статус);

R9: (<Дата\_відгуку>, Зміст\_відгуку, ID\_Замовлення, ID\_Відвідувача);

R10: (<Вид\_травми>, Час\_реабілітації, Ймовірність\_рецидиву);

R11: (<ID Відвідувача>, Ім'я відвідувача, Ціна квитка);

R12: (<Назва\_спонсора>, Сума, Тривалість\_угоди, Опис\_спонсора).

## **1.38 За вказаними відношеннями, що задають предметну область бази даних магазину фруктів, побудувати діаграму функціональних залежностей:**

R1: (<Назва\_фірми>, Телефон, Завершення\_договору);

R2: (<Назва\_фірми, Код\_товару>);

R3: (<Код\_товару>, Назва, Ціна);

R4: (<Номер\_поставки>, Маса, Дата\_поставки);

R5: (<Номер\_поставки, Дата\_продажу>);

R6: (<Дата\_продажу>, Кількість, Код\_товару, ID\_працівника);

R7: (<ID працівника>, ПІБ працівника, Електронна пошта, Робочий час, Стаж, Назва посади);

R8: (<Назва\_посади>, Зарплата).

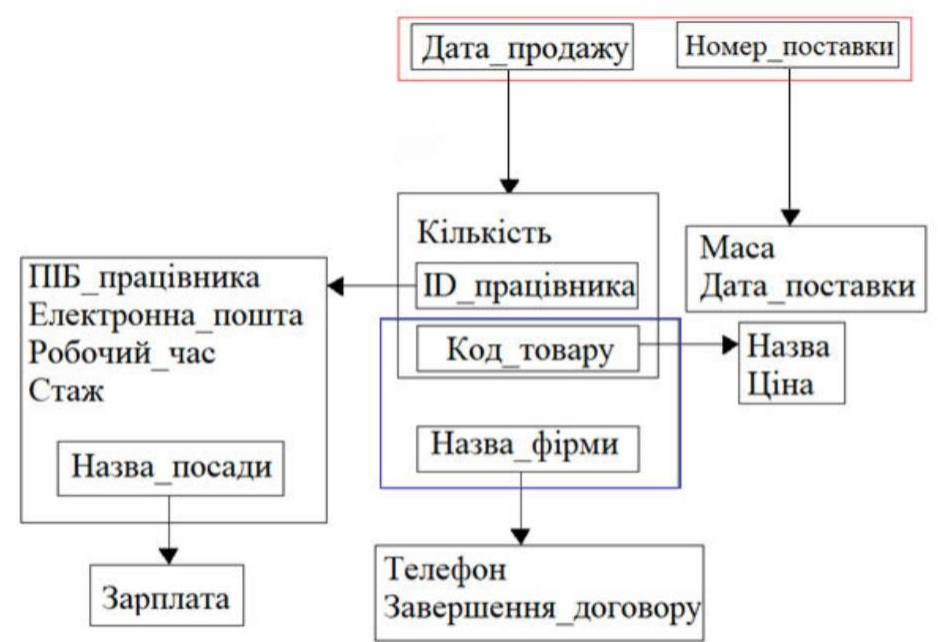

Рисунок 1.15 – Діаграма функціональних залежностей предметної області «База даних магазину фруктів»

## **1.39 Побудувати діаграму ER-типів предметної області «База даних магазину морепродуктів», використовуючи об'єкти, задані такими атрибутами предметної області:**

1. Чек (<ID чек>, Дата покупки, ПІБ покупця);

2. Покупка (<ID\_покупки>, Кількість);

3. Товар (<ID\_товару>, Назва, Ціна);

4. Постачальник (<ID\_пост>, Назва\_пост, Адреса, Тел\_пост);

5. Працівник (<Н пасп працівника>, ПІБ працівника, Посада, Оклад, Тел\_працівника).

Діаграма ER-типів предметної області «База даних магазину морепродуктів» наведена на рисунку 1.16.

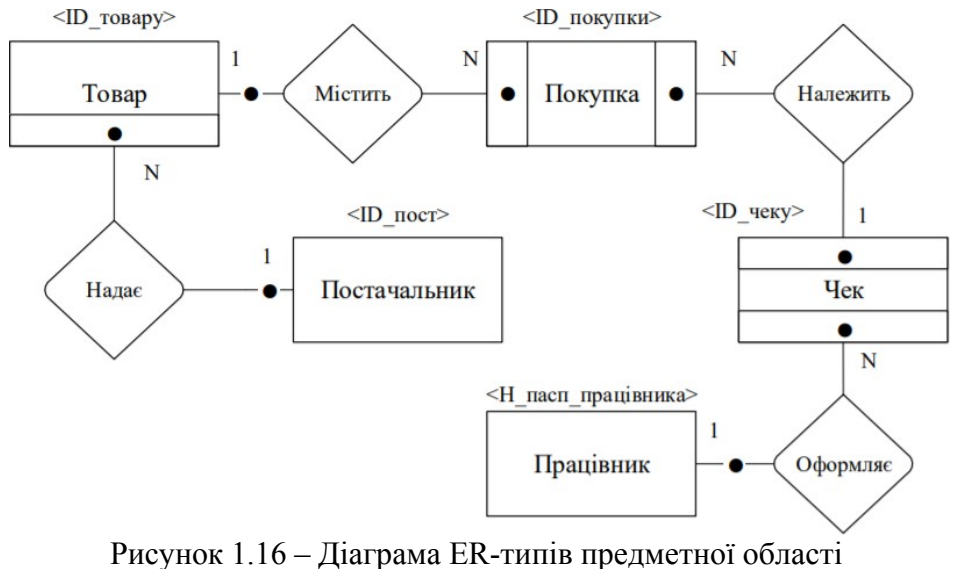

«База даних магазину морепродуктів»

**1.40 Використовуючи діаграму функціональних залежностей (рис. 1.17), записати відношення, які характеризують предметну область бази даних магазину морепродуктів**

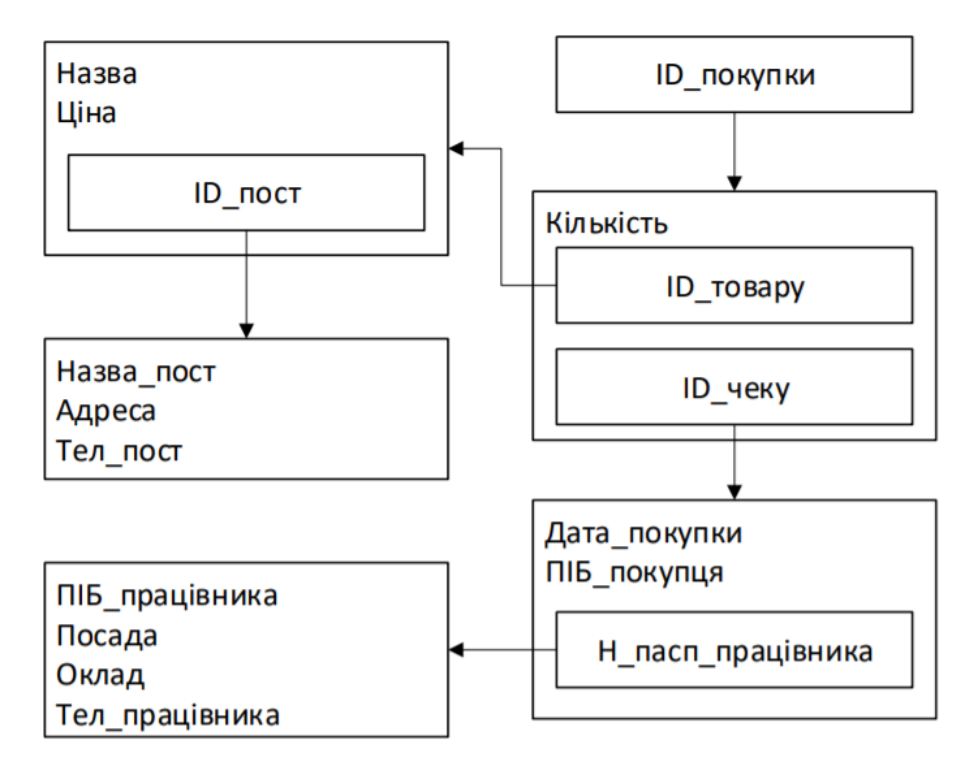

Рисунок 1.17 – Діаграма функціональних залежностей предметної області бази даних магазину морепродуктів

Відношення, які характеризують предметну область бази даних магазину морепродуктів:

R1 (<ID пост>, Назва пост, Адреса, Тел пост);

- R2 (<ID\_товару>, Назва, Ціна, ID\_пост);
- R3 (<ID\_покупки>, Кількість, ID\_товару, ID\_чеку);

R4(<Н пасп працівника>, ПІБ працівника, Посада, Оклад, Тел\_працівника);

R5 (<ID чеку>, Дата\_покупки, ПІБ покупця, Н\_пасп\_працівника).

**1.41 Побудувати діаграму ER-типів предметної області «База даних автомобільної заправки», використовуючи об'єкти, задані такими атрибутами предметної області:** 

- 1. Товари (<ID\_Товару>, Назва\_товару, Кількість, Ціна);
- 2. Працівник (<ID\_Працівника>, Ім'я\_працівника,
	- Контакти, Робочий\_час, Стаж);
- 3. Посада (<Назва\_посади>, Зарплата);
- 4. Клієнт (<ID\_Клієнта>, Ім'я\_клієнта, Телефон);
- 5. Знижка (<Відсоток знижки>, Сума для знижки, Стаж для знижки).

Діаграма ER-типів предметної області «База даних автомобільної заправки» наведена на рисунку 1.18.

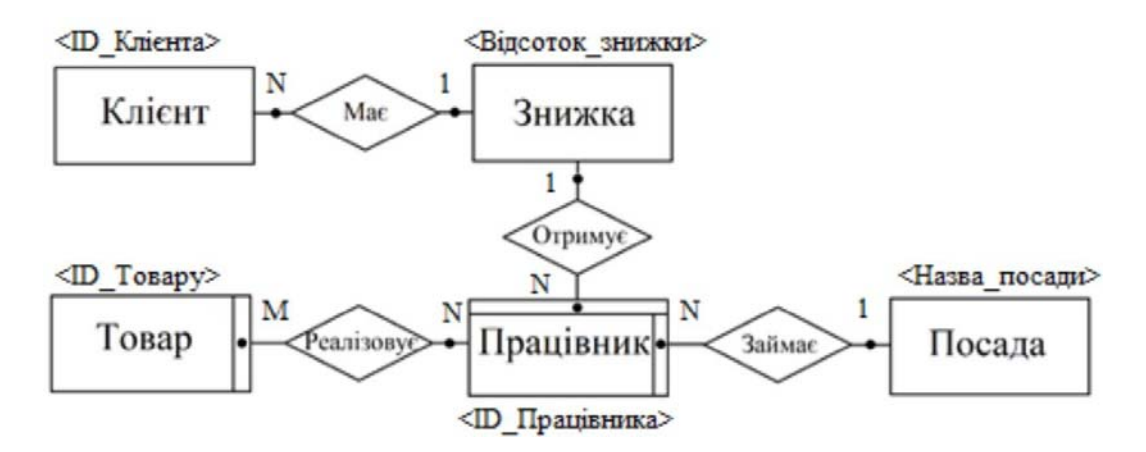

Рисунок 1.18 – Діаграма ER-типів предметної області «База даних автомобільної заправки»

## **1.42 За вказаними відношеннями, що задають предметну область бази даних автомобільної заправки, побудувати діаграму функціональних залежностей:**

R1: (<ID\_Товару>, Назва\_товару, Кількість, Ціна);

R2:  $(\langle$ ID Працівника>,  $\langle$ ID Товару>);

R3: (<ID Працівника>, Ім'я працівника, Контакти, Робочий час, Стаж, Відсоток\_знижки, Назва\_посади);

R4 (<Назва\_посади>, Зарплата);

R5 (<ID\_Клієнта>, Ім'я\_клієнта, Телефон);

R6 (<ID\_Клієнта, Відсоток\_знижки>);

R7 (<Відсоток\_знижки>, Сума\_для\_знижки, Стаж\_для\_знижки).

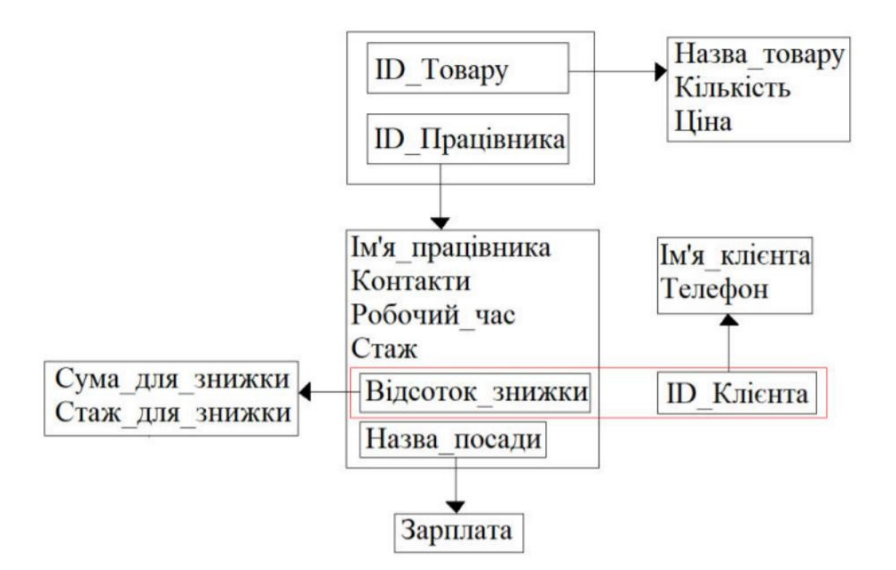

Рисунок 1.19 – Діаграма функціональних залежностей предметної області «База даних автомобільної заправки»

**1.43 Побудувати ER-діаграму екземплярів для сутей Поле та Культура, які мають зв'язок під назвою «Потребує». Зв'язок між сутностями визначається як багато до одного, тому що одну культуру можна посіяти на кількох полях. Клас належності є обов'язковим тільки для поля, адже потрібно, щоб усі поля були засіяні для отримання урожаю, але використання усіх наявних видів культури не є обов'язковим.** 

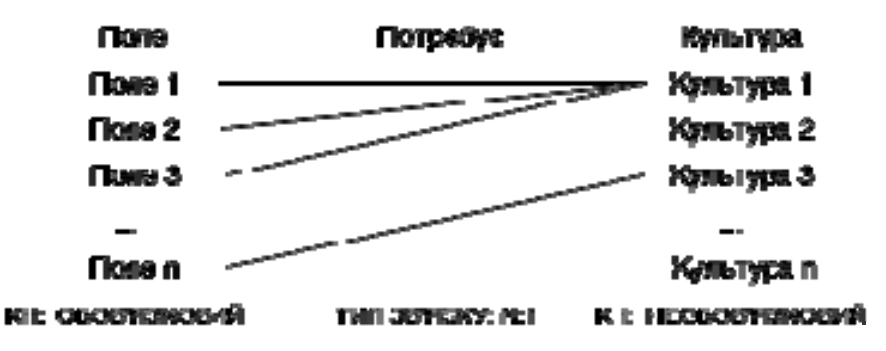

Рисунок 1.20 – ER-діаграма екземплярів для сутей Поле та Культура

## **1.44 Побудувати діаграму ER-типів предметної області «База даних ательє з пошиття одягу», використовуючи об'єкти, задані такими атрибутами предметної області:**

1. Клієнт (<ПІБ\_клієнта>, Адреса клієнта, Мобільний номер клієнта, Побажання);

2. Замовлення (<ID замовлення>, Дата замовлення, Ціна, Строк виконання замовлення);

3. Закрійник-Майстер (<ПІБ\_майстра>, Часна виконання Заміри, Мобільний номер майстра);

4. Швея (<ПІБ\_швеї>, Строк здачі пошиття, Завантаженість швеї, Мобільний номер швеї);

5. Оплата (<ID\_оплати>, Чек, Підпис клієнта, Видача замовлення).
Діаграма ER-типів предметної області «База даних ательє з пошиття одягу» наведена на рисунку 1.21

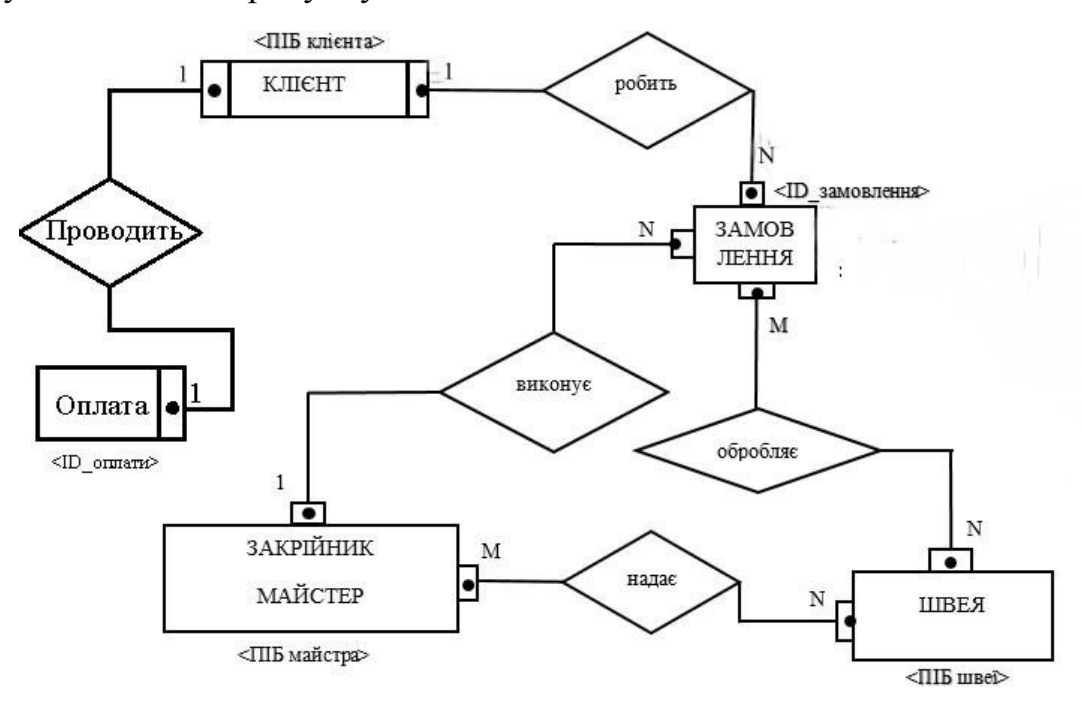

Рисунок 1.21 – Діаграма ER-типів предметної області «База даних ательє з пошиття одягу»

#### **1.45 Використовуючи діаграму функціональних залежностей (рис. 1.22), записати відношення, які характеризують предметну область «База даних ательє з пошиття одягу»**

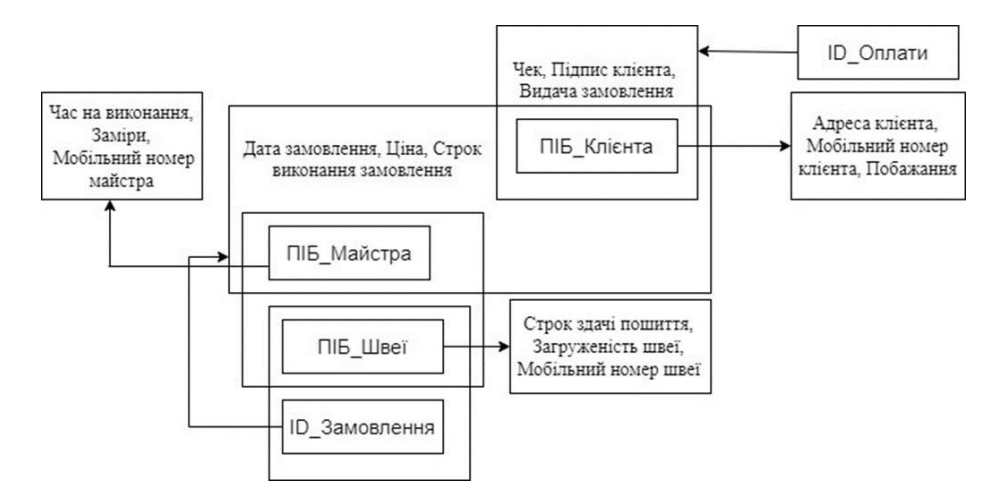

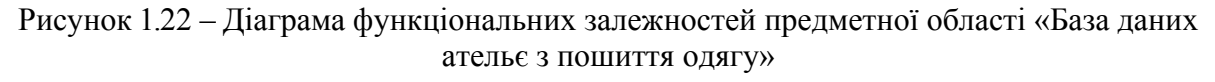

Відношення, які характеризують предметну область «База даних ательє з пошиття одягу»:

R1(<ПІБ клієнта>, Адреса клієнта, Мобільний номер клієнта, Побажання);

R2 (<ID\_оплати>, Чек, Підпис клієнта, Видача замовлення, ПІБ\_клієнта);

R3(<ПІБ майстра>, Час на виконання, Заміри, Мобільний номер майстра);

R4(<ID замовлення>, Дата замовлення, Ціна, Строк виконання замовлення, ПІБ майстра, ПІБ клієнта);

R5 (<ПІБ\_швеї>, Строк здачі пошиття, Завантаженість швеї, Мобільний номер швеї );

R6 (<ПІБ\_швеї>, <ID\_замовлення>);

R7 (<ПІБ\_майстра>, <ПІБ\_швеї>).

**1.46. Побудувати діаграму ER-типів предметної області «База даних букмекерської контори», використовуючи об'єкти, задані такими атрибутами предметної області:** 

1. Подія (<Код\_Події>, Вид\_спорту, Команда\_1, Команда\_2, Дата\_події);

2. Результату (<ID\_Результату>, Перемога\_команди, Програш\_ команди, Коментар);

3. Виграш (<Код\_Виграшу>, Сума\_виграшу, Переможець, Підтвердження);

4. Ставка (<ID\_Ставки>, Коефіцієнт, Сума\_клієнта);

5. Букмекер (<ID Букмекера>, ПІБ Букмекера, Прогноз на подію, Успішність);

6. Клієнт (<ID\_Клієнта>, ПІБ\_Клієнта, Вік, Баланс, Номер, E-mail).

Діаграма ER-типів предметної області «База даних букмекерської контори» наведена на рисунку 1.23.

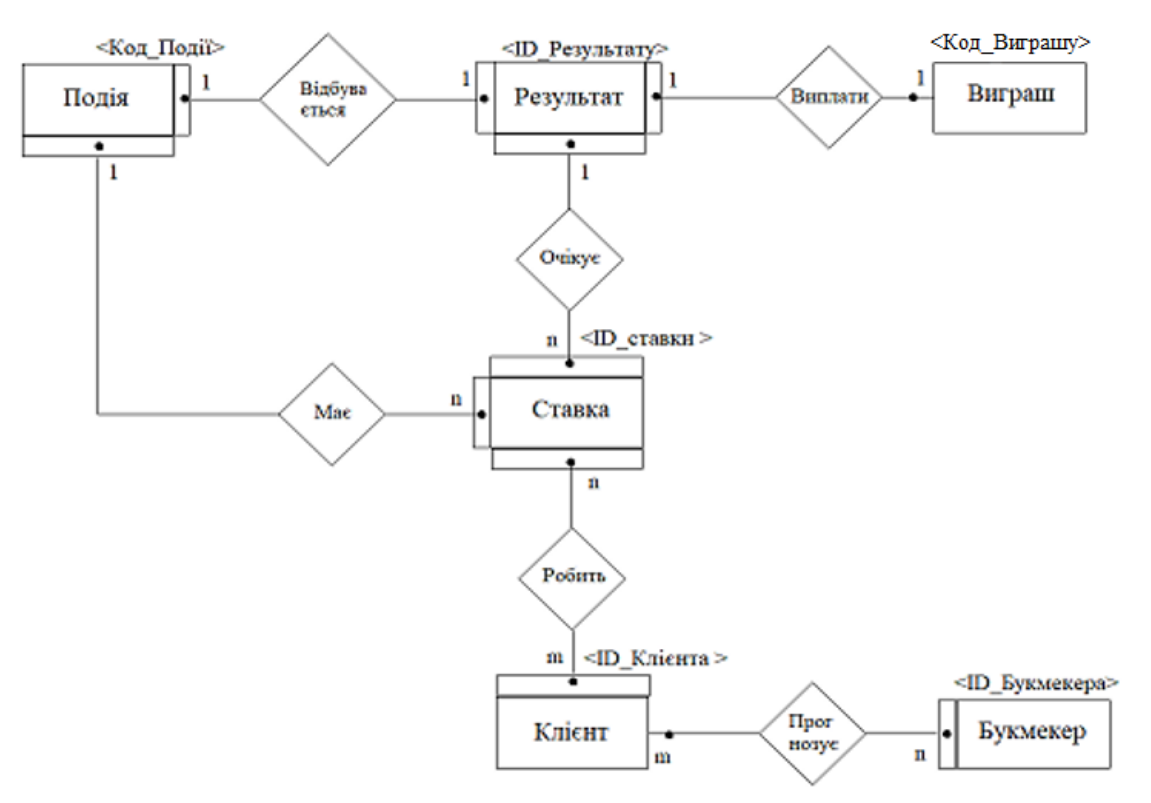

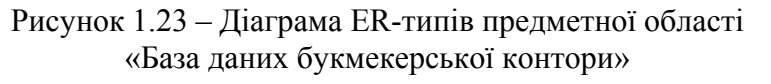

**1.47 Побудувати ER-діаграму екземплярів для сутей Букмекер і Клієнт, якщо клас належності суті Букмекер є обов'язковим, а суті Клієнт – не обов'язковим. Тип зв'язку – n:m.** 

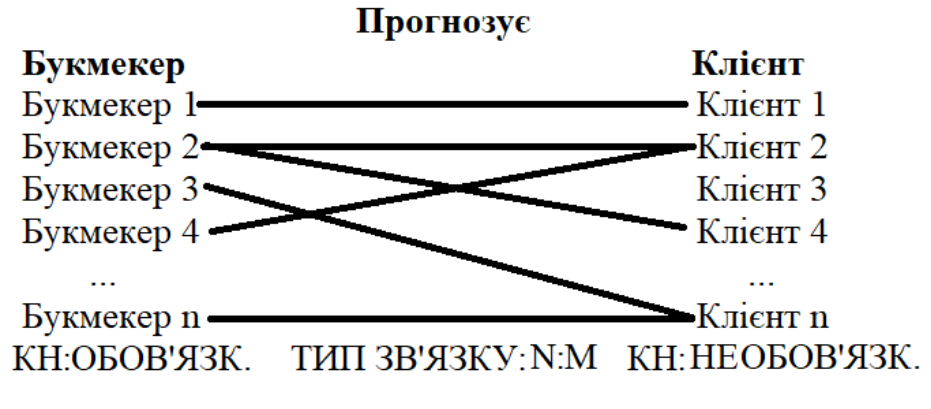

Рисунок 1.24 – Діаграма ER-екземплярів сутей Букмекер і Клієнт

### **1.48 Використовуючи діаграму функціональних залежностей, записати відношення, які характеризують предметну область «База даних букмекерської контори»**

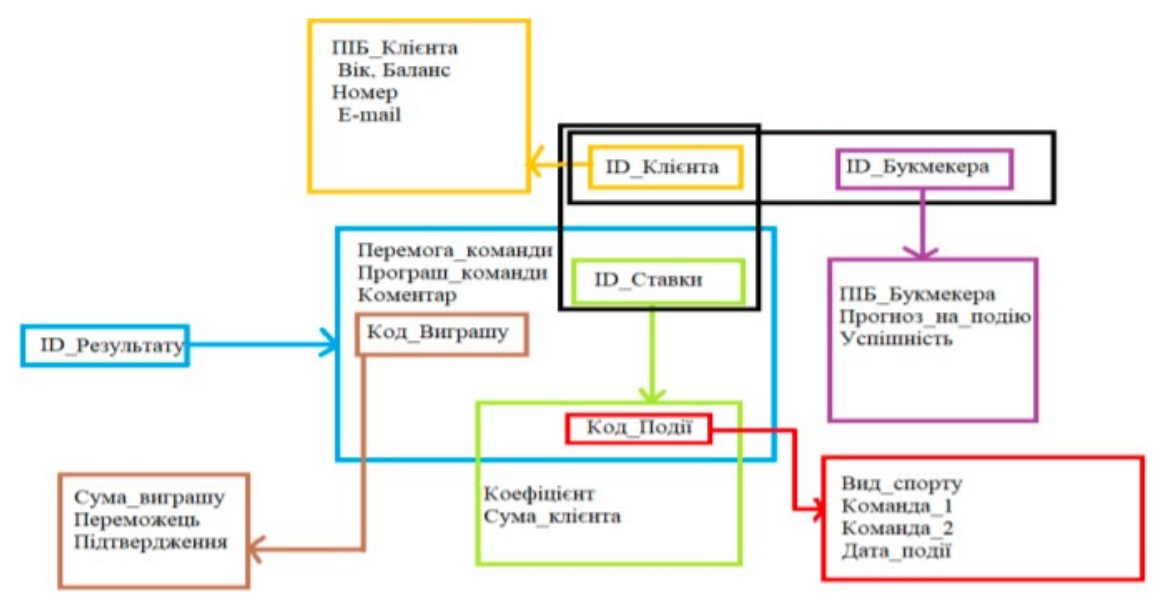

Рисунок 1.25 – Діаграма функціональної залежності предметної області «База даних букмекерської контори»

Відношення, що задають предметну область «База даних букмекерської контори»:

R1 (<Код\_Події>, Вид\_спорту, Команда\_1, Команда\_2, Дата\_події );

R2 (<<ID\_Результату>, Перемога\_команди, Програш\_команди, Коментар, Код\_Події, ID\_Ставки, Код\_ Виграшу);

R3 (<Код\_ Виграшу>, Сума\_виграшу, Переможець, Підтвердження);

R4 (<ID\_Cтавки>, Коефіцієнт, Сума\_клієнта, Код\_Події);

R5 (<ID\_Букмекера>, ПІБ\_Букмекера, Прогноз\_на\_подію, Успішність);

R6 (<ID\_Клієнта>, ПІБ\_Клієнта, Вік, Баланс, Номер, E-mail).

#### **2 МОВА ЗАПИТІВ SQL**

#### **2.1 Створити таблицю Студенти зі стовпцями Номер\_залікової\_книжки, ПІБ\_студента та Група**

Створення таблиць мовою SQL здійснюється за допомогою операції CREATE TABLE, яка має такий синтаксис:

 $CREATE TABLE \leq im's \tau a 6 \pi m i$ (<ім'я стовпця><тип даних>[NOT NULL]  $\left[\frac{1}{2}$ ым'я стовпця><тип даних> $\left[\text{NOT NULL}\right]\dots\right)$ ;

Обов'язковими операндами оператора є ім'я створюваної таблиці та ім'я хоча б одного стовпця з вказанням типу даних, що зберігатимуться у ньому. Як правило, при створенні таблиці для стовпців можуть вказуватись деякі додаткові правила контролю введення в них даних, наприклад конструкція NOT NULL (не пусте), яка вимагатиме, щоб у стовпці обов'язково було визначене значення.

Код такого запиту, створений у редакторі Microsoft Access, матиме вигляд:

CREATE TABLE Студенти (

 Номер\_залікової\_книжки varchar (10) NOT NULL, ПІБ\_студента varchar (50) NOT NULL, Група varchar (10) NOT NULL );

#### **2.2 Додати до існуючої таблиці Студенти стовпець Адреса**

Додавання стовпців до раніше створеної таблиці відбувається командою:

ALTER TABLE  $\leq$  ім'я таблиці $>$ 

(ADD  $\langle$ iм'я стовпця> [ $\langle$ тип даних>][NOT NULL]).

ALTER TABLE Студенти ADD Адреса varchar (50) NOT NULL;

#### **2.3 Видалити таблицю Студенти повністю**

Оператор видалення таблиці має вигляд: DROP TABLE <ім'я таблиці>.

DROP TABLE Студент;

### **2.4 Додати в таблицю Студенти (Номер\_залікової\_книжки, ПІБ\_студента, Група) запис про студента Паламарчука Сергія Івановича, що навчається у групі 2ПІ-21б з номером залікової книжки 112-680**

Для додавання нових записів в таблицю використовується оператор INSERT INTO, який має такий формат:

> INSERT INTO  $\langle$ ім'я таблиці $\rangle$  [(<список стовпців>)] VALUES (<список значень>)

У першому форматі оператор INSERT призначений для введення нових записів з заданими значеннями у стовпцях. Порядок перерахування імен стовпців має відповідати порядку значень, перерахованих в списку операнда VALUES. Якщо <список стовпців> упущений, то у <списку значень> мають бути перераховані всі значення в порядку стовпців структури таблиці.

INSERT INTO Студенти (Номер\_залікової\_книжки, ПІБ\_студента, Група) VALUES ('112-680', 'Паламарчук Сергій Іванович', '2ПІ-21б');

або

INSERT INTO Студенти VALUES ('112-680', 'Паламарчук Сергій Іванович', '2ПІ-21б');

Також можна вносити неповні дані у рядок, тобто деякі стовпці можуть залишатись порожніми. Тоді, обов'язково, у запиті має бути присутній список стовпців, які підлягатимуть заповненню, і список значень має йти у тій же послідовності, як і перераховані стовпці у списку значень.

Але це можливо за умови, що при створенні таблиці допускались порожні значення у стовпцях. Якщо ж стовпець був визначений з додатковим параметром NOT NULL, то такий стовпець обов'язково має бути заповнений і якщо в запиті на внесення даних він буде пропущений, то запит не буде виконано.

## **2.5 Видалити з таблиці Студенти (Номер\_залікової\_книжки, ПІБ\_студента, Група) запис про студента з прізвищем Паламарчук Сергій Іванович**

Видалення записів з таблиці можна здійснити за допомогою оператора DELETE, який має формат:

DELETE FROM  $\leq$ ім'я таблиці> [WHERE <умова>];

Результатом виконання оператора DELETE є видалення з вказаної таблиці рядків, які задовольняють умову, визначену операндом WHERE. Якщо операнд WHERE опущений, видаленню підлягають всі записи таблині.

У даному випадку необхідно здійснити пошук визначеного рядка, тому потрібно застосувати оператор WHERE з перевіркою на збіг ПІБ\_студента = 'Паламарчук Сергій Іванович'.

DELETE FROM Студенти WHERE ПІБ студента = 'Паламарчук Сергій Іванович';

## **2.6 Студента Мельничука Артема Олеговича перевели з групи 2ПІ-21б до групи 1ПІ-21б, у зв'язку з чим потрібно внести відповідні зміни у таблицю Студенти (Номер\_залікової\_книжки, ПІБ\_студента, Група).**

Для внесення змін у наявні записи використовується оператор UPDATE, який має формат виду:

UPDATE <ім'я таблиці> SET  $\langle$ ім'я стовпця> =  $\langle$  < вираз>, NULL $\rangle$ [,  $SET \leq im's \text{crobnug} > 5$  = { $\leq Bupas$ }, NULL}...] [WHERE <умова>];

Виконання оператора UPDATE полягає у зміні значення у визначених оператором SET стовпцях таблиці для тих записів, які задовольняють умову, задану оператором WHERE. Нові значення полів в записах можуть бути порожніми (NULL), або обраховуватись відповідно до арифметичного виразу.

Для заданого прикладу потрібно знайти рядок, для якого збігаються ПІБ\_студента та Група, і встановити туди нове значення групи.

 UPDATE Студенти SET Група = '1ПІ-21б' WHERE ПІБ студента='Мельничук Артем Олегович' AND Група='2ПІ-21б';

#### **2.7 Дано таблицю Студенти (Номер\_залікової\_книжки, Прізвище, Ім'я, По батькові, Група). Вивести інформацію про всіх студентів двома способами**

Щоб вивести бажану інформацію про студентів, потрібно у списку оператора SELECT перерахувати назви усіх бажаних стовпців таблиці. Оскільки в умові задачі чітко не зазначено, яку саме інформацію про студентів потрібно виводити, то у списку оператора SELECT мають бути перераховані усі стовпці таблиці Студенти. Код такого запиту, створений у редакторі Microsoft Access, матиме вигляд

SELECT [Номер залікової книжки], Прізвище, [Ім'я], [По батькові],

Група

FROM Студенти;

Варто звернути увагу, що у випадку складної назви стовпця таблиці (назва складається з декількох слів чи наявні орфографічні знаки), в редакторі Microsoft Access така назва стовпця може братись у квадратні дужки.

Мова запитів SQL дозволяє замінити явний перерахунок усіх стовпців таблиці спеціальним символом «\*», що значно спрощує форму запису запиту. Код такого запиту матиме вигляд:

SELECT \* FROM Студенти;

Використання спеціального символу «\*» є дуже зручним способом при конструюванні та/або відлагодженні запиту. Однак при створенні запитів у додатках краще явно перераховувати усі стовпці, щоб іншим користувачам було зрозуміло, яку саме інформацію буде виведено на екран, оскільки не завжди структура таблиці є відомою. Попри простоту запиту з використанням спеціального символу «\*», продуктивність запиту при цьому не збільшується порівняно з явним перерахунком усіх стовпців.

#### **2.8 Дано таблицю Студенти (Номер\_залікової\_книжки, Прізвище, Ім'я, По батькові, Група). Вивести назви груп**

В таблиці Студенти одна й та ж група може повторюватись багато разів, тому з результату запиту потрібно вилучити повторювані значення. Це можна зробити з використанням ключового слова DISTINCT перед назвою стовпця Група. Код такого запиту матиме вигляд

SELECT DISTINCT Група FROM Студенти;

## **2.9 Дано таблицю Студенти (Номер\_залікової\_книжки, Прізвище, Ім'я, По батькові, Група). Вивести інформацію про всіх студентів з прізвищем Мельник трьома способами**

Перш за все потрібно зрозуміти, які стовпці потрібно вносити до результату запиту. Оскільки чіткі вказівки в умові задачі відсутні, то виводити потрібно усі стовпці або явним перерахунком усіх стовпців, або з використанням спеціального символу «\*».

Оскільки маємо умову відбору рядків за прізвищем, то потрібно застосувати конструкції WHERE. Найпростіший варіант здійснити відбір рядків передбачає використання оператора «=»

SELECT [Номер залікової книжки], Прізвище, [Ім'я], [По батькові],

Група

FROM Студенти WHERE Прізвище = «Мельник»;

Також можна виконати цей запит з використанням шаблону LIKE

SELECT [Номер залікової книжки], Прізвище, [Ім'я], [По батькові],

Група

FROM Студенти WHERE Прізвище LIKE «Мельник»;

Результат запиту буде ідентичний з попереднім варіантом, однак записувати його довше. Шаблон LIKE прийнято застосовувати у випадках, коли умова для відбору відома не повністю.

Ще один варіант запису запиту на відбір рядків можливий з використанням конструкції IN

SELECT [Номер залікової книжки], Прізвище, [Ім'я], [По батькові],

 Група FROM Студенти WHERE Прізвище IN («Мельник»);

Конструкція IN визначає належність до деякої множини, тому її доцільніше використовувати за наявності двох і більше умов, наприклад, у випадку виведення на екран інформації про всіх студентів з прізвищами Іванов, Мельник та Петренко. Тоді останній запит мав би вигляд

SELECT [Номер залікової книжки], Прізвище, [Ім'я], [По батькові],

Група

FROM Студенти WHERE Прізвище IN («Іванов», «Мельник», «Петренко»);

**2.10 Дано таблицю Студенти (Номер\_залікової\_книжки, Прізвище, Ім'я, По батькові, Група). Вивести інформацію про всіх студентів, чиє прізвище починається на літеру «М» та має довжину не менше 5 символів**

У даній задачі умова для відбору відома частково, тому потрібно застосувати шаблон LIKE. В сучасних версіях MS Access в шаблоні LIKE можуть застосовуватись такі підстановкові спеціальні символи, як «\*» та «?», хоча в більш ранніх версіях цього редактора та в інших, наприклад Postgre SOL, застосовуються спеціальні символи «%» та « » відповідно, що виконують аналогічні функції. Спеціальний символ «\*» заміняє собою будь-яку кількість символів від нуля і більше, а спеціальний символ «?» позначає лише один будь-який символ. Код запиту для задачі матиме вигляд

SELECT \* FROM Студенти WHERE Прізвище LIKE "М????\*";

**2.11 Дано таблицю Студенти (Номер\_залікової\_книжки, Прізвище, Ім'я, По батькові, Група). Стало відомо, що при внесенні інформації до таблиці до прізвищ деяких студентів було помилково додано символ «?», а тому потрібно знайти ці рядки, щоб у подальшому виправити помилки**

Трапляється так, що в шуканому шаблоні присутній символ «\*» або «?», які є частиною шаблону, і з них потрібно зняти їх спеціальне призначення. Для цього в шаблоні конструкції LIKE відповідний спеціальний символ береться у квадратні дужки.

Оскільки шукані рядки мають однозначно ідентифікуватись навіть за умови наявності декількох студентів з однаковими прізвищами, доцільно до списку SELECT додати стовпець Номер\_залікової\_книжки, значення якого є унікальним для кожного студента. В такому випадку можна застосувати такий запит

SELECT [Номер залікової книжки], Прізвище FROM Студенти WHERE Прізвище LIKE "\*[?]\*";

У прикладі спеціальний символ «?», взятий у квадратні дужки, втратив своє спеціальне призначення і сприймається як звичайний шаблон для відбору. Не важливо, де саме в прізвищі стоїть символ «?», тому всі символи до та після символу «?» позначені підстановковим спеціальним символом «\*».

В шаблоні LIKE також можна закодувати одну цифру за допомогою спеціального символу «#», діапазон літер – [а–я], за межами діапазону літер –  $[!a$ –я], не цифру –  $[!0-9]$ .

 **2.12 Дано таблицю Співробітник (Табельний \_номер, ПІБ, Відділ, Посада, Дата\_прийняття, Зарплата, Догана). Вивести інформацію про співробітників Технічного відділу, які отримують зарплату від 8500,00 до 12000,00 гривень, мають догану і не працюють на посаді директора відділу або старшого технолога** 

Оскільки в умові задачі присутні декілька умов, то їх поєднання відбувається з використанням умовних операторів AND або OR.

Для відбору працівників Технічного відділу використаємо оператор рівності «=». Для відбору працівників із визначеною зарплатою скористаємось оператором BETWEEN … AND. Перевірка на наявність доган може здійснюватись конструкцією IS NOT NULL, а неналежність до множини зазначених посад – оператором NOT IN.

SELECT \* FROM Співробітники WHERE Відділ = "Технічний" AND Зарплата BETWEEN 8500 AND 12000 AND Догана IS NOT NULL AND Посада NOT IN ("Директор", "Старший технолог");

#### **2.13 Дано Таблицю Дитина (Табельний\_номер, ПІБ, Група, Дата\_народження). Вивести всю інформацію про найстаршу дитину**

Для виконання цього запиту потрібно відсортувати інформацію про всіх дітей за зменшенням дати народження за допомогою оператора ORDER BY і ключового слова DESC, а потім обмежити виведення відомостей лише першим рядком, для чого потрібно застосувати оператор TOP N, де N – кількість перших рядків у відсортованому списку, які підлягають виведенню на екран. У нашому випадку це TOP 1.

Оскільки в умові сказано, що вивести потрібно всю інформацію про дитину, то після оператора TOP 1 потрібно використати спеціальний символ «\*». В іншому випадку потрібно було б чітко перераховувати назви стовпців для виведення.

SELECT TOP 1 \* FROM Дитина ORDER BY (Дата\_народження\_дитини) DESC;

## **2.14 Дано Таблицю Дитина (Табельний\_номер, ПІБ, Група, Дата\_народження). Вивести три найбільші групи в порядку спадання кількості дітей у групах**

Цей запит дещо схожий на попередній, адже також потрібно обмежити виведення результатів лише трьома рядками з інформацією про найбільші групи, тому теж застосуємо оператор TOP 3. Однак інформація про кількість дітей у групах відсутня і її потрібно порахувати для кожної групи.

Підрахунок кількості дітей у групі можна виконати з використанням агрегатної функції COUNT (Група) в поєднанні з оператором GROUP BY, який групуватиме ці підрахунки саме для кожної групи.

Стовпець COUNT (Група) є обчислюваним і йому потрібно явно задати назву [Кількість дітей у групі] за допомогою конструкції AS.

Сортування результатів відбувається за обчислюваним стовпцем COUNT (Група) з ключовим словом DESC.

SELECT TOP 3 Група, COUNT (Група) AS [Кількість дітей у групі] FROM Дитина GROUP BY Група ORDER BY COUNT (Група) DESC;

**Знайти найбільші заробітні плати за віковими групами з таблиці** Співробітники (Заробітна\_плата, Вік, …).

SELECT Вік, MIN(Заробітна плата), MAX(Заробітна плата) FROM Співробітники GROUP BY Вік;

**2.15 При вибірці з таблиці Співробітники (Заробітна\_плата, Вік, …) створити нове поле Максимальна\_зарплата, в яке буде поміщено значення максимальної заробітної плати для віку 30 років**

SELECT MAX(Заробітна плата) AS Максимальна зарплата FROM Співробітники WHERE  $B_{ik} = 30$ :

## **2.16 Дано таблицю Кабінет (Номер, Кількість\_місць, Поверх). Вивести інформацію про кабінети, які більші за середні**

Відбір кабінетів здійснюється за допомогою оператора WHERE, але для цього потрібно знати середнє значення кількості місць у кабінетах. Середнє значення кількості місць легко можна знайти, використавши агрегатну функцію AVG (Кількість\_місць). Однак безпосередньо її використати при побудові умови порівняння неможливо. Для цього її потрібно помістити у вкладений оператор SELECT.

```
SELECT * 
FROM Кабінет
WHERE [Кількість_місць] > (SELECT AVG(Кількість_місць)
                          FROM Кабінет);
```
## **2.17 Дано таблицю Фауна угідь (Назва\_виду, Назва\_угіддя, Популяція). Вивести інформацію про види тварин, популяція яких на всіх угіддях перевищує 1000 особин, в порядку зростання популяції**

Враховуючи, що один і той же вид тварин може мешкати у різних угіддях, загальну популяцію для кожного виду потрібно розраховувати шляхом застосування агрегатної функції SUM (Популяція) в поєднанні з оператором GROUP BY [Назва виду], який групуватиме інформацію про загальну популяцію для кожного виду. Щоб було зрозуміло, що за значення було розраховане, обчислюваному стовпцю SUM (Популяція) явно задамо назву за допомогою конструкції AS [Загальна чисельність популяції].

В подальшому потрібно вилучити зі списку для виведення ті групи, де розрахована загальна популяція (для кожному виду тварин) менша або дорівнює 1000 особин. Це можна зробити за допомогою оператора HAVING SUM (Популяція) >1000.

За умовою результати потрібно вивести в порядку зростання популяції, тому застосуємо оператор ORDER BY SUM (Популяція). Потрібно звернути увагу, що в операторі ORDER BY відсутнє ключове слово, яке задає порядок сортування за зростанням, оскільки сортування за зростанням здійснюється за замовчуванням. Хоча можна й явно вказувати таке сортування з використанням ключового слова ASC.

SELECT [Назва\_виду], SUM (Популяція) AS [Загальна чисельність популяції] FROM [Фауна угідь] GROUP BY [Назва виду] HAVING SUM (Популяція) >1000 ORDER BY SUM (Популяція);

## **2.18 Дано таблицю Мисливські угіддя (Код угіддя, Назва, Місце знаходження, Площа). Створити запит «Статистика угідь», який підраховує загальну кількість угідь Вінницької та Миколаївської областей, загальну їх площу, а також їх частку серед усіх угідь**

Для підрахунку кількості угідь потрібно застосувати агрегатну функцію COUNT (\*), а для підрахунку площі угідь – SUM (Площа). Для функції COUNT не важливо, за яким стовпцем будемо робити підрахунок, адже рахується кількість записів, що відповідають вимозі, тому в дужках як аргумент цієї функції вказується «\*». Хоча замість символу «\*» може вказуватись будь-який інший стовпець, що приведе до отримання ідентичного результату. Для підрахунку площі важливо, щоб аргументом функції був саме стовпець з відповідними даними, тобто Площа.

Якщо в результаті виконання запиту створюються обчислювані стовпці, то прийнято їм явно задавати назву. Для цього використовується конструкція AS.

Оскільки розрахунки проводяться лише для угідь Вінницької та Миколаївської областей, то для відбору відповідних угідь потрібно використати конструкцію WHERE, в якій за допомогою конструкції IN можна відібрати угіддя з заданих областей.

Найбільшу складність викликає розрахунок частки угідь Вінницької та Миколаївської областей, адже потрібно знайти загальну площу угідь двох областей і загальну площу всіх областей. Для розрахунку загальної площі всіх областей потрібно використати вкладений запит. Щоб округлити отримане значення частки у відсотках до двох знаків після коми, застосуємо функцію ROUND, перший аргумент якої – власне розраховане значення частки у відсотках, а другий – кількість знаків після коми для округлення.

Потрібно звернути увагу, що у зовнішньому операторі SELECT усі розрахунки SUM (Площа) розраховуються лише для угідь Вінницької та Миколаївської областей, а ця ж операція у вкладеному операторі SELECT діє для всіх угідь.

SELECT COUNT (\*) AS [Загальна кількість угідь], SUM (Площа) AS [Загальна площа угідь], ROUND (SUM (Площа) / (SELECT SUM (Площа) FROM [Мисливські

угіддя])\*100,2)

 AS [Частка від всіх угідь] FROM [Мисливські угіддя] WHERE [Місце знаходження] IN ("Миколаївська область", "Вінницька область");

**2.19 Дано таблиці Читач (ID\_читача, ПІБ\_читача, …) та Облік (ID\_читача, Дата\_видачі, Дата\_повернення, Статус\_замовлення, Шифр\_видачі). Потрібно вивести ПІБ читача та всі його замовлення, що були опрацьовані за останні 30 днів. Опрацьованими вважаються замовлення, у яких дата видачі або дата повернення книги була здійснена за останні 30 днів** 

Вся інформація про замовлення міститься в таблиці Облік, однак за умовою нам потрібно вивести ще й ПІБ читача, який відсутній у цій таблиці. В таблиці Облік наявна лише інформація про ID\_читача. Тому необхідно у запиті пов'язати дві таблиці Читач і Облік за допомогою їх спільного ключа ID\_читача з використанням операції INNER JOIN.

Відбір опрацьованих замовлень за останні 30 днів можна виконати в конструкції WHERE за допомогою комбінації операторів BETWEEN … AND в поєднанні з вбудованою функцією Date (), яка повертає поточну дату, та Date () – 30, яка визначає дату, що була 30 днів тому. Знайдені значення дат і є аргументами в операторах BETWEEN … AND, які застосовуються як до стовпця Дата\_видачі, так і до стовпця Дата\_повернення, але об'єднані логічним оператором OR.

Сортування результатів здійснимо за ПІБ читача в алфавітному порядку.

SELECT ПІБ читача, Дата видачі, Дата повернення, Статус\_замовлення, Шифр\_видачі FROM Читач INNER JOIN Облік ON Читач.ID\_читача = Облік.ID\_читача WHERE (Дата видачі) BETWEEN Date() AND Date()-30 OR (Дата\_повернення) BETWEEN Date() AND Date()-30 ORDER BY ПІБ читача;

**2.20 Дано таблицю Замовлення (ID\_Замовлення, Категорія, Вага, Ціна\_продажу, ID\_Клієнта, Дата\_Замовлення). Вивести стосовно клієнта інформацію про загальну ціну продажу всіх його замовлень, загальну вартість пакування, загальну вартість доставки та повну вартість з доставкою та пакуванням. ID\_Клієнта вводиться користувачем. Пакування розраховується як 5% від ціни продажу, вартість доставки одного замовлення становить 75 грн** 

У кожного клієнта може бути декілька замовлень, тому, щоб знайти загальні вартості всіх замовлень, потрібно згрупувати результати за значенням ID\_Клієнта в конструкції GROUP BY.

ID\_Клієнта слугує параметром відбору рядків, до яких застосовуватимуться обчислення, тому можна використати оператор WHERE. Однак саме значення ID Клієнта є невідомим, оскільки має бути введено користувачем в момент запуску запиту. Тому в запиті має бути реалізована можливість формування діалогового вікна, куди користувач зможе ввести ID\_Клієнта, а саме: WHERE ID\_Клієнта Like "\*" & [Введіть ID\_Клієнта] & "\*"

З іншої сторони відібрати можна не самі рядки, а вже сформовані групи. Тоді можна застосувати конструкцію HAVING ID\_Клієнта Like "\*"  $&$  [Введіть ID Клієнта]  $&$  "\*".

Однак перший варіант є більш доцільний, оскільки програма спочатку відбере потрібні рядки і потім до них застосує обчислення. У випадку конструкції HAVING програма мусить групувати і виконувати обчислення для кожного клієнта, а потім вже відсіє більшість отриманих результатів, що вимагає значно більше обчислювальних ресурсів, хоча сформований результат буде ідентичним.

Для самих розрахунків потрібно використати агрегатну функцію SUM і звичайні арифметичні операції.

Щоб розуміти зміст отриманих чисел, потрібно явно задати назви обчислюваним полям за допомогою конструкції AS.

SELECT ID Клієнта, SUM(Ціна продажу) AS [Загальна ціна продажу], SUM(Ціна\_продажу)\*0.05 AS [Загальна вартість пакування], SUM(75) AS [Загальна вартість доставки], SUM (Ціна\_продажу\*1.05+75) AS [Повна вартість з доставкою та пакуванням] FROM Замовлення WHERE ID\_Клієнта Like "\*" & [Введіть ID\_Клієнта] & "\*" GROUP BY ID\_Клієнта;

або

SELECT ID\_Клієнта, SUM(Ціна\_продажу) AS [Загальна ціна продажу], SUM(Ціна\_продажу)\*0.05 AS [Загальна вартість пакування], SUM(75) AS [Загальна вартість доставки], SUM (Ціна\_продажу\*1.05+75) AS [Повна вартість з доставкою та пакуванням] FROM Замовлення GROUP BY ID\_Клієнта HAVING ID\_Клієнта Like "\*" & [Введіть ID\_Клієнта] & "\*";

## **2.21 Запропонувати варіант реалізації запиту «Програма знижок» для відношень Відвідувач (ID\_Відвідувача, ПІБ\_Відвідувача, ID\_Оплати…) та Оплати (ID\_Оплати, ID\_Відвідувача, Сума\_оплати, Відсоток\_ знижки)**

Запит «Програма знижок» показує знижку на наступне замовлення. Припустимо, що знижку більшу за 5% можуть отримувати лише клієнти з картою накопичення, то за допомогою оператора BETWEEN потрібно відшукати таких клієнтів. Верхньою межею є 10%, адже це максимальна можлива знижка у готелі. Оскільки клієнт не може мати знижку більшу за 10%, тоді за допомогою оператора IIF додаємо знижку лише клієнтам, у яких відсоток знижки менший десяти. Якщо клієнт не має карти накопичення, знижку він отримує лише у випадку, якщо його оплата перевищує 700 гривень. Відсортуємо результати за спаданням відсотка знижки.

SELECT ПІБ Відвідувача, Сума оплати, Відсоток знижки, ROUND(Сума\_оплати- ((Сума\_оплати\*Відсоток\_знижки)/100)) AS [Ціна із знижкою],

IIf(Відсоток\_знижки<10,Відсоток\_знижки+1,Відсоток\_знижки) AS [Знижка на наступне поселення] FROM Оплата INNER JOIN Відвідувач ON Оплата. ID Оплати = Відвідувач.ID\_Оплати WHERE Відсоток знижки BETWEEN 5 AND 10 OR Сума\_оплати- ((Сума\_оплати\*Відсоток\_знижки)/100)>700 ORDER BY Відсоток знижки DESC;

#### **2.22 Запропонувати варіант реалізації запиту «Найбільші скарги»**

Одним з варіантів реалізації запиту «Найбільші скарги» є пошук скарг, які більші за розміром, ніж скарга, як була написана відвідувачем з ID\_Відвідувача = 2. Порівняння змісту скарг відбувається за допомогою функції LEN, яка повертає кількість символів у тексті.

```
SELECT Готель.Назва_Готелю, Скарга.Зміст_скарги, 
                                                ПІБ_Відвідувача
     FROM Готель INNER JOIN ((Відвідувач INNER JOIN Скарга ON 
Biдвідувач.ID Biдвідувача = Скарга.ID Biдвідувача) INNER JOIN
[Відвідувач-Готель] ON Відвідувач.ID_Відвідувача = [Відвідувач-
Готель].ID_Відвідувача) ON Готель.ID_Готелю = [Відвідувач-
Готель].ID_Готелю
     WHERE LEN(Зміст_скарги) > ( SELECT LEN(Зміст_скарги)
                                    FROM Скарга
                                   WHERE ID Відвідувача = 2);
```
#### **2.23 Запропонувати варіант реалізації запиту «Місця в готелі»**

Запит «Місця у готелі» виводить інформацію про всі готелі, кількість зайнятих та вільних місць, а також їх загальну кількість. Кількість відвідувачів рахується функцією COUNT, інші обрахунки відбуваються математичними обчисленнями.

SELECT Готель. Назва готелю, COUNT(ID Відвідувача) AS Кількість\_відвідувачів, Готель.Кількість\_вільних\_місць, (Кількість\_вільних\_місць+COUNT(ID\_Відвідувача)) AS Усі\_місця\_у\_готелі FROM Готель INNER JOIN [Відвідувач-Готель] ON Готель.ID\_Готелю

= [Відвідувач-

Готель].ID\_Готелю

GROUP BY Готель.Назва\_готелю, Готель.Кількість\_вільних\_місць;

### **2.24 Запропонувати варіант реалізації запиту «Розрахунок премії для відповідальних працівників»**

Реалізація такого запиту відбувається на основі даних таблиць Працівник і Робота.

Для всіх працівників, які відпрацювали більше 30 днів, може нараховуватись премія. Однак спочатку потрібно порахувати, за допомогою агрегатної функції Sum, скільки днів відпрацював працівник. За допомогою функції IIf задається алгоритм нарахування премії, а саме: для працівників, які відпрацювали більше 60 днів, премія становить 30% від базової заробітної плати; більше 50 і менше 60 днів – 20%; більше 30 і менше або дорівнює  $50 - 10\%$ .

SELECT Працівник. ПІБ Працівника, Sum (Робота. Тривалість) AS Робочих Днів, Працівник. Заробітна Плата, IIf(Sum(Робота.Тривалість)>=60,Працівник.Заробітна\_Плата\*0.3, IIf(Sum(Робота.Тривалість)>50 And Sum(Робота.Тривалість)<60,Працівник.Заробітна\_Плата\*0.2,Пра цівник.Заробітна\_Плата\*0.1)) AS Премія, Працівник.Заробітна\_Плата+IIf(Sum(Робота.Тривалість)>=60,Пр ацівник.Заробітна\_Плата\*0.3,IIf(Sum(Робота.Тривалість)>50 And Sum(Робота.Тривалість)<60,Працівник.Заробітна\_Плата\*0.2,Пра цівник.Заробітна\_Плата\*0.1)) AS Підсумок FROM Працівник INNER JOIN Робота ON Працівник.[ID\_Працівника] = Робота.[ID\_Працівника] GROUP BY Працівник.ПІБ\_Працівника, Працівник.Заробітна\_Плата HAVING (((Sum(Робота.Тривалість))>30)) ORDER BY IIf(Sum(Робота.Тривалість)>=60,Працівник.Заробітна\_Плата\*0.3, IIf(Sum(Робота.Тривалість)>30 And Sum(Робота.Тривалість)<60,Працівник.Заробітна\_Плата\*0.2,Пра цівник.Заробітна\_Плата\*0.1)) DESC;

## **2.25 Запропонувати варіант реалізації запиту «Статистична інформація про дохід працівників»**

Запит «Статистична інформація про дохід працівників» виконує маніпуляції з даними таблиць «Працівник» та «Робота». Даний запит підраховує мінімальну, максимальну та середні вартості виконаних робіт. Також за допомогою мови SQL було проведено обрахунки для отримання кількості виконаних робіт і всього робочих днів. У кінцевому полі проводяться обрахунки обсягу середньої заробітної плати працівника за день. За допомогою функції UCase всю інформацію виводимо великими літерами.

SELECT UCase(Працівник. ПІБ Працівника) AS Працівник, Min(Робота.Вартість\_Роботи) AS [Мінімальна вартість], Max(Робота.Вартість\_Роботи) AS [Максимальна вартість], Avg(Робота.Вартість\_Роботи) AS [Середня вартість], Count(Робота.Тривалість) AS [Виконано одиниць роботи], Sum(Робота.Тривалість) AS [Всього робочих днів], Sum(Робота.Вартість\_Роботи)/Sum(Робота.Тривалість) AS [Середнє за день] FROM Працівник INNER JOIN Робота ON Працівник.ID\_Працівника = Робота.ID\_Працівника GROUP BY Працівник.ПІБ\_Працівника;

## **2.26 Запропонувати варіант реалізації запиту «Ціна портфеля криптовалюти»**

Припустимо, що клієнт має певну кількість різної криптовалюти. Потрібно розрахувати загальну вартість портфеля криптовалюти враховуючи, що кожна криптомонета має свій курс.

SELECT Криптогаманець.Логін, Sum([Кількість\_монет]\*[Курс]) AS [Ціна портфеля] FROM Криптовлюта INNER JOIN Криптогаманець ON Криптовлюта.Назва\_валюти = Криптогаманець.Назва\_валюти GROUP BY Криптогаманець.Логін ORDER BY Sum([Кількість\_монет]\*[Kypc]) DESC;

#### **2.27 Запропонувати варіант реалізації запиту «Прибуток гаманця в гривні»**

Запит «Прибуток гаманця в гривні» показує, який прибуток отримав користувач за рахунок зміни курсу валют за останню добу. В запиті використовуються функції: CDbl для перетворення в числовий тип даних з плаваючою комою, Round для заокруглення отриманого числа.

SELECT Криптогаманець.Логін, Криптогаманець. Адреса гаманця, Криптовлюта.Зміна\_курсу, Round(([Криптовлюта].[Курс]\*[Криптогаманець].[Кількість\_монет ]\*CDbl([Криптовлюта].[Зміна\_курсу])\*27.35),2) AS Прибуток\_гаманця FROM Криптовлюта INNER JOIN Криптогаманець ON Криптовлюта.Назва\_валюти = Криптогаманець.Назва\_валюти ORDER BY Round(([Криптовлюта].[Курс]\*[Криптогаманець].[Кількість\_монет ]\*CDbl([Криптовлюта].[Зміна\_курсу])\*27.35),2);

## **2.28 З таблиці Покупки вивести всі записи, де Дата\_придбання є травнем будь-якого року**

SELECT \* FROM Покупки WHERE MONTH(Дата придбання) = 5;

**2.29 З таблиці Покупки вивести всі записи, де Дата\_придбання є 10-им числом будь-якого місяця і року**

SELECT \* FROM Покупки WHERE DAY(Дата\_придбання) = 10;

**2.30 З таблиці Покупки вивести всі записи, де Дата\_придбання є 15-е cерпня будь-якого року**

```
SELECT * 
FROM Покупки 
WHERE MONTH(Дата придбання) = 8 AND
        DAY(Дата_придбання) = 15;
```
#### **2.31 З таблиці Покупки вивести всі записи, де Дата\_придбання була понеділком**

Для реалізації цього запиту потрібно застосувати функцію DAYOFWEEK, яка повертає ціле число від 1 до 7, причому відлік ведеться, починаючи з неділі. Тому у випадку, коли дата була понеділком, ця функція повертає значення 2.

SELECT \* FROM Покупки WHERE WEEKDAY (Дата придбання) = 2;

Аргументом цієї функції може бути і конкретно вказана дата. Так, для дати 21 травня 2021 року функція поверне значення 6, тобто, це була п'ятниця.

SELECT WEEKDAY ('2021-05-21');

**2.32 Вибрати з таблиці Співробітники поля ПІБ\_співробітника та Дата\_народження, але записати в окремі поля день, місяць та рік народження співробітників**

SELECT ПІБ співробітника, DAY(Дата народження) AS day, MONTH(Дата\_народження) AS month, YEAR(Дата народження) AS year FROM Співробітники;

## **2.33 Запропонувати варіант реалізації запиту «Отримати покупки та їх вартість в поточному місяці від заданого фермера»**

Запит «Отримати покупки та їх вартість в поточному місці від заданого фермера» виконує операцію вибору даних з таблиць «Покупки» та «Фермер». Такий запит відбирає дані за заданими параметрами, а саме, якщо покупки становили більше 2000 грн, придбання товару відбулось в поточному місяці, для введення імені фермера створено поле з ввідним параметром.

SELECT Фермер.ID Фермера, Покупки.Назва Товара,

 Покупки.Кількість, Покупки.Дата\_Придбання, Покупки.Вартість  $FROM$  Фермер INNER JOIN Покупки ON Фермер. [ID Фермера] = Покупки.[ID\_Фермера] WHERE (((Фермер.ID Фермера) Like "\*" & [Введіть ПІБ] & "\*") AND ((Покупки.Вартість)>2000) AND  $((Year([Дата Придбания]))=Year(Now()))$ AND ((Month([Дата\_Придбання]))=Month(Now())));

#### **2.34 Запропонувати варіант запиту «Витрати по магазинах за останній місяць»**

Запит «Витрати по магазинах за останній місяць» аналізує таблицю «Покупки», з неї виконується вибірка усіх різних магазинів, у яких відбувалося придбання товару. Підраховуються загальні витрати в кожному магазині та виконується відбір покупок тільки за останні тридцять днів.

SELECT DISTINCT (Покупки.Продавець) AS Продавець, Sum(Покупки.Вартість) AS [Вартість усіх куплених товарів] FROM Покупки WHERE (((Покупки.Дата Придбання) Between Date() And DateAdd("m",-1,Date()))) GROUP BY Покупки.Продавець

ORDER BY Sum(Покупки.Вартість);

Щоб додати дні до дати, можна використовувати день року («y»), день («d») або будні дні («w»), а операції з роком здійснюються через параметр «yууу».

## **3 ТЕСТОВІ ЗАВДАННЯ 1**

## **1. Що таке база даних?**

- **1)** будь-який текстовий файл,
- **2)** організована структура для зберігання інформації,
- **3)** будь-яка інформація, що подана у табличній формі,
- **4)** будь-яка електронна таблиця.

## **2. Яка з перерахованих властивостей є властивістю реляційної бази даних?**

- **1)** декілька вузлів рівня, пов'язані з вузлом одного рівня,
- **2)** порядок слідування рядків в таблиці довільний,
- **3)** кожен стовпець має унікальне ім'я,
- **4)** для кожної таблиці можна визначити первинний ключ.

## **3. Що таке SQL?**

- **1)** мова розмітки бази даних,
- **2)** структурована мова запитів,
- **3)** мова програмування низького рівня,
- **4)** мова програмування високого рівня.

## **4. Яка база даних будується на основі таблиць і тільки таблиць?**

- **1)** мережна,
- **2)** ієрархічна,
- **3)** реляційна,
- **4)** ніяка.

## **5. Який з нижчеперерахованих елементів не є об'єктом MS Access?**

- **1)** таблиця,
- **2)** книга,
- **3)** запит,
- **4)** звіт.

## **6. В якій моделі баз даних існують горизонтальні та вертикальні зв'язки між елементами?**

- **1)** мережній,
- **2)** ієрархічній,
- **3)** реляційній,
- **4)** об'єктно-орієнтованій.

## **7. Який з нижчеперерахованих запитів не можна побудувати?**

- **1)** простий,
- **2)** перехресний,
- **3)** на створення таблиці,
- **4)** паралельний.

## **8. Що таке поле?**

- **1)** стовпець в таблиці,
- **2)** вікно конструктора,
- **3)** текст будь-якого розміру,
- **4)** рядок в таблиці.

## **9. Що таке запит?**

- **1)** вікно конструктора,
- **2)** зв'язана таблиця,
- **3)** головна таблиця,
- **4)** засіб відбору даних.

#### **10. В чому полягає функція ключового поля?**

- **1)** однозначно визначити таблицю,
- **2)** однозначно визначити запис,
- **3)** визначати заголовок стовпця таблиці,
- **4)** вводить обмеження для перевірки правильності введення даних.

#### **11. З чого складається макрос?**

- **1)** з набору тегів,
- **2)** з сукупності операторів Visual Basic,
- **3)** з набору гіперпосилань,
- **4)** з набору мікрокоманд.

## **12. Якого розділу не існує в конструкторі форм?**

- **1)** заголовка,
- **2)** верхнього колонтитула,
- **3)** області даних,
- **4)** загального.

## **13. Таблиці, запити , звіти, форми – це:**

- **1)** єдиний файл БД,
- **2)** окремі файли, вміщені в папку,
- **3)** щось інше,
- **4)** папки.

## **14. Для створення нової таблиці потрібно:**

- **1)** активізувати команди **Файл, Создать,**
- **2)** відкрити вкладку **Таблицы,** активізувати кнопку **Создать,**
- **3)** після завантаження **MS Access** активізувати перемикач,
- **4)** зберегти створений файл.

## **15. В режимі конструктора таблиці можна виконувати дії:**

**1)** додати нове поле,

- **2)** додати нове значення поля,
- **3)** встановити зв'язок між таблицями,
- **4)** вносити дані в таблицю.

#### **16. Змінити формат числового поля таблиці можна:**

- **1)** в режимі таблиці,
- **2)** в конструкторі таблиць,
- **3)** і в режимі таблиці, і в режимі конструктора таблиць,
- **4)** під час внесення даних в таблицю.

## **17. Для встановлення необхідної кількості десяткових знаків числового поля потрібно:**

**1)** змінити значення параметра **Число десятичных знаков**,

**2)** змінити значення параметрів **Размер поля, Формат поля, Число десятичных знаков**,

- **3)** ввести необхідну кількість знаків при створенні значення,
- **4)** вибрати тип поля.

#### **18. Маску виведення для поля типу Дата/Время можна встановити за допомогою параметра:**

- **1)** розмір поля,
- **2)** формат поля,
- **3)** маска введення,
- **4)** фіксованого числового формату.

## **19. В текстовому полі можна зберігати:**

- **1)** тільки літери та символи,
- **2)** літери, цифри,
- **3)** спеціальні символи, пропуски,
- **4)** символьні та числові дані.

#### **20. Ім'я поля таблиці має довжину:**

- **1)** до 64 символів,
- **2)** до 8 символів,
- **3)** іншу кількість символів,
- **4)** 256 символів.

## **21. Над полем типу Дата/Время можна виконувати:**

- **1)** тільки перегляд значень,
- **2)** додавання,
- **3)** віднімання,
- **4)** порівняння.

#### **22. Ключове поле таблиці може мати:**

**1)** повторювані символи,

- **2)** десяткові значення чисел,
- **3)** значення типу **Дата/Время,**
- **4)** назву поля.

#### **23. Майстер підстановок використовується:**

- **1)** для створення полів зі значеннями,
- **2)** для створення полів зі значеннями, що повторюються,
- **3)** для додавання значень полів з інших таблиць,
- **4)** при розрахунку функцій.

#### **24. Для вилучення поля з таблиці потрібно:**

- **1)** виділити поле в режимі таблиці, натиснути клавішу **Del**,
- **2)** виділити поле в режимі таблиці,
- **3)** виділити поле в конструкторі таблиць, натиснути клавішу **Del**,
- **4)** виконати інші дії.

#### **25. Запити використовуються для:**

- **1)** виведення значень таблиці у вигляді, зручному для користувача,
- **2)** відбору значень відповідно до поставленої умови,
- **3)** створення набору вкладок,
- **4)** введення значень таблиці у вигляді, зручному для користувача.

## **26. Кнопки для пошуку потрібних значень у таблицях можна використати для:**

- **1)** пошуку значень тільки одного поля,
- **2)** пошуку значень в іншій БД,
- **3)** пошуку значень будь-якого поля, в якому встановлено курсор,.
- **4)** пошуку значень декількох полів

## **27. Для розрахунку проміжних підсумків у звітах необхідно:**

- **1)** мати поля зі значеннями, що повторюються,
- **2)** мати числові поля у звіті,
- **3)** у конструкторі в області даних створити відповідне розрахункове поле,
- **4)** мати відповідне поле.

## **28. Підпорядкована форма створюється для:**

- **1)** надання користувачеві додаткової інформації,
- **2)** проведення розрахунків,
- **3)** вміщення командних кнопок,
- **4)** внесення даних.

## **29. Де виконується розрахунок загальних функцій у звітах:**

- **1)** в області **Примечание отче та**,
- **2)** в області **Примечание группы**,
- **3)** області даних,
- **4)** області таблиць.

### **30. Що таке об'єкт БД:**

- **1)** інформація,
- **2)** елемент інформаційної системи,
- **3)** суть,
- **4)** атрибут.

#### **31. Які типи зв'язку не існують в БД:**

- **1) 1: 1,**
- **2) 1: N**,
- **3) M : N,**
- **4) 1 : 0**.

#### **32. Частина реальної системи – це:**

- **1)** атрибут,
- **2)** суть,
- **3)** предметна область,
- **4)** область значень.

#### **33. Ключовим елементом даних є:**

- **1)** елемент, що визначає первинний ключ,
- **2)** елемент, що визначає значення інших елементів,
- **3)** елемент, що визначає альтернативний ключ,
- **4)** елемент, що визначає кортеж.

## **34. Клас належності буває:**

- **1)** обов'язковим,
- **2)** проміжним,
- **3)** необов'язковим,
- **4)** середнім.

## **35. Схема даних пов'язує:**

- **1)** форми,
- **2)** звіти,
- **3)** таблиці,
- **4)** запити.

#### **36. Які з перерахованих нормальних форм вам відомі:**

- **1)** 1НФ,
- **2)** 2НФ,
- **3)** 3НФ,
- **4)** 4НФ.

## **37. Які операції над множинами вам відомі:**

- **1)** об'єднання,
- **2)** переріз,
- **3)** доповнення,
- **4)** різниця.

## **38. Що таке СУБД:**

- **1)** схема управління базами даних,
- **2)** система управління базами даних,
- **3)** схема управління банками даних,
- **4)** система управління банками дани.

## **39. Кожна таблиця для введення інформації має:**

- **1)** запит,
- **2)** звіт,
- **3)** додаткову таблицю,
- **4)** форму.

## **40. Впорядкувати дані в таблиці можна:**

- **1)** за зростанням значень,
- **2)** за спаданням значень,
- **3)** за алфавітом,
- **4)** як заманеться.

## **ВІДПОВІДІ**

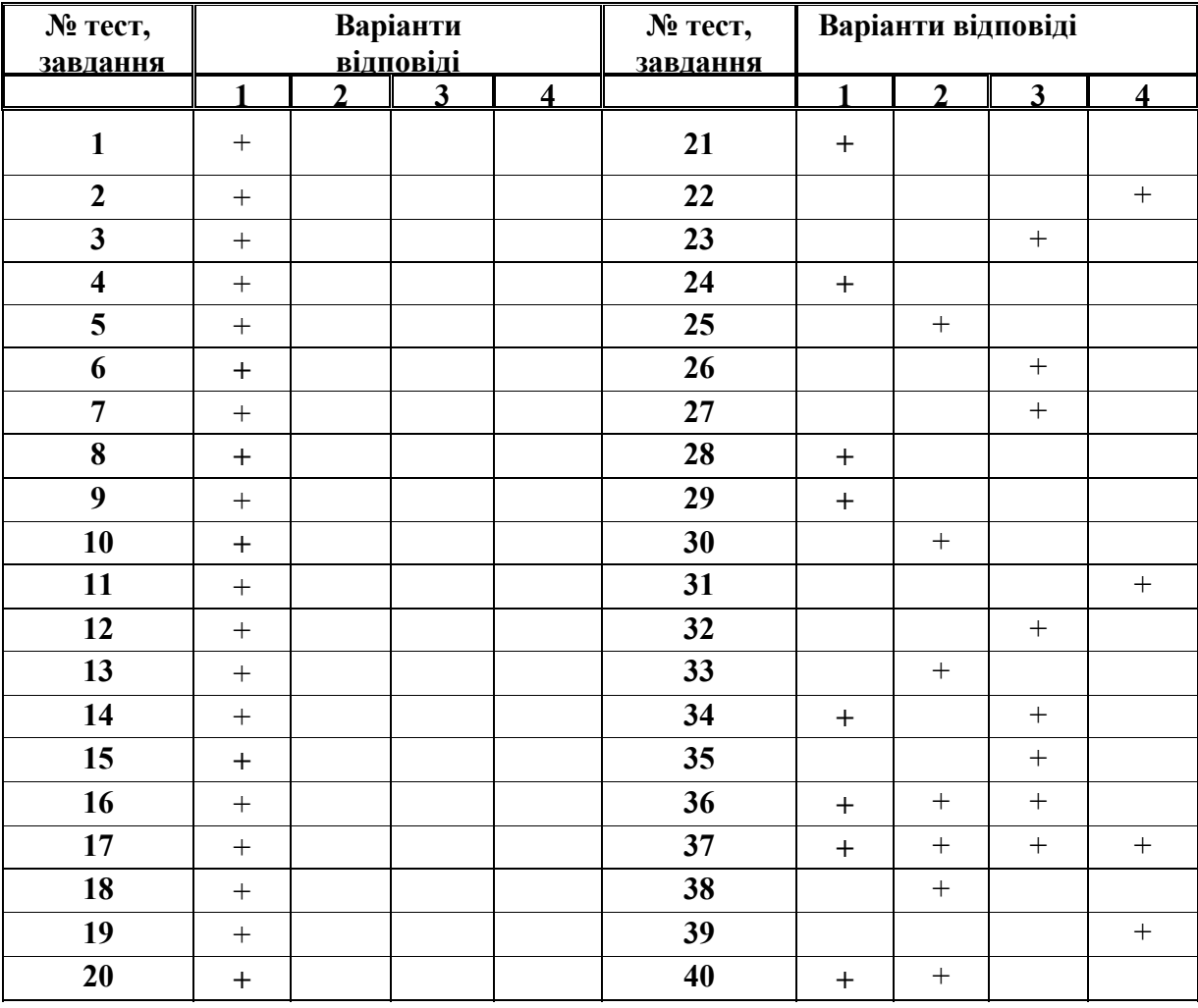

# **ТЕСТИ З РОЗДІЛУ**

## Реляційні бази даних (БД). СУБД. Основи клієнт-серверної технології Мова SQL.

Розробник Романюк О. Н.

# **4. ТЕСТОВІ ЗАВДАННЯ 2**

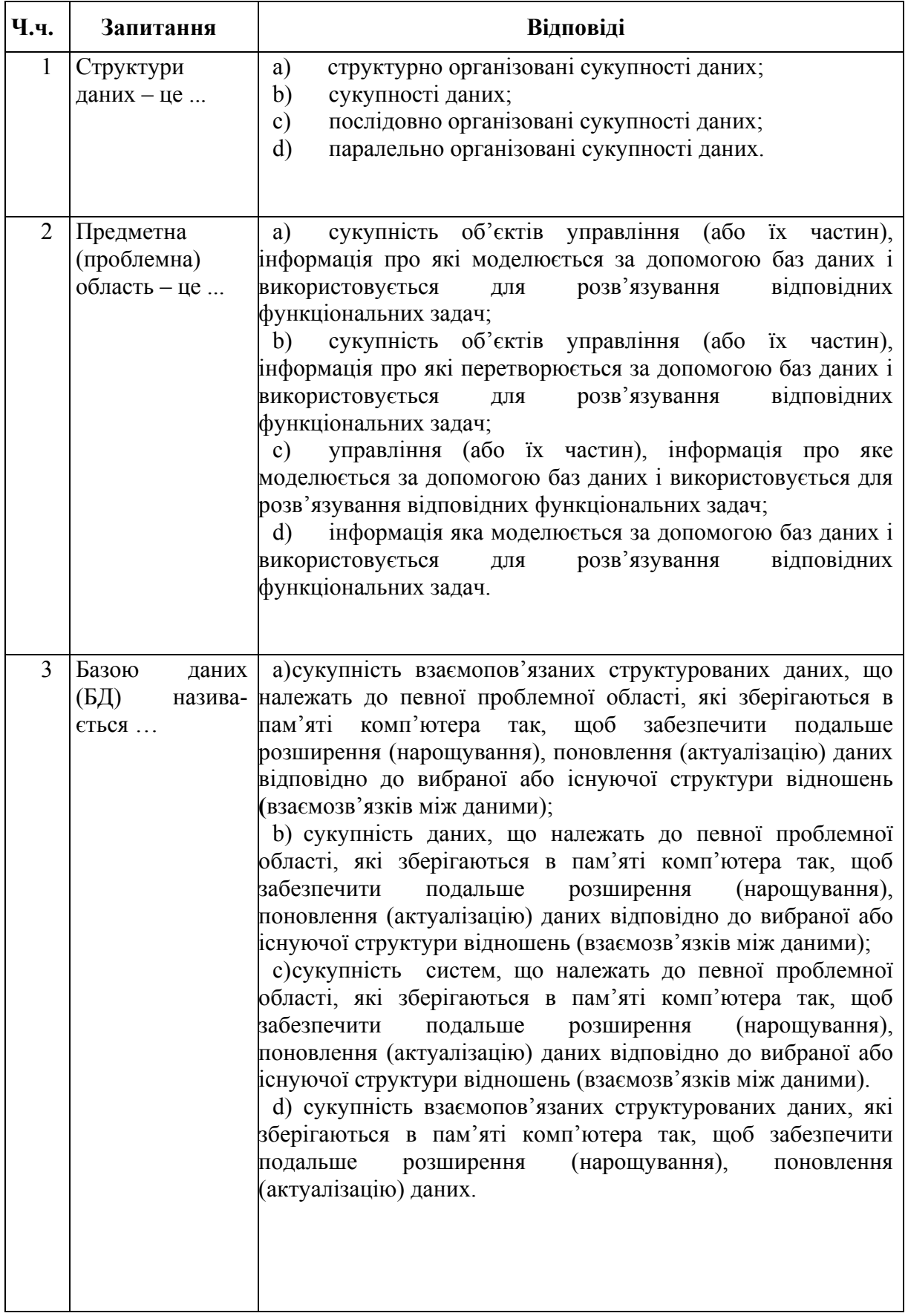

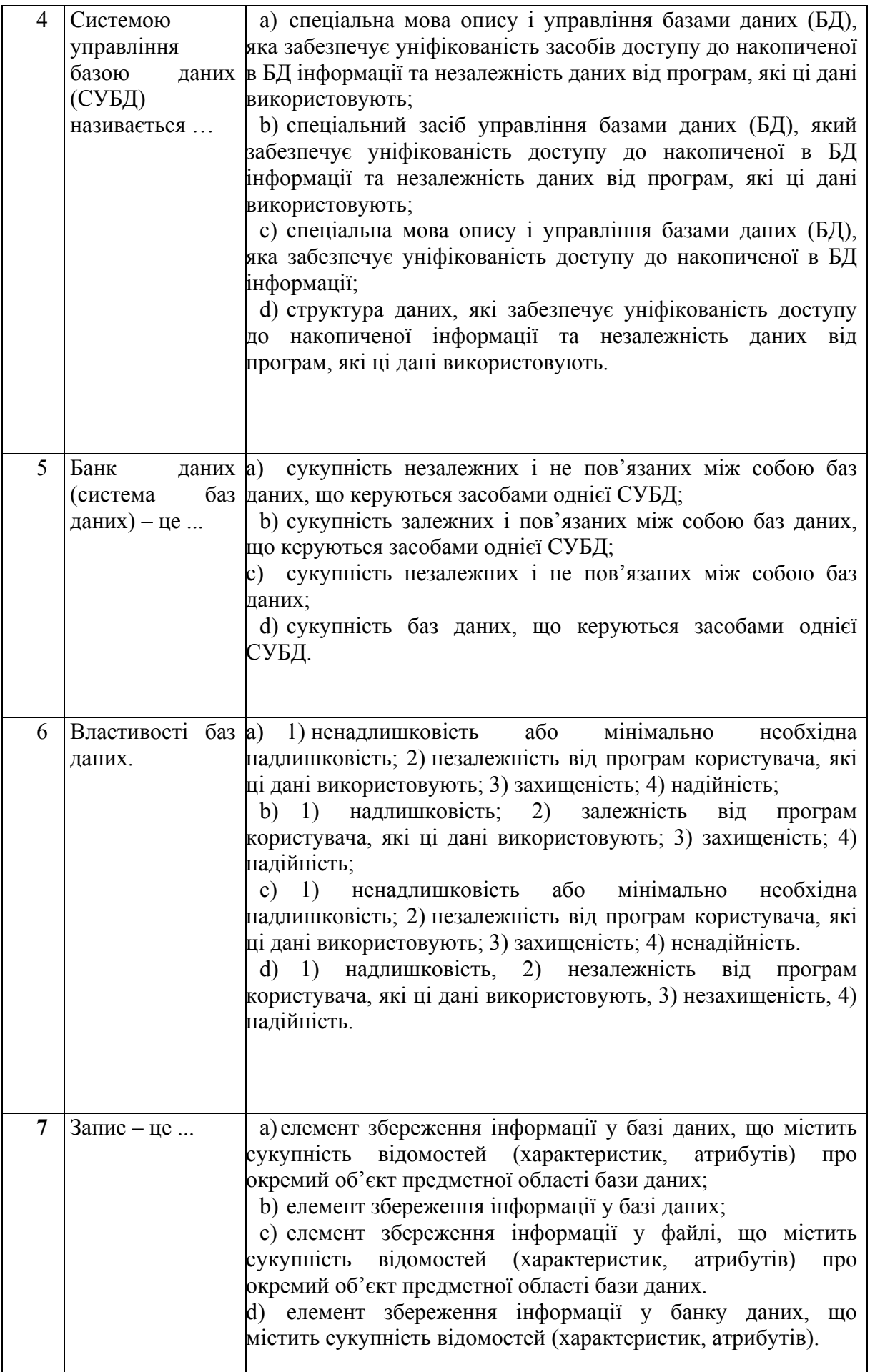

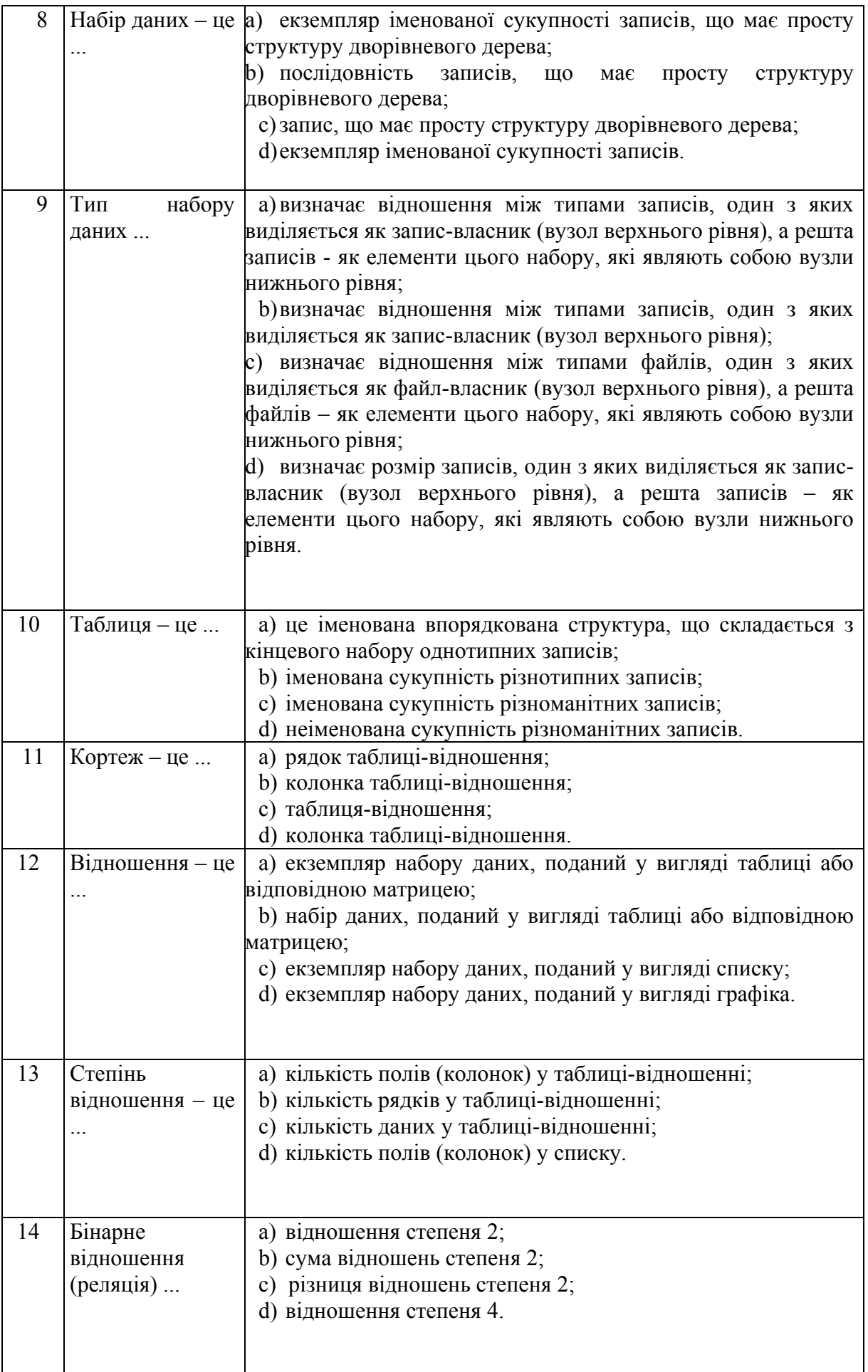

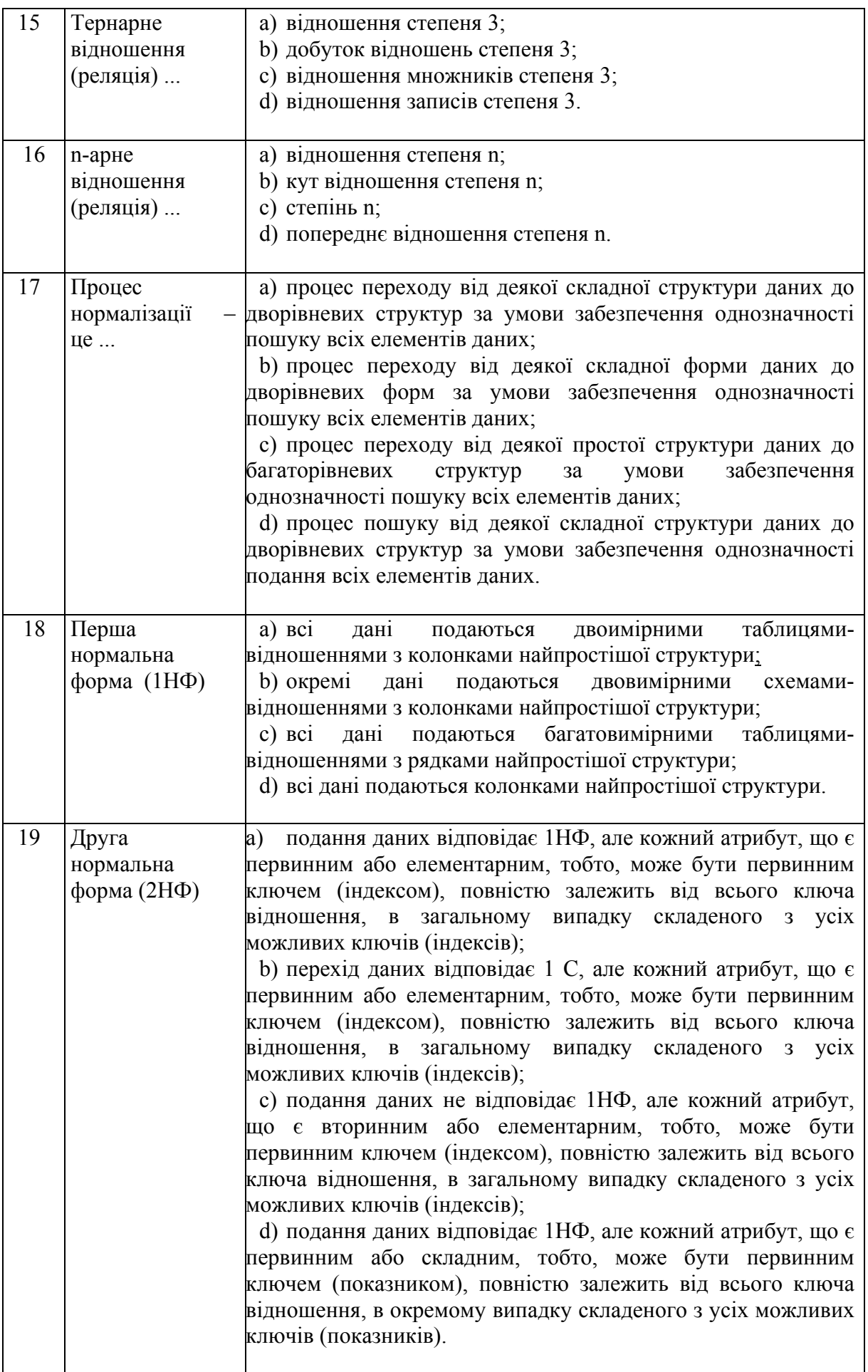

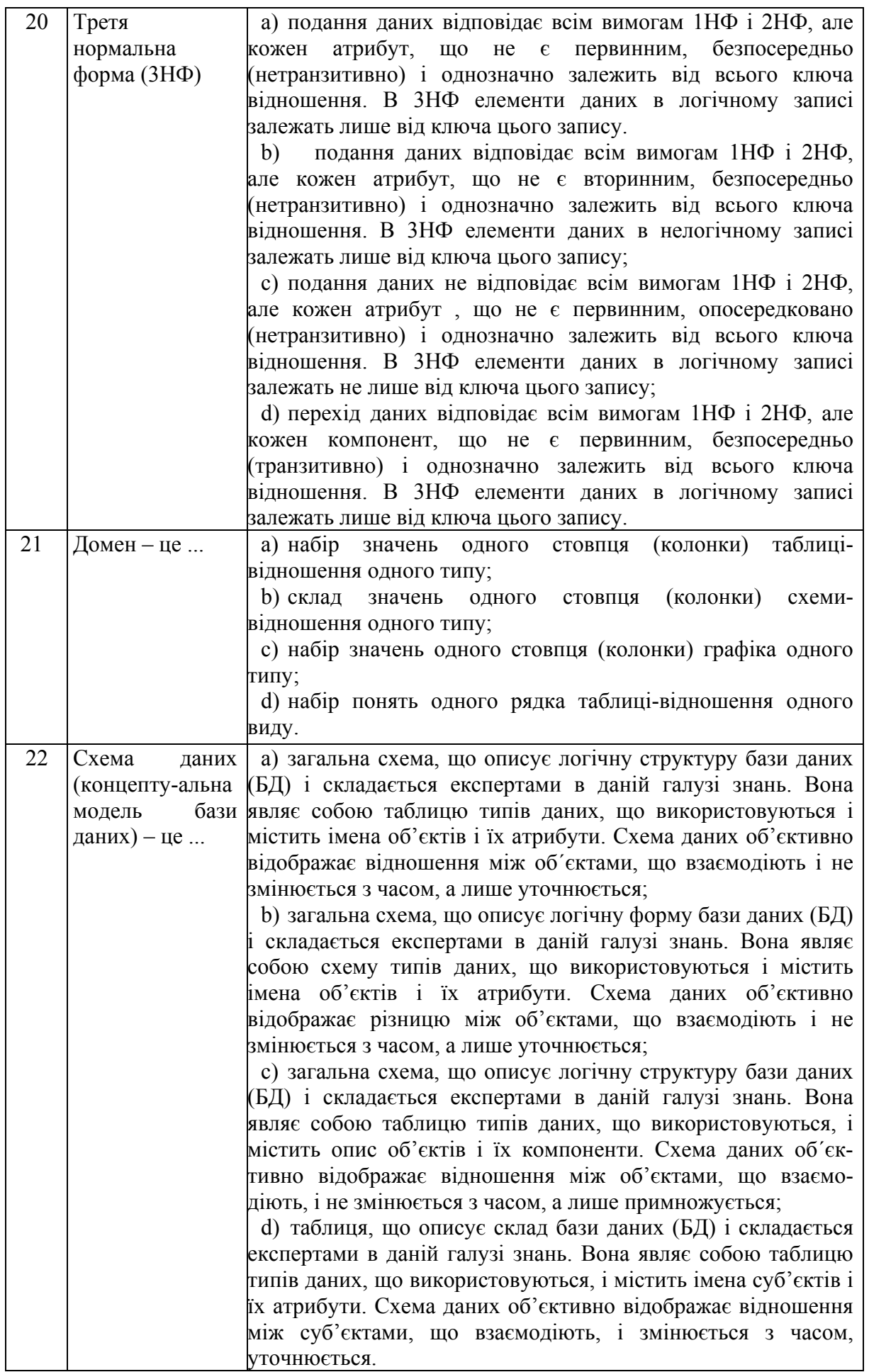

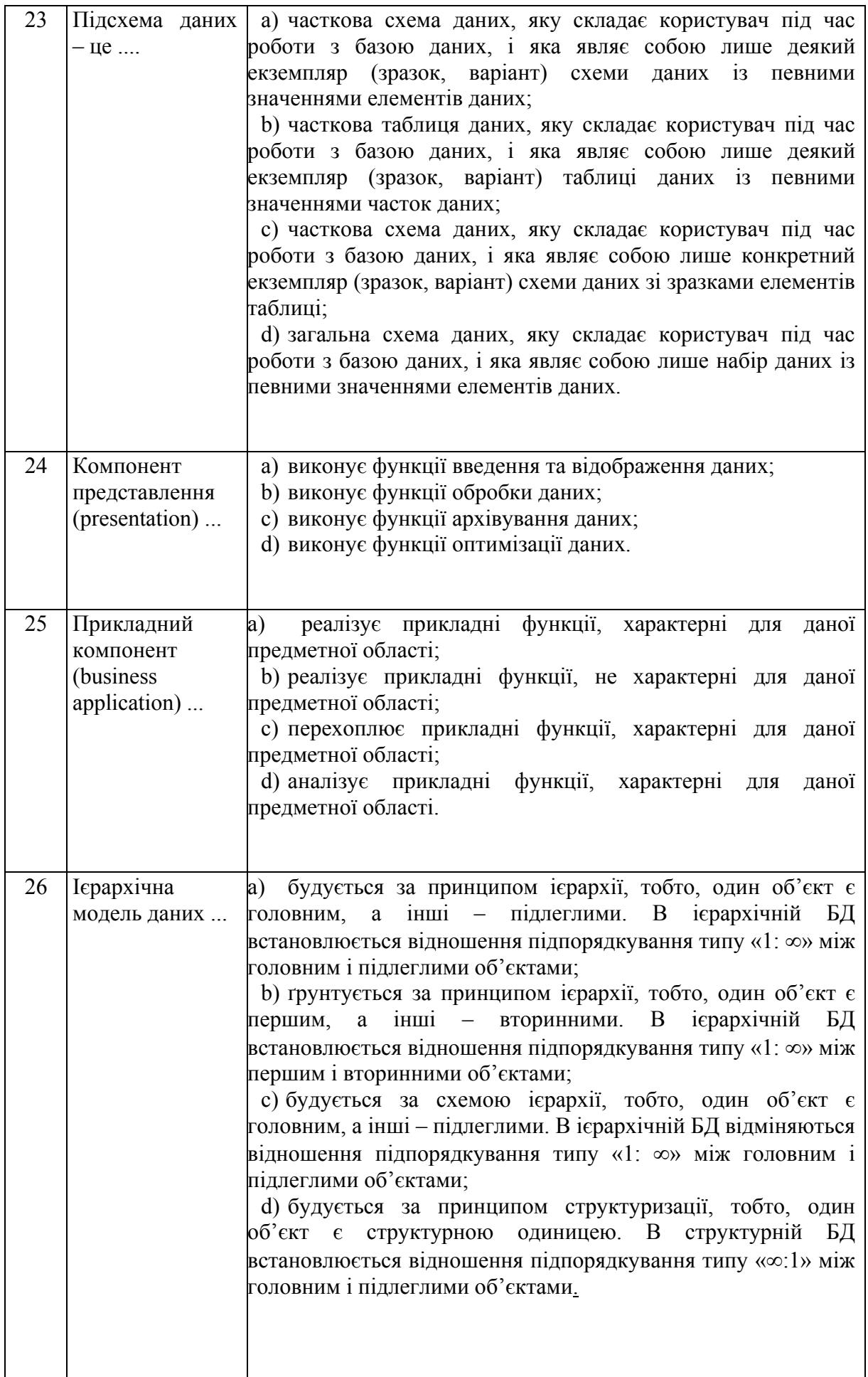

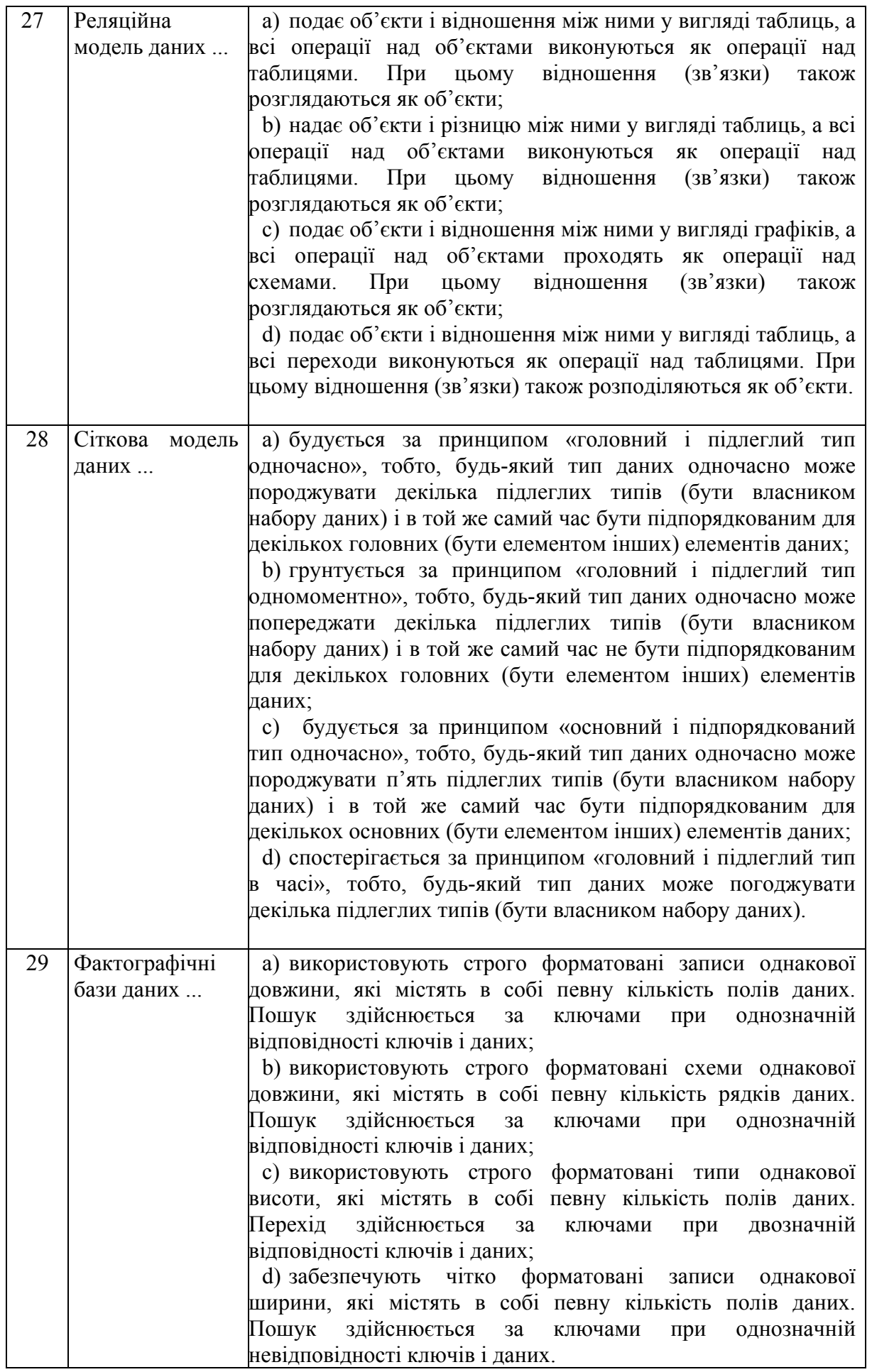

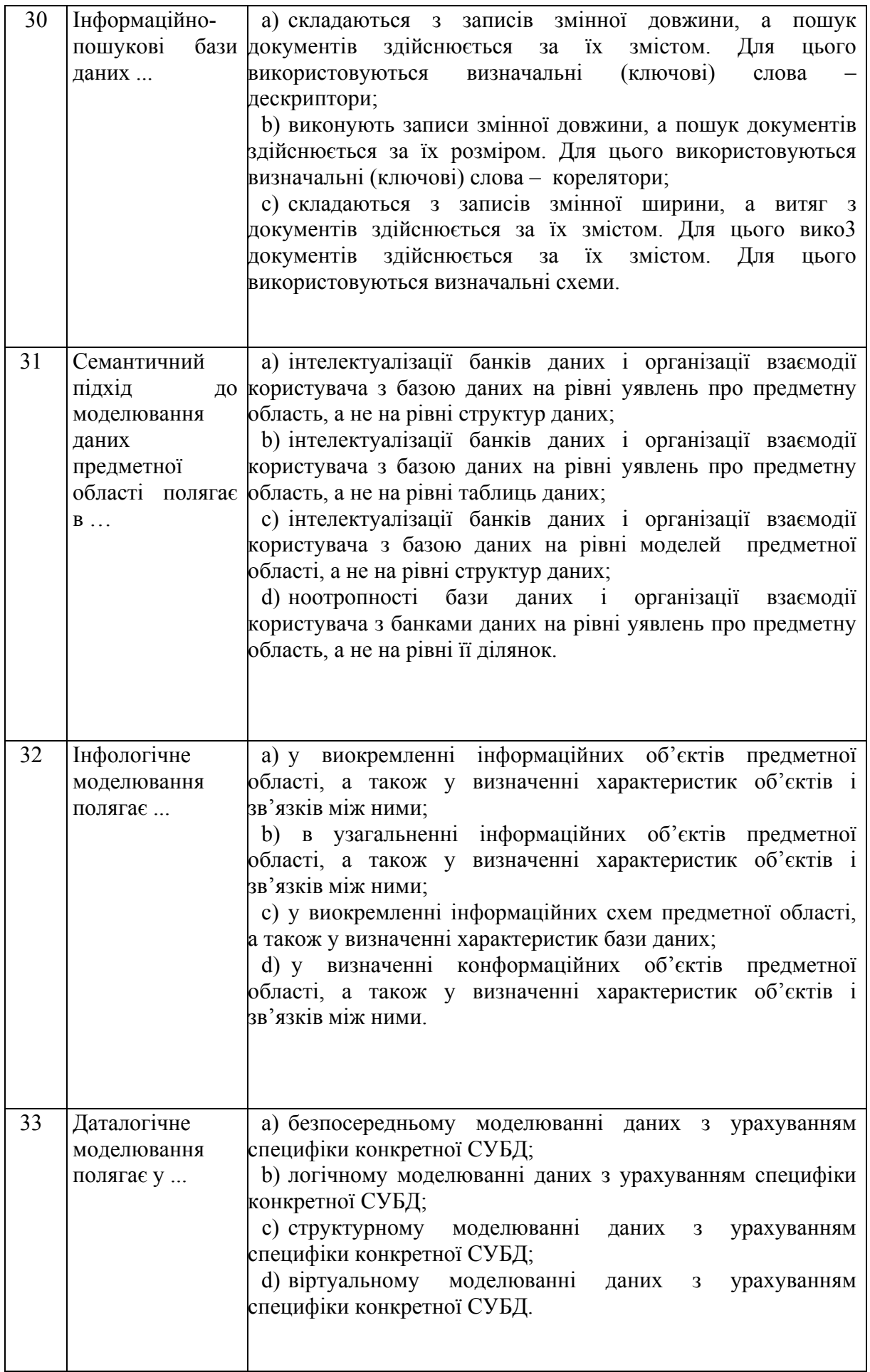
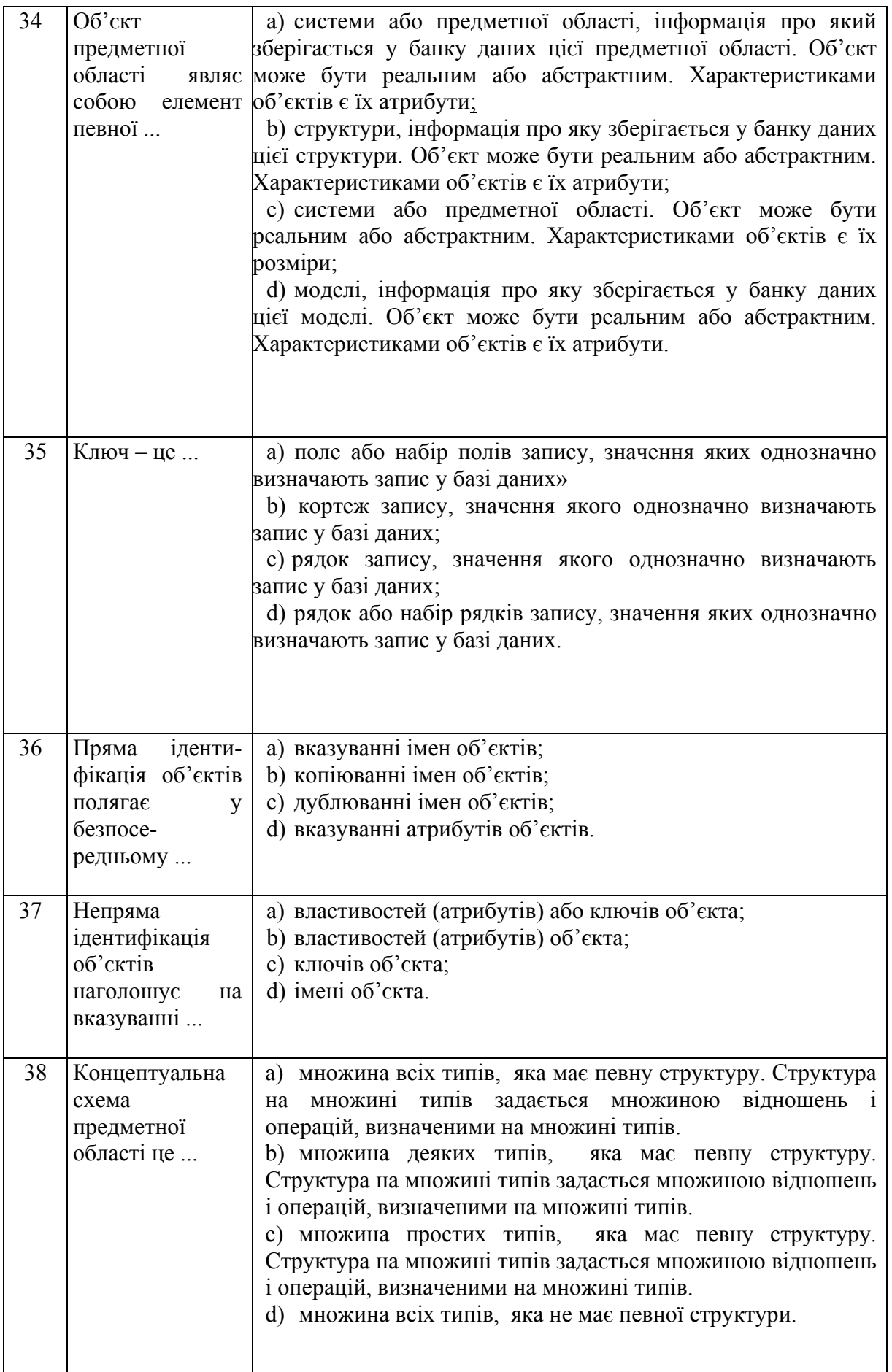

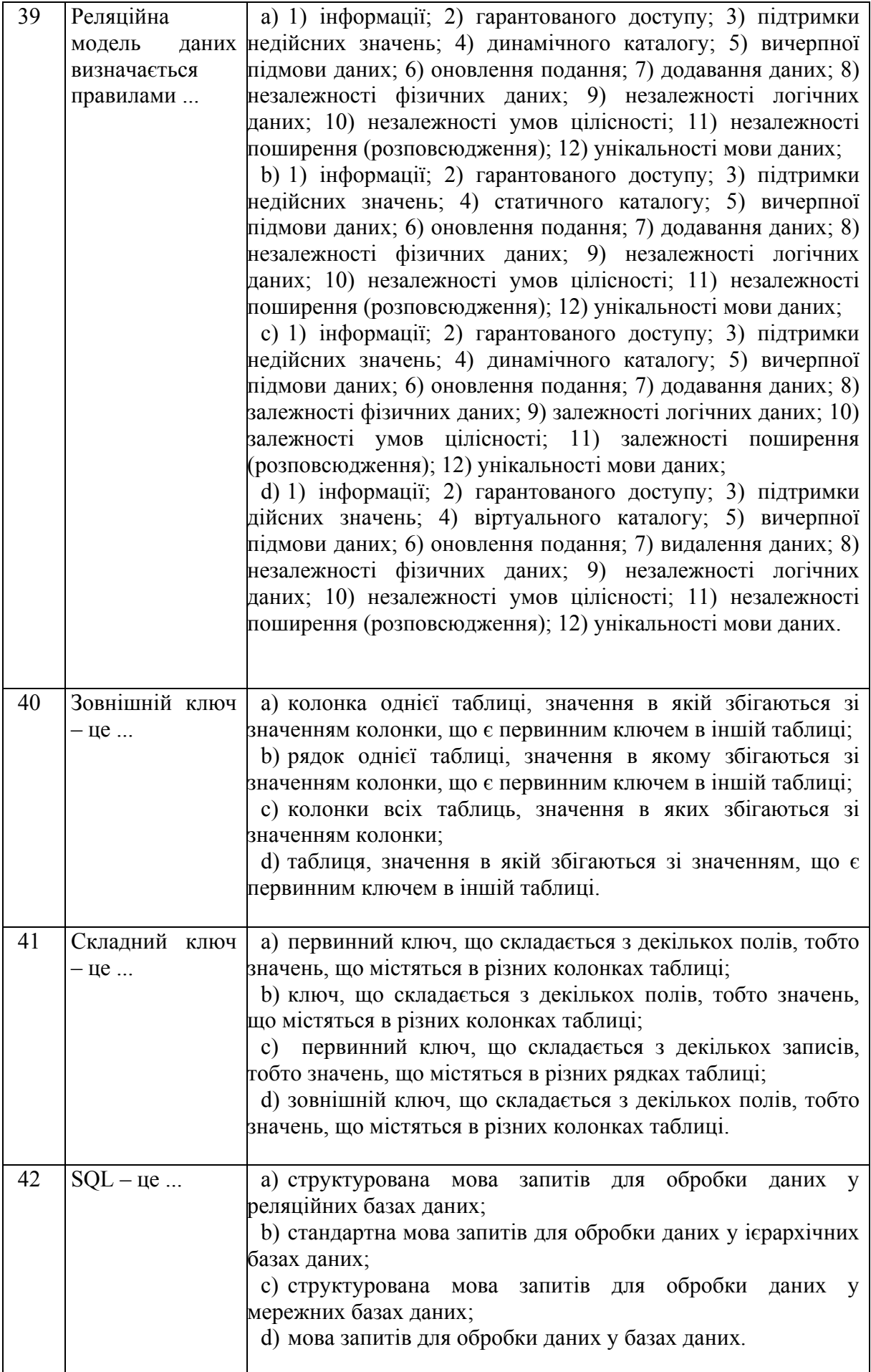

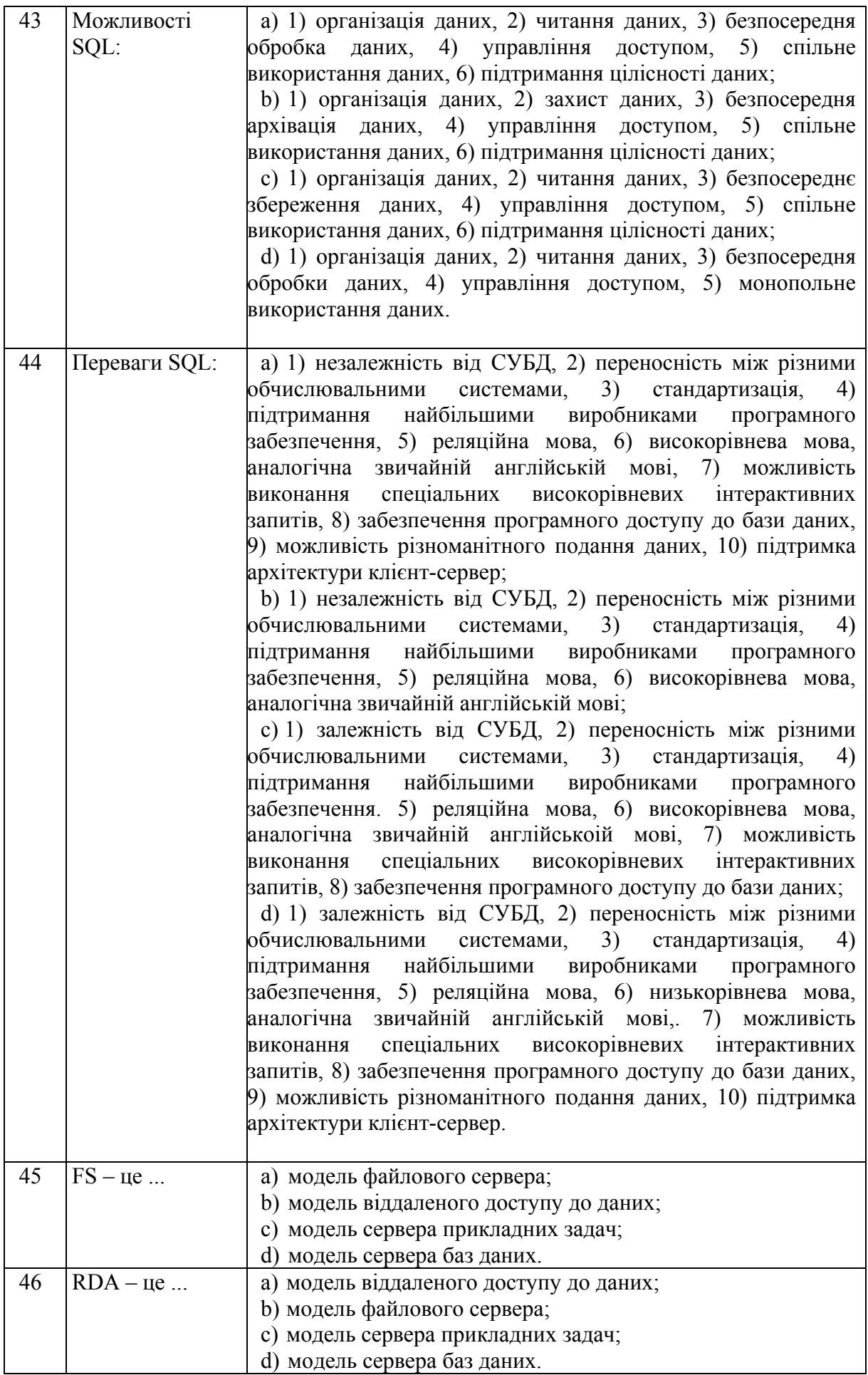

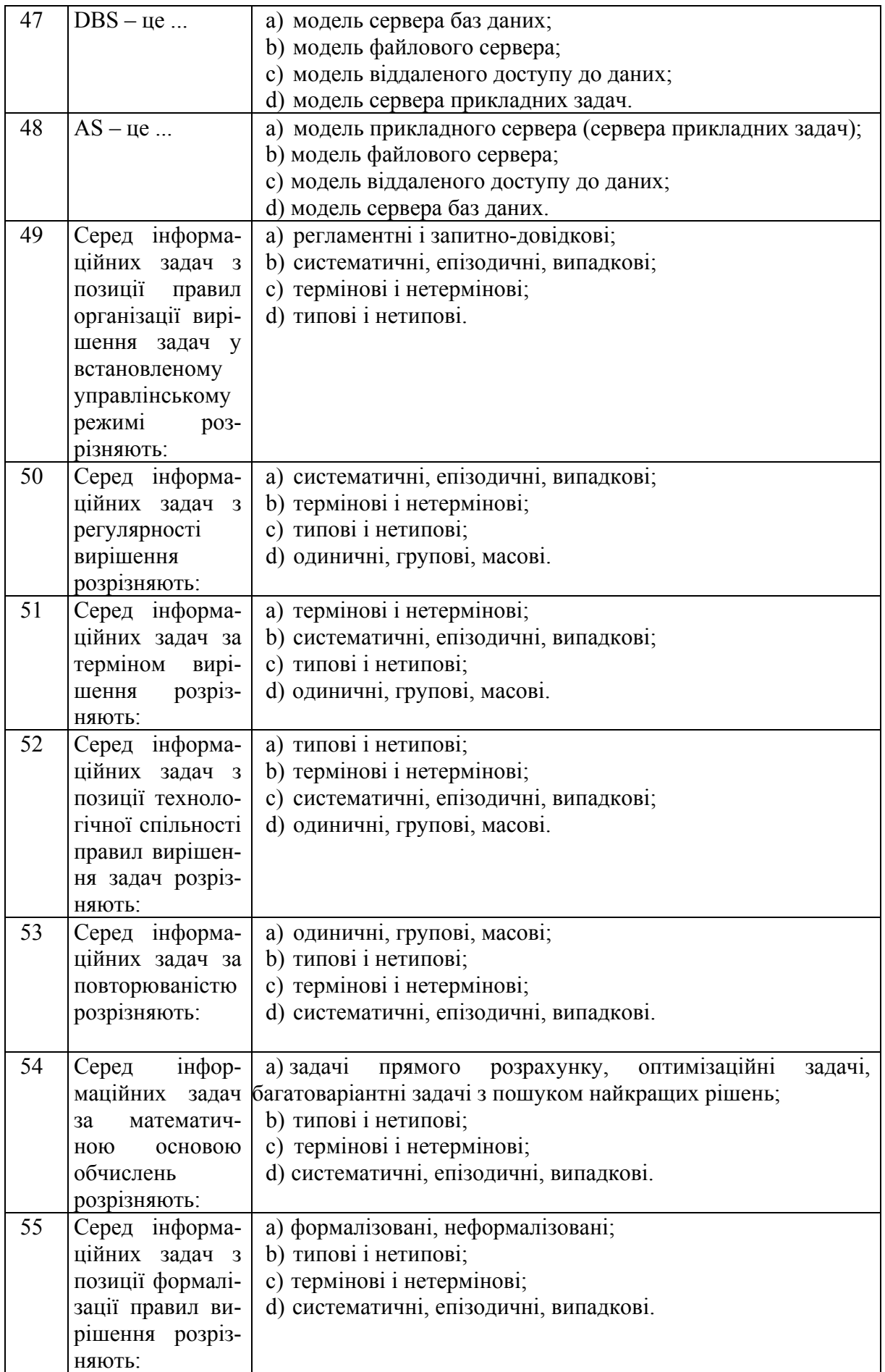

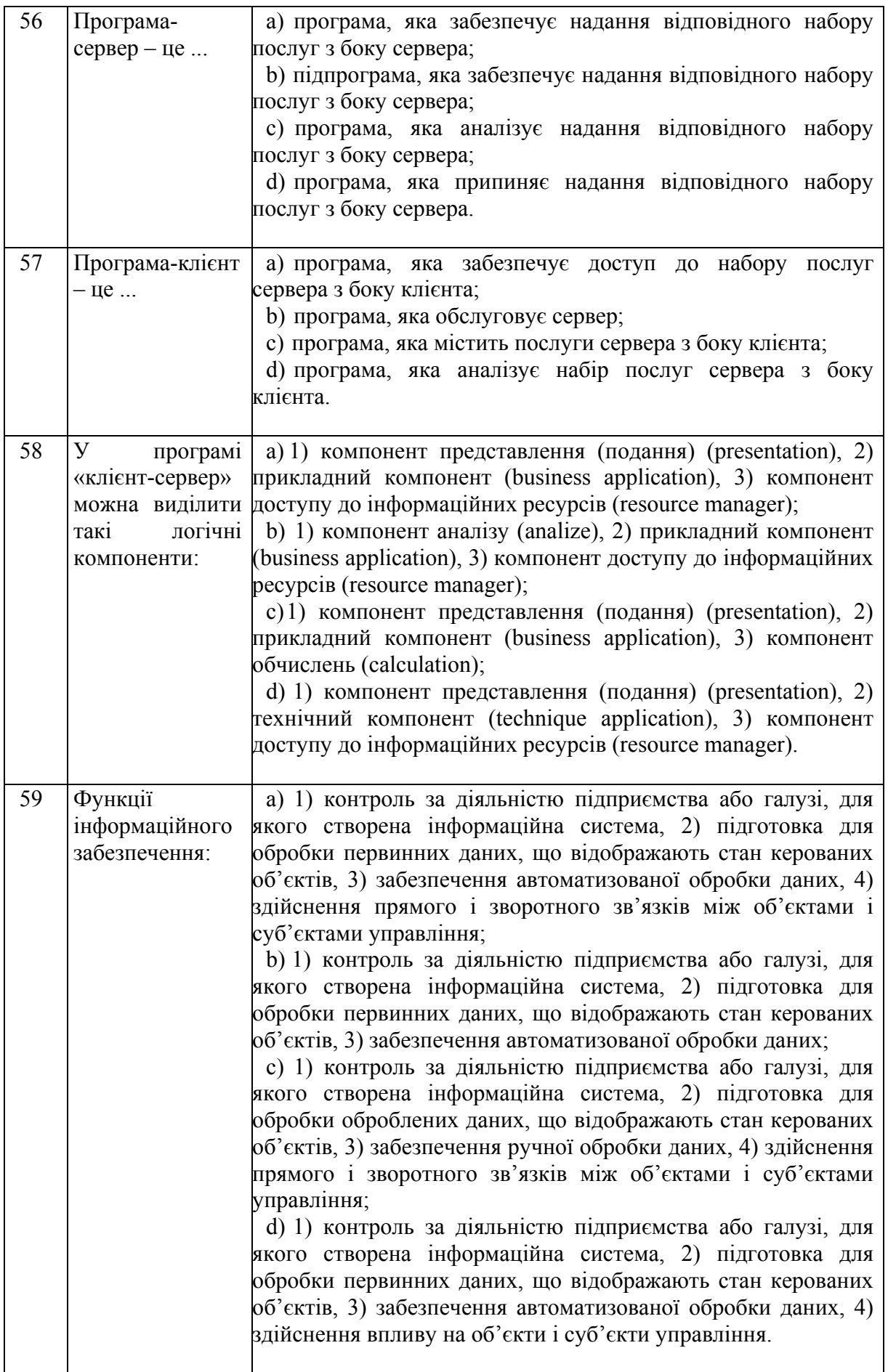

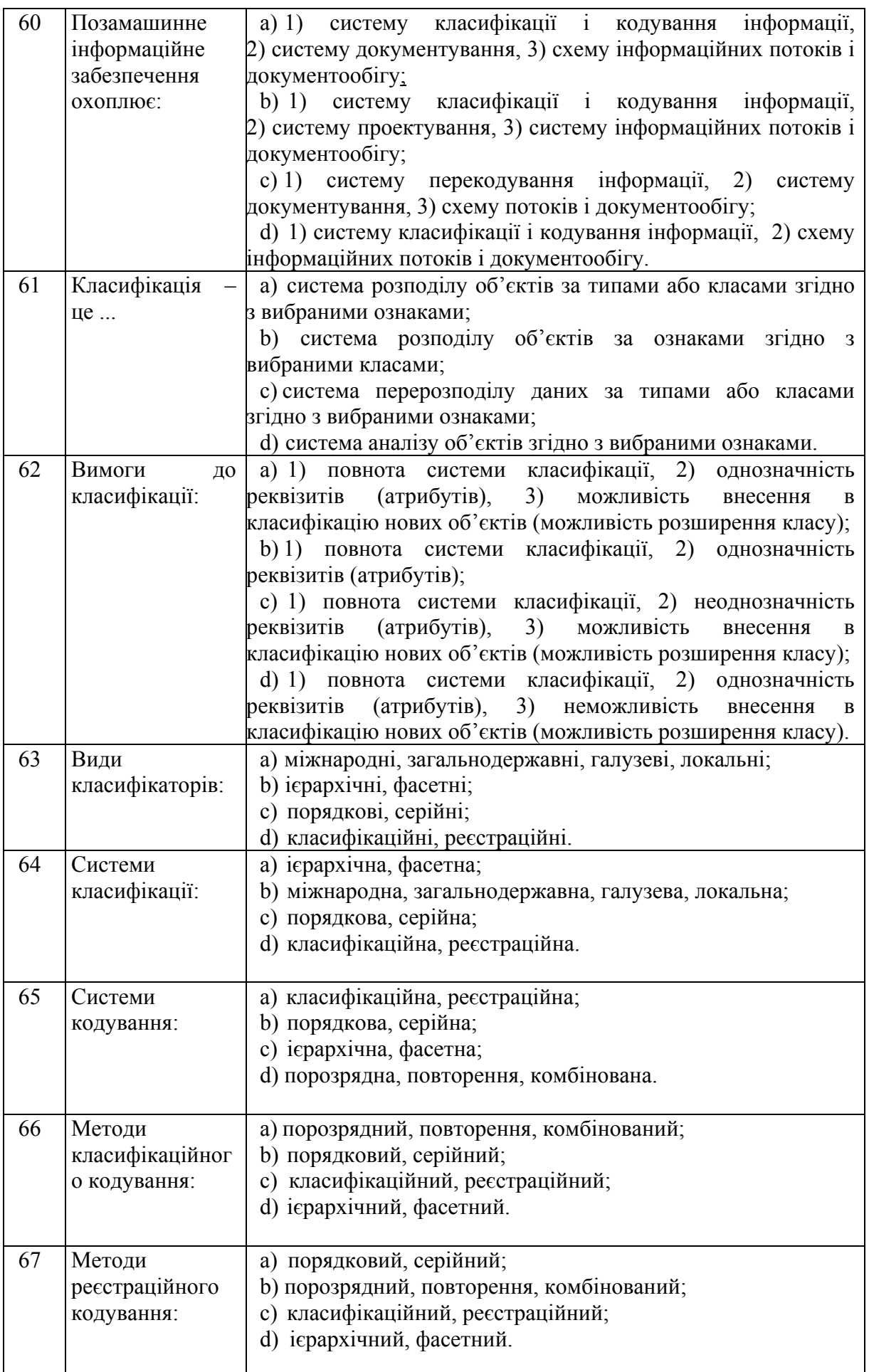

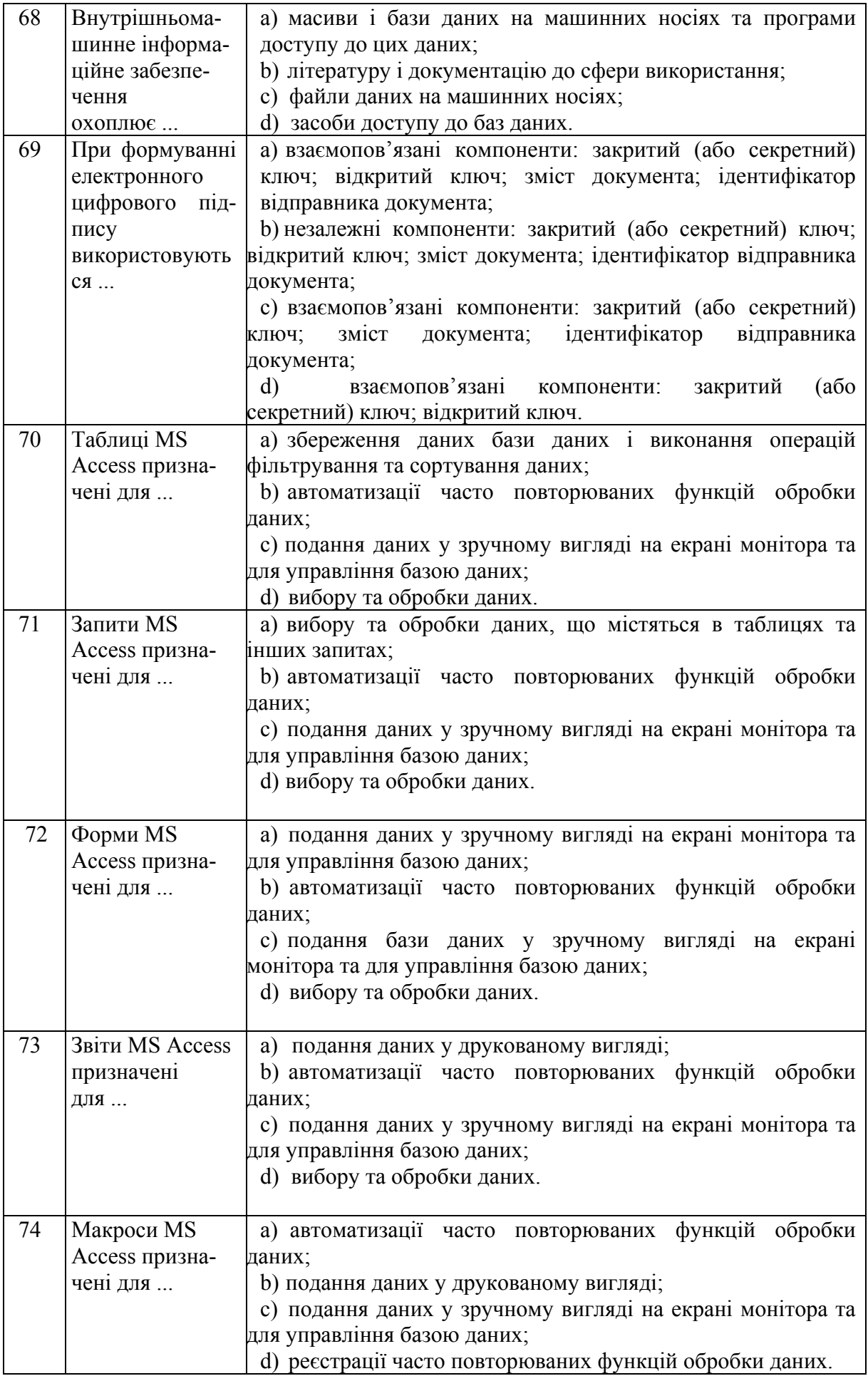

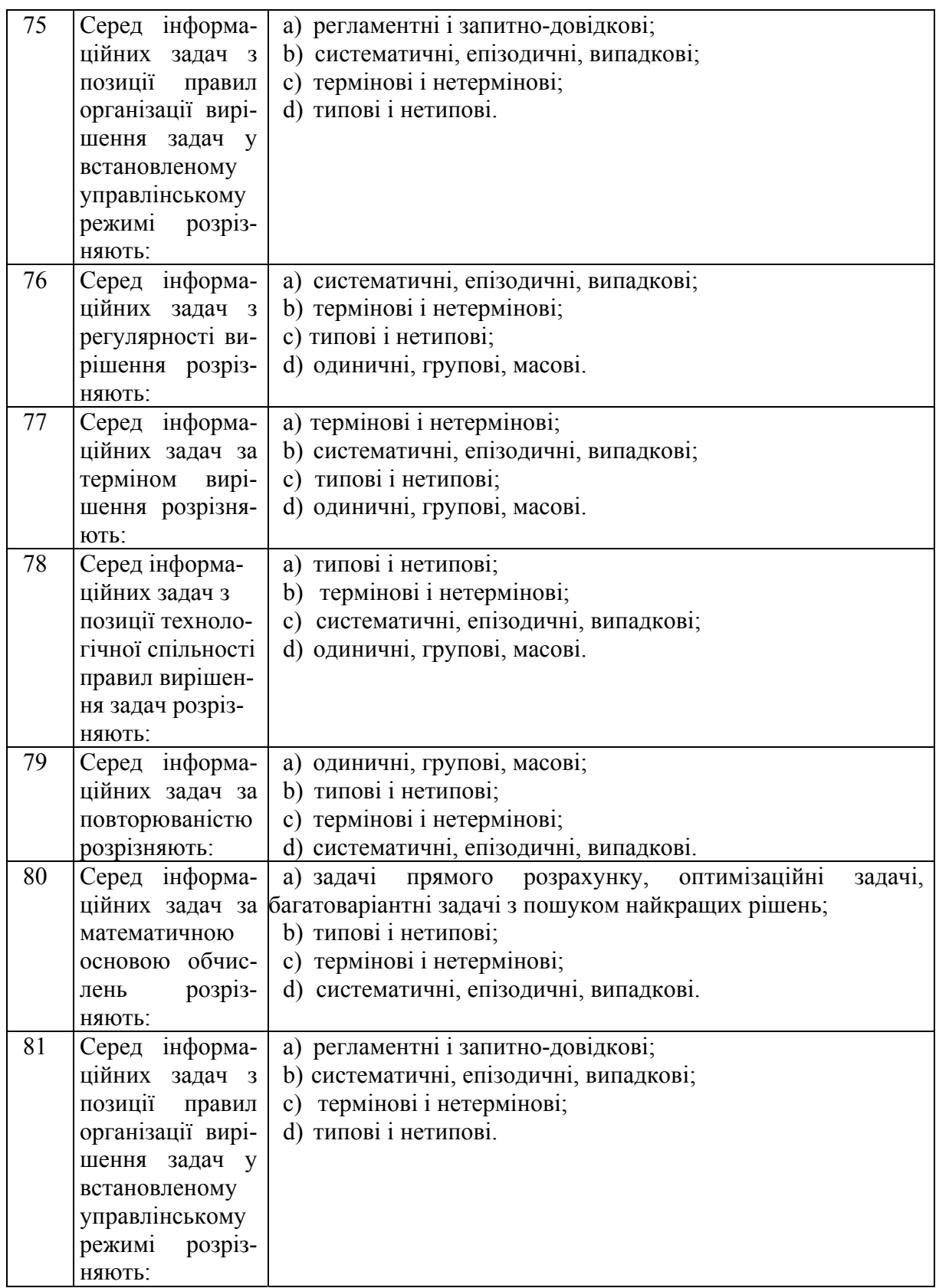

## **СПИСОК ВИКОРИСТАНОЇ ЛІТЕРАТУРИ**

1. Берко А. Ю., Верес О. М., Пасічник В. В. Системи баз даних та знань. Книга 1. Організація баз даних і знань : підручник. Львів : «Магнолія-2006», 2020. 440 с.

2. Берко А. Ю., Верес О. М., Пасічник В. В. Системи баз даних та знань. Книга 2. Системи управління базами даних та знань : навчальний посібник (рек. МОН України). Львів : «Магнолія-2006», 2021. 584 с.

3. Гайдаржи В. І., Ізварін І. В. Бази даних в інформаційних системах. Київ : Ун-т «Україна», 2018. 417 с.

4. Гайдаржи В. І., Дацюк О. А. Основи проектування та використання баз даних. К. : Політехніка, 2004. 256 с.

5. Гарсиа-Молина Г., Ульман Дж., Уидом Дж. Системы баз данных. Полный курс. М. : «Вильямс», 2003. 1088 с.

6. Грофф Дж. Р. SQL. Полное руководство. СпБ. : «Вильямс», 2015. 959 с.

7. Дейт К. Дж. Введение в системы баз даннях ; 8-е издание. М. : «Вильямс», 2005. 1328 с.

8. Джексон Г. Проектирование реляционных баз данных для использования с микроЭВМ. М. : Мир, 1991. 252 с.

9. Завадський І. О. Основи баз даних : навч. посіб. К. : Видавець І. О. Завадський, 2011. 192 с.

10. Зарицька О. Л. Бази даних та інформаційні системи : метод. посіб. Житомир : Вид-во ЖДУ ім. І. Франка, 2009. 132 с.

11. Ковальчук А. М., Левицький В. Г. Принципи проектування баз даних : навчальний посібник. Ж. : ЖДТУ, 2009. 123 с.

12. Коннолли Т., Бег Л. Базы данных. Проектирование, реализация и сопровождение. Теория и практика ; 3-е издание. М. : «Вильямс», 2003. 1440 с.

13. Крёнке Д. Теория и практика построения баз даннях ; 8-е изд. СПб. : Питер, 2003. 800 с.: ил. (Серия «Классика computer science»).

14. Пасічник В. В., Резніченко В. А. Організація баз даних і знань. Київ : Видавнича група BHV, 2006. 384 с.

15. Пасічник В. В., Резніченко В. А. Організація баз даних та знань. К.: Видавнича група BHV, 2006. 384 c.

16. Пєтух А. М. Романюк О. Н. Романюк О. В. Бази даних. Мови запитів, управління транзакціями, розподілена обробка даних [Електронний ресурс] 2016. Режим доступу до ресурсу https://web.posibnyky.vntu.edu.ua/fitki/11petuh\_bazdanyh\_movy\_zalitiv/zmist. htm.

17. Райордан Р. Основы реляционных баз данных ; пер, с англ. М. : Издательско-торговый дом «Русская Редакция», 2001. 384 с. : ил.

18. Роб П. Системы баз данных: проектирование, реализация и управление. СПб. : БХВ-Петербург, 2004. 1040 с.

19. Романюк О. Н., Романюк О. В., Денисюк А. В. Методичні вказівки до виконання курсової роботи з дисципліни «Бази даних» для студентів спеціальності 121 «Інженерія програмного забезпечення» денної та заочної форм навчання. Вінниця : ВНТУ, 2018. 52 с.

20. Романюк О. Н., Савчук. Т. О. Організація баз даних і знань .Вінниця : УНІВЕРСУМ-Вінниця, 2003. 217 с.

21. Тарасов О. В., Федько В. В., Лосєв М. Ю. Проектування баз даних : навч. посібн. Х. : Вид. ХНЕУ, 2011. 200 с

22. Тиори Т., Фрай Дж. Проектирование структур баз данных. В 2 кн., М. : Мир, 1985. Кн. 1. 287 с.: Кн. 2. 320 с.

23. Хомоненко А. Д., Цыганков В. М., Мальцев М. Г. Базы данняху: учебник для высших учебных заведений СПб. : КОРОНА принт, 2004. 736 с.

24. Цикритизис Д., Лоховски Ф. Модели данных. М. : Финансы и статистика, 1985. 344 с.

25. Четвериков В. Н., Ревунков Г. И., Самохвалов Э. Н. Базы и банки данных. М.: Высшая школа, 1993.

26. Шаров С. В., Осадчий В. В. Бази даних та інформаційні системи : навчальний посібник. Мелітополь : Вид-во МДПУ ім. Б. Хмельницького, 2014. 352 с.

*Електронне навчальне видання комбінованого використання. Можна використовувати в локальному та мережному режимах*

> **Романюк Олександр Никифорович, Романюк Оксана Володимирівна, Денисюк Алла Василівна**

## **Практикум для самостійної роботи студентів з навчальної дисципліни «Бази даних»**

Практикум

Рукопис оформлено *О*. *Романюком*

Редактор *В*. *Дружиніна*

Оригінал-макет виготовлено *О. Кушнір*

Підписано до видання 10.08.2022 р. Гарнітура Times New Roman. Зам. № Р2022-064.

Видавець та виготовлювач Вінницький національний технічний університет, Редакційно-видавничий відділ. ВНТУ, ГНК, к. 114. Хмельницьке шосе, 95, м. Вінниця, 21021. Тел. (0432) 65-18-06.

> **press.vntu.edu.ua**; *Email*: irvc.vntu@gmail.com. Свідоцтво суб'єкта видавничої справи **серія ДК № 3516 від 01.07.2009**